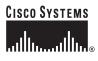

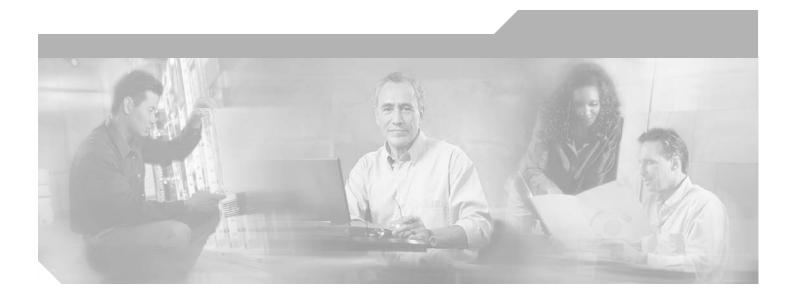

## **Cisco SIP IP Phone Administrator Guide**

Release 6.0, 6.1, 7.0, 7.1, 7.2, 7.3, 7.4 March, 2005

## **Corporate Headquarters**

Cisco Systems, Inc. 170 West Tasman Drive San Jose, CA 95134-1706 USA http://www.cisco.com Tel: 408 526-4000 800 553-NETS (6387) Fax: 408 526-4100

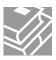

THE SPECIFICATIONS AND INFORMATION REGARDING THE PRODUCTS IN THIS MANUAL ARE SUBJECT TO CHANGE WITHOUT NOTICE. ALL STATEMENTS, INFORMATION, AND RECOMMENDATIONS IN THIS MANUAL ARE BELIEVED TO BE ACCURATE BUT ARE PRESENTED WITHOUT WARRANTY OF ANY KIND, EXPRESS OR IMPLIED. USERS MUST TAKE FULL RESPONSIBILITY FOR THEIR APPLICATION OF ANY PRODUCTS.

THE SOFTWARE LICENSE AND LIMITED WARRANTY FOR THE ACCOMPANYING PRODUCT ARE SET FORTH IN THE INFORMATION PACKET THAT SHIPPED WITH THE PRODUCT AND ARE INCORPORATED HEREIN BY THIS REFERENCE. IF YOU ARE UNABLE TO LOCATE THE SOFTWARE LICENSE OR LIMITED WARRANTY, CONTACT YOUR CISCO REPRESENTATIVE FOR A COPY.

The Cisco implementation of TCP header compression is an adaptation of a program developed by the University of California, Berkeley (UCB) as part of UCB's public domain version of the UNIX operating system. All rights reserved. Copyright © 1981, Regents of the University of California.

NOTWITHSTANDING ANY OTHER WARRANTY HEREIN, ALL DOCUMENT FILES AND SOFTWARE OF THESE SUPPLIERS ARE PROVIDED "AS IS" WITH ALL FAULTS. CISCO AND THE ABOVE-NAMED SUPPLIERS DISCLAIM ALL WARRANTIES, EXPRESSED OR IMPLIED, INCLUDING, WITHOUT LIMITATION, THOSE OF MERCHANTABILITY, FITNESS FOR A PARTICULAR PURPOSE AND NONINFRINGEMENT OR ARISING FROM A COURSE OF DEALING, USAGE, OR TRADE PRACTICE.

IN NO EVENT SHALL CISCO OR ITS SUPPLIERS BE LIABLE FOR ANY INDIRECT, SPECIAL, CONSEQUENTIAL, OR INCIDENTAL DAMAGES, INCLUDING, WITHOUT LIMITATION, LOST PROFITS OR LOSS OR DAMAGE TO DATA ARISING OUT OF THE USE OR INABILITY TO USE THIS MANUAL, EVEN IF CISCO OR ITS SUPPLIERS HAVE BEEN ADVISED OF THE POSSIBILITY OF SUCH DAMAGES.

CCSP, CCVP, the Cisco Square Bridge logo, Follow Me Browsing, and StackWise are trademarks of Cisco Systems, Inc.; Changing the Way We Work, Live, Play, and Learn, and iQuick Study are service marks of Cisco Systems, Inc.; and Access Registrar, Aironet, ASIST, BPX, Catalyst, CCDA, CCDP, CCIE, CCIP, CCNA, CCNP, Cisco, the Cisco Certified Internetwork Expert logo, Cisco IOS, Cisco Press, Cisco Systems, Cisco Systems Capital, the Cisco Systems logo, Cisco Unity, Empowering the Internet Generation, Enterprise/Solver, EtherChannel, EtherFast, EtherSwitch, Fast Step, FormShare, GigaDrive, GigaStack, HomeLink, Internet Quotient, IOS, IP/TV, iQ Expertise, the iQ logo, iQ Net Readiness Scorecard, LightStream, Linksys, MeetingPlace, MGX, the Networkers logo, Networking Academy, Network Registrar, *Packet*, PIX, Post-Routing, Pre-Routing, ProConnect, RateMUX, ScriptShare, SlideCast, SMARTnet, StrataView Plus, TeleRouter, The Fastest Way to Increase Your Internet Quotient, and TransPath are registered trademarks of Cisco Systems, Inc. and/or its affiliates in the United States and certain other countries.

All other trademarks mentioned in this document or Website are the property of their respective owners. The use of the word partner does not imply a partnership relationship between Cisco and any other company. (0502R)

Cisco SIP IP Phone Administrator Guide Copyright © 2004-2005 Cisco Systems, Inc. All rights reserved.

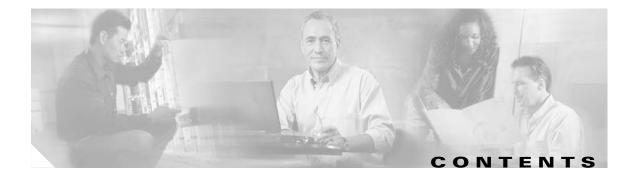

## Preface vii

CHAPTER 1

Γ

| Overview vii                                                 |
|--------------------------------------------------------------|
| Who Should Use This Guide vii                                |
| Objectives viii                                              |
| Document Organization viii                                   |
| Document Conventions viii                                    |
| Related Documentation ix                                     |
| Obtaining Documentation <b>x</b>                             |
| Cisco.com x                                                  |
| Ordering Documentation <b>x</b>                              |
| Documentation Feedback xi                                    |
| Obtaining Technical Assistance xi                            |
| Cisco TAC Website xi                                         |
| Opening a TAC Case xi<br>TAC Case Priority Definitions xii   |
|                                                              |
| Ubtaining Additional Publications and Information <b>xii</b> |
| XIII                                                         |
| Product Overview 1-1                                         |
| New Information in This Release 1-1                          |
| Cisco IP 7960G/7940G Phone Overview 1-2                      |
| Session Initiation Protocol Overview 1-6                     |
| SIP Capabilities 1-6                                         |
| SIP Components 1-7                                           |
| SIP Clients 1-8                                              |
| SIP Servers 1-8                                              |
| BTXML Support 1-8                                            |
| Cisco CallManager XML Support 1-8                            |
| Network Capabilities 1-9                                     |
| Configuration Features 1-9                                   |
| Signaling Support 1-10                                       |
| Dial-Plan and Messaging Support 1-10                         |
| Routing and Proxy Support 1-11                               |

|                  | Supported Languages and Character Set 1-12                                                                                                    |  |  |
|------------------|----------------------------------------------------------------------------------------------------|--|--|
|                  | Supported Protocols 1-13                                                                                                    |  |  |
|                  | Where to Go Next 1-14                                                                                                    |  |  |
| CHAPTER <b>2</b> | Installing Cisco IP 7960G/7940G Phone Hardware on the Desktop or Wall 2-1                                                                                                    |  |  |
|                  | Placing the Phone on the Desktop <b>2-1</b>                                                                                                    |  |  |
|                  | Installing the Phone on the Wall 2-1                                                                                                    |  |  |
|                  | Cabling the Phone Ports 2-2                                                                                                    |  |  |
|                  | Using the Phone with a Cisco Catalyst Switch 2-3                                                                                                    |  |  |
|                  | Connecting the Phone to Power 2-4                                                                                                    |  |  |
|                  | Where to Go Next 2-5                                                                                                    |  |  |
| CHAPTER <b>3</b> | Initializing Cisco SIP IP Phones 3-1                                                                                                    |  |  |
|                  | Prerequisites 3-1                                                                                                    |  |  |
|                  | Overview of the Initialization Process 3-2                                                                                                    |  |  |
|                  | Information About Configuration Files 3-4                                                                                                    |  |  |
|                  | How to Customize the Default Configuration File <b>3-5</b>                                                                                                    |  |  |
|                  | How to Customize a Phone-Specific Configuration File <b>3-8</b>                                                                                                    |  |  |
|                  | How to Customize the Configuration from the Phone Menu 3-10<br>Unlocking and Locking the Phone 3-11<br>Setting and Restoring Network Parameters 3-11<br>Setting and Restoring Phone-Specific Parameters 3-14<br>Setting End-User Call Preferences 3-16 |  |  |
|                  | How to Set the Date and Time <b>3-17</b>                                                                                                    |  |  |
|                  | Time-Zone Configuration Examples <b>3-21</b>                                                                                                    |  |  |
|                  | How to Create Dial Plans 3-22                                                                                                    |  |  |
|                  | Dial-Plan Configuration Examples 3-25                                                                                                    |  |  |
|                  | How to Verify Initialization <b>3-26</b>                                                                                                    |  |  |
|                  | Where to Go Next 3-26                                                                                                    |  |  |
| CHAPTER <b>4</b> | Managing Cisco SIP IP Phones 4-1                                                                                                    |  |  |
|                  | How to Customize Cisco IP 7960G/7940G Phone Rings 4-1                                                                                                    |  |  |
|                  | How to Access XML Cards 4-2                                                                                                    |  |  |
|                  | Restrictions for XML Cards 4-2                                                                                                    |  |  |
|                  | How to View Your Cisco SIP IP Phone Firmware Image Version <b>4-3</b>                                                                                                    |  |  |
|                  | How to Upgrade Your Cisco SIP IP Phone Firmware Image <b>4-3</b>                                                                                                    |  |  |
|                  | Upgrading to Version 7.0 and Later Releases <b>4-5</b>                                                                                                    |  |  |
|                  |                                                                                                    |  |  |

1

| How to Upgrade Your Cisco SIP IP Phone Firmware Image and Reboot Remote |                                                                          | y <b>4-6</b> |
|-------------------------------------------------------------------------|--------------------------------------------------------------------------|--------------|
|                                                                         | Where to Go Next 4-7                                                     |              |
| CHAPTER 5                                                               | Monitoring Cisco SIP IP Phones 5-1                                       |              |
|                                                                         | How to Use the Command-Line Interface to Monitor Phones 5-1              |              |
|                                                                         | Output Examples 5-7                                                      |              |
|                                                                         | How to Use the Phone Menus to Access Status Information 5-18             |              |
|                                                                         | Viewing Status Messages 5-19                                             |              |
|                                                                         | Viewing Network Statistics 5-19                                          |              |
| APPENDIX A                                                              | Compliance with RFC 3261 A-1                                             |              |
|                                                                         | SIP Functions A-1                                                        |              |
|                                                                         | SIP Methods A-2                                                          |              |
|                                                                         | SIP Responses A-2                                                        |              |
|                                                                         | 1xx Response—Information Responses A-2                                   |              |
|                                                                         | 2xx Response—Successful Responses A-3                                    |              |
|                                                                         | 3xx Response—Redirection Responses A-3                                   |              |
|                                                                         | 4xx Response—Request Failure Responses A-3                               |              |
|                                                                         | 5xx Response—Server Failure Responses A-5                                |              |
|                                                                         | 6xx Response—Global Responses A-6                                        |              |
|                                                                         | SIP Header Fields A-6                                                    |              |
|                                                                         | SIP Session Description Protocol Usage A-7                               |              |
|                                                                         | Transport Layer Protocols A-8                                            |              |
|                                                                         | SIP Security Authentication A-8                                          |              |
|                                                                         | SIP DNS Records Usage A-8                                                |              |
|                                                                         | SIP DTMF Digit Transport A-8                                             |              |
| APPENDIX <b>B</b>                                                       | SIP Call Flows B-1                                                       |              |
|                                                                         | Call Flow Scenarios for Successful Calls B-1                             |              |
|                                                                         | Gateway to Cisco SIP IP Phone in a SIP Network <b>B-2</b>                |              |
|                                                                         | Call Setup and Disconnect <b>B-2</b>                                     |              |
|                                                                         | Call Setup and Hold <b>B-4</b>                                           |              |
|                                                                         | Call to a Gateway Acting As an Emergency Proxy from a Cisco SIP IP Phone | B-6          |
|                                                                         | Cisco SIP IP Phone to Cisco SIP IP Phone <b>B-7</b>                      |              |
|                                                                         | Simple Call Hold <b>B-8</b>                                              |              |
|                                                                         | Call Hold with Consultation <b>B-10</b>                                  |              |
|                                                                         | Call Waiting B-13                                                        |              |
|                                                                         | Call Transfer Without Consultation <b>B-17</b>                           |              |

L

Γ

| lobal Error B-50<br>sco SIP IP Phone in a SIP Network B-52<br>usy B-53<br>es Not Answer B-54<br>r B-54<br>he Cisco IP 7960G/7940G Phone C-1<br>ronment Specifications C-1<br>ce C-2<br>C-2      |
|----------------------------------------------------------------------------------------------------|
| sco SIP IP Phone in a SIP Network <b>B-52</b><br>usy <b>B-53</b><br>es Not Answer <b>B-54</b><br>r <b>B-54</b><br>he Cisco IP 7960G/7940G Phone C-1<br>ronment Specifications <b>C-1</b>        |
| sco SIP IP Phone in a SIP Network <b>B-52</b><br>usy <b>B-53</b><br>es Not Answer <b>B-54</b><br>r <b>B-54</b><br><b>he Cisco IP 7960G/7940G Phone C-1</b><br>ronment Specifications <b>C-1</b> |
| sco SIP IP Phone in a SIP Network <b>B-52</b><br>usy <b>B-53</b><br>es Not Answer <b>B-54</b><br>r <b>B-54</b><br>he Cisco IP 7960G/7940G Phone C-1                                             |
| sco SIP IP Phone in a SIP Network <b>B-52</b><br>usy <b>B-53</b><br>es Not Answer <b>B-54</b><br>r <b>B-54</b><br>he Cisco IP 7960G/7940G Phone C-1                                             |
| sco SIP IP Phone in a SIP Network <b>B-52</b><br>usy <b>B-53</b><br>es Not Answer <b>B-54</b>                                                                                                   |
| sco SIP IP Phone in a SIP Network <b>B-52</b><br>usy <b>B-53</b><br>es Not Answer <b>B-54</b>                                                                                                   |
| sco SIP IP Phone in a SIP Network <b>B-52</b><br>usy <b>B-53</b>                                                                                                    |
| sco SIP IP Phone in a SIP Network <b>B-52</b>                                                                                                    |
|                                                                                                    |
|                                                                                                    |
| es Not Answer B-49                                                                                                    |
| usy <b>B-47</b>                                                                                                    |
| Phone in a SIP Network <b>B-47</b>                                                                                                    |
| d Calls B-47                                                                                                    |
| IP IP Phone to a Cisco SIP IP Phone Using a SIP Emergency Proxy <b>B-45</b>                                                                                                    |
| IP IP Phone to a Cisco SIP IP Phone Using a SIP Backup Proxy <b>B-44</b>                                                                                                    |
| IP IP Phone to a Gateway Acting As a Backup Proxy in a SIP Network <b>B-42</b>                                                                                                    |
| B-38                                                                                                    |
| arding (No Answer) <b>B-36</b>                                                                                                    |
| arding (Busy) <b>B-33</b>                                                                                                    |
| Consultation Using Failover B-27<br>arding (Unconditional) B-31                                                                                                    |
| Consultation B-23                                                                                                    |
| but Consultation Using Failover <b>B-20</b>                                                                                                    |
|                                                                                                    |

1

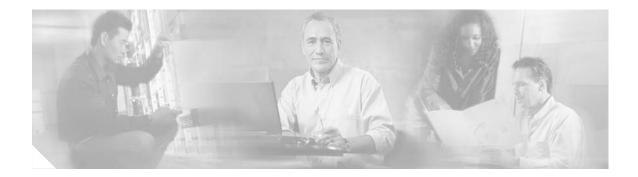

# **Preface**

This administrator guide describes the Cisco IP 7960G/7940G phones in a Session Initiation Protocol (SIP) network. This preface describes the objectives and organization of the document and explains how to find additional information on related products and services. It contains the following sections:

- Overview, page vii
- Who Should Use This Guide, page vii
- Objectives, page viii
- Document Organization, page viii
- Document Conventions, page viii
- Related Documentation, page ix
- Obtaining Documentation, page x
- Obtaining Technical Assistance, page xi
- Obtaining Additional Publications and Information, page xii

# **Overview**

The *Cisco SIP IP Phone Administrator Guide* provides information about how to set up, cable, and configure a Cisco IP 7960G/7940G phone in a SIP network. It also provides information on how to configure the network and SIP parameters and change the settings and options of the Cisco IP phone. The appendixes include reference information such as RFC compliance and Cisco IP phone call flows.

# Who Should Use This Guide

Network engineers, system administrators, Cisco partners, and telecommunications engineers should use this guide to learn the tasks required to set up the Cisco IP phone in an SIP network. The described tasks are administration-level tasks and are not intended for the end users of the phones. Many of the tasks involve configuring network settings that could affect the ability of the phone to function in the network and require an understanding of IP networking and telephony concepts.

# **Objectives**

This guide provides necessary information to get the Cisco IP phone operational in a SIP network. It is not intended to provide information on how to implement a SIP or a VoIP network. For information on implementing SIP and VoIP networks, refer to the documents listed in the "Related Documentation" section on page ix.

# **Document Organization**

This document is organized into the following chapters and appendixes:

- Chapter 1, "Product Overview"—Describes the SIP protocol and the Cisco 7960G/7940G phone.
- Chapter 2, "Installing Cisco IP 7960G/7940G Phone Hardware on the Desktop or Wall"—Describes how to install phone hardware.
- Chapter 3, "Initializing Cisco SIP IP Phones"—Describes how to install firmware, customize configuration files, and connect the phone.
- Chapter 4, "Managing Cisco SIP IP Phones"—Describes how to upgrade firmware and perform other management tasks.
- Chapter 5, "Monitoring Cisco SIP IP Phones"—Describes how to debug and troubleshoot.
- Appendix A, "Compliance with RFC 3261"—Provides reference information about Cisco SIP IP phone compliance to RFC 3261.
- Appendix B, "SIP Call Flows"—Provides reference information about Cisco SIP IP phone call flows.
- Appendix C, "Technical Specifications of the Cisco IP 7960G/7940G Phone"—Provides physical and operating environment specifications, cable specifications, and connection specifications.
- Appendix D, "Configurable Parameters for the SIP IP Phone"—Lists and describes configurable parameters.

# **Document Conventions**

This document uses the following conventions:

- Commands and keywords are in **boldface** font.
- Arguments for which you supply values are in *italic* font.
- Elements in square brackets ([ ]) are optional.
- Required alternative keywords are grouped in braces and are separated by vertical bars (for example, {x | y | z}).
- Optional alternative keywords are grouped in brackets and are separated by vertical bars (for example, [x | y | z]).
- Terminal sessions and information that the system displays are in screen font.
- Information that you must enter is in boldface screen font.
- Buttons and menus that are called out in text in an imperative context are in **boldface** font.

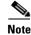

Means *reader take note*. Notes contain helpful suggestions or references to material not covered in the publication.

Caution

Means *reader be careful*. In this situation, you might do something that could result in equipment damage or loss of data.

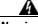

Warning

This warning symbol means danger. You are in a situation that could cause bodily injury. Before you work on any equipment, be aware of the hazards involved with electrical circuitry and be familiar with standard practices for preventing accidents. To see translations of the warnings that appear in this publication, refer to the translated safety warnings that accompanied this device.

# **Related Documentation**

### **Cisco IP Phone 7960 and Cisco IP Phone 7940**

- Cisco IP Phone 7960 and 7940 Series at a Glance http://www.cisco.com/univercd/cc/td/doc/product/voice/c\_ipphon/english/ipp7960/6040atag.pdf
- Installing the Wall Mount Kit on the Cisco IP Phone http://www.cisco.com/univercd/cc/td/doc/product/voice/c\_ipphon/english/ipp7960/ippmount.htm

#### **Session Initiation Protocol**

 Session Initiation Protocol Gateway Call Flows http://www.cisco.com/univercd/cc/td/doc/product/software/ios123/rel\_docs/sip-flo/

#### Implementing a VoIP Network

- Cisco IOS Voice Configuration Library http://www.cisco.com/univercd/cc/td/doc/product/software/ios123/123cgcr/vcl.htm
- Cisco IOS Voice Command Reference http://www.cisco.com/univercd/cc/td/doc/product/software/ios123/123tcr/123tvr/
- Cisco IOS IP Configuration Guide http://www.cisco.com/univercd/cc/td/doc/product/software/ios123/123cgcr/ip\_vcg.htm
- Cisco IOS IP Command Reference, Volume 1 of 4: Addressing and Services http://www.cisco.com/univercd/cc/td/doc/product/software/ios123/123tcr/123tip1r/
- Cisco IOS IP Command Reference, Volume 2 of 4: Routing Protocols http://www.cisco.com/univercd/cc/td/doc/product/software/ios123/123tcr/123tip2r/
- Cisco IOS IP Command Reference, Volume 3 of 4: Multicast http://www.cisco.com/univercd/cc/td/doc/product/software/ios123/123tcr/123tip3r/
- Cisco IOS IP Command Reference, Volume 4 of 4: IP Mobility http://www.cisco.com/univercd/cc/td/doc/product/software/ios123/123tcr/123tip4r/

#### Tones

- Telcordia document GR-506-CORE, *Signaling for Analog Interfaces* http://telecom-info.telcordia.com
- Cisco BTS 10200 Softswitch System Description http://www.cisco.com/univercd/cc/td/doc/pcat/bts10200.htm

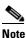

Access to the Cisco BTS 10200 Softswitch System technical documentation set is restricted. Contact your Cisco representative for access information.

#### **Upgrading Firmware**

• Cisco 7940 and 7960 IP Phones Firmware Upgrade Matrix

http://www.cisco.com/univercd/cc/td/doc/product/voice/c\_ipphon/english/ipp7960/addprot/mgcp/f rmwrup.htm

Cisco IP Phone 7960/40 Release Notes for SIP

# **Obtaining Documentation**

Cisco documentation and additional literature are available on Cisco.com. Cisco also provides several ways to obtain technical assistance and other technical resources. These sections explain how to obtain technical information from Cisco Systems.

## Cisco.com

You can access the most current Cisco documentation on the World Wide Web at this URL:

http://www.cisco.com/univercd/home/home.htm

You can access the Cisco website at this URL:

http://www.cisco.com

International Cisco websites can be accessed from this URL:

http://www.cisco.com/public/countries\_languages.shtml

## **Ordering Documentation**

You can find instructions for ordering documentation at this URL:

http://www.cisco.com/univercd/cc/td/doc/es\_inpck/pdi.htm

You can order Cisco documentation in these ways:

• Registered Cisco.com users (Cisco direct customers) can order Cisco product documentation from the Ordering tool:

http://www.cisco.com/en/US/partner/ordering/index.shtml

 Nonregistered Cisco.com users can order documentation through a local account representative by calling Cisco Systems Corporate Headquarters (California, USA) at 408 526-7208 or, elsewhere in North America, by calling 800 553-NETS (6387).

# **Documentation Feedback**

You can submit e-mail comments about technical documentation to bug-doc@cisco.com.

You can submit comments by using the response card (if present) behind the front cover of your document or by writing to the following address:

Cisco Systems Attn: Customer Document Ordering 170 West Tasman Drive San Jose, CA 95134-9883

We appreciate your comments.

# **Obtaining Technical Assistance**

For all customers, partners, resellers, and distributors who hold valid Cisco service contracts, the Cisco Technical Assistance Center (TAC) provides 24-hour-a-day, award-winning technical support services, online and over the phone. Cisco.com features the Cisco TAC website as an online starting point for technical assistance. If you do not hold a valid Cisco service contract, please contact your reseller.

## **Cisco TAC Website**

The Cisco TAC website provides online documents and tools for troubleshooting and resolving technical issues with Cisco products and technologies. The Cisco TAC website is available 24 hours a day, 365 days a year. The Cisco TAC website is located at this URL:

http://www.cisco.com/tac

Accessing all the tools on the Cisco TAC website requires a Cisco.com user ID and password. If you have a valid service contract but do not have a login ID or password, register at this URL:

http://tools.cisco.com/RPF/register/register.do

## **Opening a TAC Case**

Using the online TAC Case Open Tool is the fastest way to open P3 and P4 cases. (P3 and P4 cases are those in which your network is minimally impaired or for which you require product information.) After you describe your situation, the TAC Case Open Tool automatically recommends resources for an immediate solution. If your issue is not resolved using the recommended resources, your case will be assigned to a Cisco TAC engineer. The online TAC Case Open Tool is located at this URL:

http://www.cisco.com/tac/caseopen

For P1 or P2 cases (P1 and P2 cases are those in which your production network is down or severely degraded) or if you do not have Internet access, contact Cisco TAC by telephone. Cisco TAC engineers are assigned immediately to P1 and P2 cases to help keep your business operations running smoothly.

To open a case by telephone, use one of the following numbers:

Asia-Pacific: +61 2 8446 7411 (Australia: 1 800 805 227) EMEA: +32 2 704 55 55 USA: 1 800 553-2447 For a complete listing of Cisco TAC contacts, go to this URL: http://www.cisco.com/warp/public/687/Directory/DirTAC.shtml

## **TAC Case Priority Definitions**

To ensure that all cases are reported in a standard format, Cisco has established case priority definitions.

Priority 1 (P1)—Your network is "down" or there is a critical impact to your business operations. You and Cisco will commit all necessary resources around the clock to resolve the situation.

Priority 2 (P2)—Operation of an existing network is severely degraded, or significant aspects of your business operation are negatively affected by inadequate performance of Cisco products. You and Cisco will commit full-time resources during normal business hours to resolve the situation.

Priority 3 (P3)—Operational performance of your network is impaired, but most business operations remain functional. You and Cisco will commit resources during normal business hours to restore service to satisfactory levels.

Priority 4 (P4)—You require information or assistance with Cisco product capabilities, installation, or configuration. There is little or no effect on your business operations.

# **Obtaining Additional Publications and Information**

Information about Cisco products, technologies, and network solutions is available from various online and printed sources.

Cisco Marketplace provides a variety of Cisco books, reference guides, and logo merchandise. Go
to this URL to visit the company store:

http://www.cisco.com/go/marketplace/

• The Cisco *Product Catalog* describes the networking products offered by Cisco Systems, as well as ordering and customer support services. Access the Cisco Product Catalog at this URL:

http://cisco.com/univercd/cc/td/doc/pcat/

• *Cisco Press* publishes a wide range of general networking, training and certification titles. Both new and experienced users will benefit from these publications. For current Cisco Press titles and other information, go to Cisco Press online at this URL:

http://www.ciscopress.com

• *Packet* magazine is the Cisco quarterly publication that provides the latest networking trends, technology breakthroughs, and Cisco products and solutions to help industry professionals get the most from their networking investment. Included are networking deployment and troubleshooting tips, configuration examples, customer case studies, tutorials and training, certification information, and links to numerous in-depth online resources. You can access Packet magazine at this URL:

http://www.cisco.com/packet

• *iQ Magazine* is the Cisco bimonthly publication that delivers the latest information about Internet business strategies for executives. You can access iQ Magazine at this URL:

http://www.cisco.com/go/iqmagazine

L

ſ

• *Internet Protocol Journal* is a quarterly journal published by Cisco Systems for engineering professionals involved in designing, developing, and operating public and private internets and intranets. You can access the Internet Protocol Journal at this URL:

http://www.cisco.com/ipj

• Training—Cisco offers world-class networking training. Current offerings in network training are listed at this URL:

http://www.cisco.com/en/US/learning/index.html

1

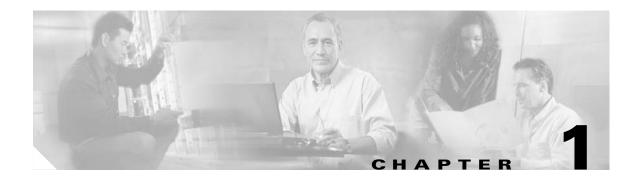

# **Product Overview**

This chapter provides the following information about the Cisco IP 7960G/7940G phone:

- New Information in This Release, page 1-1
- Cisco IP 7960G/7940G Phone Overview, page 1-2
- Session Initiation Protocol Overview, page 1-6
- BTXML Support, page 1-8
- Cisco CallManager XML Support, page 1-8
- Network Capabilities, page 1-9
- Configuration Features, page 1-9
- Signaling Support, page 1-10
- Dial-Plan and Messaging Support, page 1-10
- Routing and Proxy Support, page 1-11
- Supported Languages and Character Set, page 1-12
- Supported Protocols, page 1-13
- Where to Go Next, page 1-14

# **New Information in This Release**

## Release 6.0

- New digital-signal-processor (DSP) firmware has been released.
- DSP alarm-status and error-message-reporting capabilities are available using the **debug dsp** and **show dsp** commands. You can log your session by means of console or Telnet and save the log to a file.
- New tones and ringers are added for interoperation with the Cisco BTS 10200 Softswitch.
- Selectable tones and ringing patterns already known to the phone are available to use as alternate ring tones.
- Local call forwarding capability is added so that you can forward calls to a desired phone number or URL.
- Autoconnect capability that operates like an intercom is added. The lines that are in autoconnect mode are displayed on the phone with an autoconnect icon.

- Speed-dial functionality is added.
- Multiple-call-appearance capability is available so that you can configure the same directory number (DN) on multiple lines using the linex\_name parameter.
- DHCP option 60 is enabled so that the phone can identify itself with vendor-specific information.
- Personal directory functionality is added for storage of up to 32 unique numbers. When the Add soft key is pressed, a screen appears, allowing you to enter a name and number.
- Call-statistics data can be presented upon termination of a call.
- A new clear message waiting indicator (MWI) command has been added for use with a console and Telnet in privileged user mode.

#### **Release 6.1**

• New configurable parameters have been added. See Appendix D, "Configurable Parameters for the SIP IP Phone."

#### Release 7.0 and 7.1

- Universal application loader functionality has been added.
- Microphone sensitivity has been increased.
- UDP Fragmentation has been increased to 2434 bytes.
- New upgrade procedures are provided for Version 7.0 and 7.1. See the "Upgrading to Version 7.0 and Later Releases" section on page 4-5 of Chapter 4, "Managing Cisco SIP IP Phones."

#### Release 7.3 and 7.4

 Caveats can be found on the product release notes page at the following URL: http://www.cisco.com/univercd/cc/td/doc/product/voice/c\_ipphon/english/ipp7960/addprot/sip/rel note/

# Cisco IP 7960G/7940G Phone Overview

Cisco IP 7960G/7940G phones are full-featured telephones that can be plugged directly into a SIP network and can be used very much like a standard PBX telephone. Phone terminals can attach to the existing data network infrastructure, using 10BASE-T and 100BASE-T interfaces on an Ethernet switch.

When used with a voice-capable Ethernet switch, one that understands type of service (ToS) bits and can prioritize VoIP traffic, the phones eliminate the need for a traditional proprietary telephone set and key system or PBX.

The Cisco IP 7960G/7940G phone also supports an adjustable ring tone, a hearing-aid compatible handset, and a headset.

The Cisco IP 7960G/7940G phone complies with RFC 3261, as described in Appendix A, "Compliance with RFC 3261."

See Figure 1-1 and Figure 1-2 to identify the buttons and hardware on your Cisco IP phone.

Γ

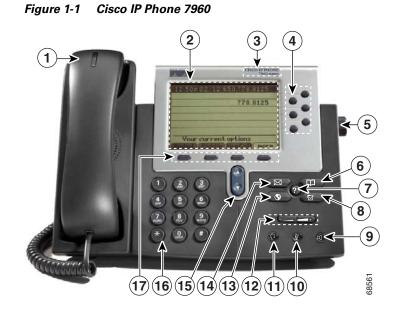

Figure 1-2 Cisco IP Phone 7940

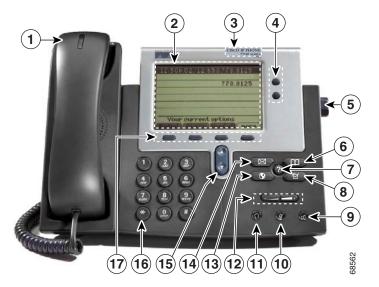

| 1 | Handset with indicator light | The light strip at the top of the handset blinks when the phone rings and can be set to remain lit when there is a voice message.                                                                                                   |  |
|---|------------------------------|----------------------------------------------------------------------------------------------------|--|
| 2 | LCD screen                   | Displays information about the Cisco IP phone, such as the time, date, phone number, caller ID, line and call status, and the soft key tabs. The screen is $4.25 \times 3$ inches (10.79 x 7.62 cm) and has an adjustable contrast. |  |
| 3 | Cisco IP Phone<br>model type | Indicates the Cisco IP phone model.                                                                                                    |  |

1

| 4  | Line or<br>speed-dial<br>button | Opens a new line or speed-dials the number on the LCD screen. Phones in the Cisco IP Phone 7960 series have six line or speed-dial buttons, and phones in the 7940 series have two.                                                                                                    |  |  |
|----|---------------------------------|----------------------------------------------------------------------------------------------------|--|--|
| 5  | Footstand<br>adjustment         | Allows adjustment of the angle of the phone base.                                                                                                    |  |  |
| 6  | Directories<br>button           | Provides access to call histories and directories.                                                                                                    |  |  |
| 7  | <i>i</i> or ? button            | Provides online help for selected keys or features and network statistics about the active call. Pressing the button and then the up or down scroll key displays a descriptor of the key. For example, pressing the <i>i</i> or ? button and then the up or down scroll key displays a screen that instructs you how to scroll up and down on the LCD. |  |  |
| 8  | Settings button                 | Provides access to phone settings such as contrast and ring sound, network configuration, and status information.                                                                                                    |  |  |
| 9  | Speaker button                  | Toggles the speaker on or off.                                                                                                    |  |  |
| 10 | Mute button                     | Toggles the mute on or off.                                                                                                    |  |  |
| 11 | Headset button                  | Toggles the headset on or off.                                                                                                    |  |  |
| 12 | Volume button                   | Increases or decreases the volume for the handset, headset, or speakerphone (depending upon which is currently active). Also controls the ringer volume (if the handset is in its cradle) and the LCD screen contrast.                                                                                                    |  |  |
| 13 | Services button                 | Provides access to any available phone services.                                                                                                    |  |  |
| 14 | Messages<br>button              | Provides access to a message system, if available.                                                                                                    |  |  |
| 15 | Navigation<br>button            | Allows scrolling through text and selection of features displayed on the LCD screen.                                                                                                    |  |  |
| 16 | Dial pad                        | Works exactly like the dial pad on a traditional telephone.                                                                                                    |  |  |
| 17 | Soft keys                       | Activates any functions displayed on the corresponding LCD screen tabs. Soft keys point to feature options displayed along the bottom of the LCD screen.                                                                                                    |  |  |

Figure 1-3 shows the connections on the back of the Cisco IP phone. Cisco IP 7960G/7940G phones have the same hardware configuration.

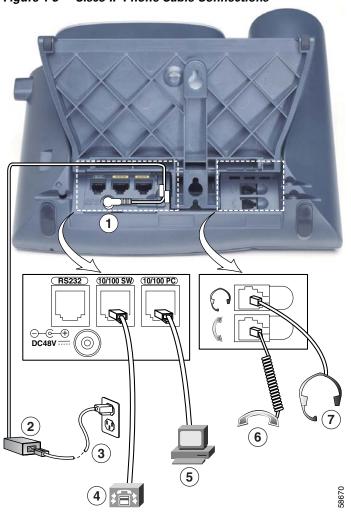

Figure 1-3 Cisco IP Phone Cable Connections

- 1 AC/DC adapter port (DC48V) for power connector. For redundancy, you can use the AC adapter even if you are using inline power from Cisco Catalyst switches. The Cisco IP 7960G/7940G phone can share the power being used from the inline power and external power source. If either the inline power or the external power goes down, the phone can switch entirely to the other power source.
- **2** Power supply with AC plug.

I

- **3** Power cable with wall socket plug for connecting to power.
- 4 Network port (10 and 100 SW) RJ-45 to connect the phone to the network supporting 10- or 100-Mbps half- or full-duplex Ethernet connections to external devises. You can use either Category 3 or Category 5 cabling for 10-Mpbs connections, but use Category 5 for 100-Mbps connections. To avoid collisions, use full-duplex mode. You must use a straight-through cable on this port. The phone can also obtain inline power from the Cisco Catalyst switch over this connection.

5 Access port (10 and 100 PC) RJ-45 to connect a network device, such as a computer, to the phone supporting from 10- to 100- Mbps half- or full-duplex Ethernet connections to external devices. You can use either Category 3 or Category 5 cabling for 10-Mpbs connections, but use Category 5 for 100-Mbps connections. To avoid collisions, use full-duplex mode. You must use a straight-through cable on this port. 6 Handset port for connecting a handset. 7 Headset port for connecting a headset. Enables the headset. The phone supports a four- or six-wire headset jack. The volume and mute controls also adjust volume to the earpiece and mute the speech path of the headset. The headset activation key is located on the front of the Cisco IP 7960G/7940G phone. The phone supports the following Plantronics four- or six-wire headsets: Tristar Monaural, Encore Monaural H91, and Encore Binaural H101. When a headset is used, an amplifier is not required. However, a coil cord is required to connect the headset to the headset port on the back of your Cisco IP 7960G/7940G phone. For information on ordering compatible headsets and coil cords for the Cisco IP 7960G/7940G phone, go to http://cisco.getheadsets.com or http://vxicorp.com/cisco.

# **Session Initiation Protocol Overview**

Session Initiation Protocol (SIP) is the Internet Engineering Task Force (IETF) standard for multimedia conferencing over IP. SIP is an ASCII-based, application-layer control protocol (defined in RFC 3261) that can be used to establish, maintain, and terminate calls between two or more endpoints.

Like other VoIP protocols, SIP is designed to address the functions of signaling and session management within a packet telephony network. *Signaling* allows call information to be carried across network boundaries. *Session management* provides the ability to control the attributes of an end-to-end call.

## **SIP Capabilities**

SIP provides the capabilities to do the following:

- Determine the location of the target endpoint—SIP supports address resolution, name mapping, and call redirection.
- Determine the media capabilities of the target endpoint—Using Session Description Protocol (SDP), SIP determines the "lowest level" of common services between the endpoints. Conferences are established using only the media capabilities that can be supported by all endpoints.
- Determine the availability of the target endpoint—If a call cannot be completed because the target endpoint is unavailable, SIP determines whether the called party is already on the phone or did not answer in the allotted number of rings. It then returns a message that indicates why the target endpoint was unavailable.
- Establish a session between the originating and target endpoint—If the call can be completed, SIP establishes a session between the endpoints. SIP also supports midcall changes, such as the addition of another endpoint to the conference or the changing of a media characteristic or codec.
- Handle the transfer and termination of calls—SIP supports the transfer of calls from one endpoint to another. During a call transfer, SIP simply establishes a session between the transferee and a new endpoint (specified by the transferring party) and terminates the session between the transferee and the transferring party. At the end of a call, SIP terminates the sessions between all parties.

Conferences can consist of two or more parties and can be established using multicast or multiple unicast sessions.

<u>Note</u>

The term *conference* means an established session (or *call*) between two or more endpoints. In this document, the terms conference and call are used interchangeably.

## **SIP Components**

SIP is a peer-to-peer protocol. The peers in a session are called user agents (UAs). A user agent can function in one of the following roles:

- User agent client (UAC)—A client application that initiates the SIP request.
- User agent server (UAS)—A server application that contacts the user when a SIP request is received and that returns a response on behalf of the user.

Typically, a SIP endpoint is capable of functioning as both a UAC and a UAS, but functions only as one or the other per transaction. Whether the endpoint functions as a UAC or a UAS depends on the UA that initiated the request.

From an architecture standpoint, the physical components of a SIP network can also be grouped into two categories: clients and servers. Figure 1-4 illustrates the architecture of a SIP network.

Note

In addition, the SIP servers can interact with other application services, such as Lightweight Directory Access Protocol (LDAP) servers, a database application, or an eXtensible Markup Language (XML) application. These provide back-end services such as directory, authentication, and billing.

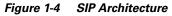

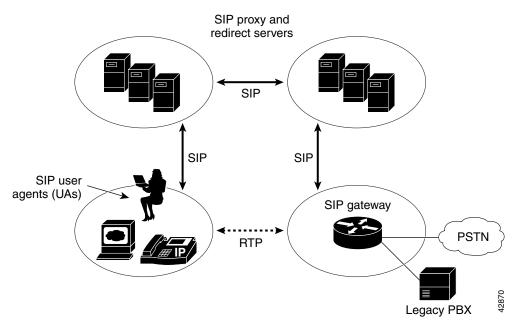

## **SIP Clients**

SIP clients include the following:

Phones

Phones act as either a UAS or a UAC. Softphones (PCs that have phone capabilities installed) and Cisco SIP IP phones can initiate SIP requests and respond to requests.

• Gateways

Gateways provide call control. Gateways provide many services, the most common being a translation function between SIP conferencing endpoints and other terminal types. This function includes translation between transmission formats and between communications procedures. In addition, the gateway also translates between audio and video codecs and performs call setup and clearing on both the LAN side and the switched-circuit side.

## **SIP Servers**

SIP servers include the following:

Proxy server

A proxy server receives SIP client messages and forwards them to the next SIP server in the network. Proxy servers can provide functions such as authentication, authorization, network access control, routing, reliable request retransmission, and security.

Redirect server

A redirect server receives SIP requests, strips out the address in the request, checks its address tables for any other addresses that may be mapped to the one in the request, and then returns the results of the address mapping to the client. Basically, redirect servers provide the client with information about the next hop or hops that a message should take, and then the client contacts the next-hop server or UAS directly. Location services are often included with redirect servers and provide contact information and address bindings for called parties.

• Registrar server

A registrar server processes requests from UACs for registration of their current location. Registrar servers are often colocated with a redirect or proxy server.

# **BTXML** Support

The Cisco SIP IP phone supports Basic Telephony eXtensible Markup Language. BTXML defines XML elements for controlling the user interface of an IP telephone. It describes what information is displayed on the screen and how to provide input using soft keys and hard keys. User-interface control is internal to the phone; there is no external BTXML user interface control.

# Cisco CallManager XML Support

The Cisco SIP IP phone supports Cisco CallManager XML cards that you configure to provide data such as stock quotes, calendars, and directory lookups. Phone users access this information using phone buttons such as the Services or Directories buttons or soft keys. See Chapter 4, "Managing Cisco SIP IP Phones," for information about configuring these cards.

For more information about using XML on your Cisco SIP IP phone, refer to the following:

- IP Telephony http://www.hotdispatch.com/cisco-ip-telephony
- Cisco Call Manager Services Developer Kit
   http://www.cisco.com/pcgi-bin/dev\_support/access\_level/product\_support
- Developing Cisco IP Phone Services by Darrick Deel, Mark Nelson, and Anne Smith, ISBN 1-58705-060-9

# **Network Capabilities**

The Cisco IP 7960G/7940G phone supports the following networking capabilities:

• Telnet support

Allows you to use Telnet to connect directly to the phone to debug and troubleshoot the phone.

Ping support

Allows you to ping the phone to see if it is operational and assess how long the response time from the phone is.

Traceroute support

Allows you to see the path that the signal traverses in the route to its desired destination.

# **Configuration Features**

With the Cisco IP 7960G/7940G phone, you can do the following:

- Configure an Ethernet port mode and speed
- Register with or unregister from a proxy server or backup proxy server
- Specify a TFTP boot directory
- Configure a label for phone-identification display purposes
- Configure a name for caller identification purposes for each active line on a phone
- Configure a 12- or 24-hour user interface time display
- Lock and unlock the phone
- Configure local call forwarding
- Configure autoconnect (intercom)
- Configure speed dialing
- Configure the same directory number (DN) on several lines
- Configure the phone to collect terminating-call data for troubleshooting and billing purposes
- Clear the message-waiting indicator from the console (by means of the command-line interface or by using Telnet in privileged access mode)
- Configure voice activity detection (VAD) with the enable\_vad parameter

1

# **Signaling Support**

The following signaling and transport features are supported:

- G.711 (mu-law and a-law) and G.729a audio compression
- In-band dual tone multifrequency (DTMF) support for codecs for touch-tone dialing
- Out-of-band DTMF signaling (RFC 2833)

# **Dial-Plan and Messaging Support**

The Cisco SIP IP phone supports a dial plan that enables automatic dialing and generation of a selectable secondary dial tone. Direct entries must be saved using the Keep soft key in order to be stored in the personal directory. The Cisco SIP IP phone also supports the following:

• Local directory configuration (save and recall) and automatic dial completion

Each time a call is successfully made or received, the number is stored in a local directory that is maintained on the phone. The maximum number of entries is 32. Entries are aged out according to usage and age. The oldest entry that has been called the least number of times is overwritten first. This feature cannot be changed by the phone user; however, up to 20 entries can be "locked" (using the Locked soft key) so that they will never be deleted.

Message waiting indication using unsolicited NOTIFY

When a caller leaves a voice message, a light indicates that a new voice message is in your mailbox. If you listen to the message but do not save or delete the message, the light remains on. If you listen to the new message and save or delete it, the light goes off. The message waiting indicator is controlled by the voice-mail server. The indication is saved over a phone upgrade or reboot.

• Dial-plan support for the asterisk (\*) and pound (#) characters

In the current dial plan, the "\*" and "#" characters are not matched if specified as dialed digits. The "\*" character is a wildcard that equates to "match one or more characters." Support was added for the "\*" character by adding "\" as an escape character and the "#" character as a digit in the dial plan. Backward compatibility for the "#" and "\*" characters is supported.

• Distinctive alerting

If the INVITE message from the server contains an Alert-Info header, distinctive ringing is invoked. The format of the header is "Alert-info: x." The value of "x" can be any number. This header is received only by the phone and is not generated by the phone.

Distinctive ringing is supported when the phone is idle or during a call. In the idle mode, the phone rings with a different cadence. The selected ringing type plays twice with a short pause in between. In call-waiting mode, two short beeps are generated instead of one long beep.

• Configurable and user-selectable dial tone

In earlier releases, specifying a comma (,) in the dial plan caused the phone to play the default secondary dial tone. With this release, specific user-specified tones can play. You can specify up to three different secondary dial tones in a single dial-plan match template. Tones play in the order in which they are listed.

• Ring-back tone for calls on hold

The parameter is selectable from the Settings > Call Preferences menu. When the parameter is enabled, the phone rings if the handset is placed on-hook and there is also a call on hold.

• Dial-plan update support using the Event header in NOTIFY messages.

- Local (180 Ringing) or remote (183 Session Progress) call progress tone.
- Call redirection information support using the Diversion header.

# **Routing and Proxy Support**

The Cisco SIP IP phone supports the following routing and proxy features:

Proxy routing

The route attribute in the dial-plan template file can be used to indicate to which proxy—default, emergency, fully qualified domain name (FQDN)—the call should be initially routed. For example, to configure an emergency proxy, specify the value of the route attribute as "emergency."

• Backup SIP proxy

When the primary proxy does not respond to the INVITE message sent by the phone after the configured number of retries, the phone sends the INVITE to the backup proxy. This is independent from the proxy defined in the route attribute in the dial-plan template used.

The Cisco SIP IP phone attempts to register with the backup proxy. All interactions with the backup proxy, such as authentication challenges, are treated the same as the interactions with the primary proxy. The backup proxy is used only with new INVITE messages that fail to communicate with the primary proxy. Once the backup proxy is used, it is active for the duration of the call.

The location of the backup SIP proxy can be defined as an IP address in the default configuration file.

Emergency SIP proxy

An optional emergency SIP proxy can be configured with the route attribute of the template tag in the dial-plan template file. When an emergency SIP proxy is configured and a call is initiated, the phone generates an INVITE message to the address specified in the proxy\_emergency parameter. The emergency proxy is used for the entire call.

The location of the emergency proxy can be defined as an IP address in the default configuration file.

Support of the DNS SRV query

The Domain Name Server (DNS) SRV query is used to locate servers for a given service. SIP on Cisco IP phones uses a DNS SRV query to determine the IP address of the SIP proxy or redirect server. The query string generated is in compliance with RFC 2782 and prepends the protocol label with an underscore (\_), as in "\_protocol.\_transport." The addition of the underscore reduces the risk of the same name being used for unrelated purposes.

In compliance with RFC 2782 and the draft-ietf-sip-srv-01 specification, the system can remember multiple IP addresses and use them properly. In the draft-ietf-sip-srv-01 specification, it is assumed that all proxies returned for the SRV record are equivalent such that the phone can register with any of the proxies and initiate a call using any other proxy.

Network Address Translation (NAT) and outbound proxy

Enable or disable NAT with the nat\_enable parameter. You can configure the address of the NAT or firewall server using the nat\_address parameter.

You can configure the IP address and port number of the outbound proxy server. When outbound proxy is enabled, all SIP requests are sent to the outbound proxy server instead of to the proxyN\_address. All responses continue to reconcile the normal Using processing rules. The media stream is not routed through the outbound proxy.

You can enable or disable NAT and outbound proxy modes independently. The received= tag is added to the Via header of all responses if there is no received= tag in the uppermost Via header and the source IP address is different from the IP address in the uppermost Via header. Responses are sent back to the source under the following conditions:

- If a received= tag is in the uppermost Via header, the response is sent back to the IP address
  contained in the received= tag.
- If there is no received= tag and the IP address in the uppermost Via header is different from the source IP address, the response is sent back to the source IP address. Otherwise the response is sent back to the IP address in the uppermost Via header.

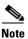

For information on how to use the standard telephony features and URL dialing, refer to the documents listed in the "Related Documentation" section on page ix.

# **Supported Languages and Character Set**

The Cisco SIP IP phone supports the ISO 8859-1 Latin1 characters and the following languages: French (fr), Spanish (es), Catalan (ca), Basque (eu), Portuguese (pt), Italian (it), Albanian (sq), Rhaeto-Romanic (rm), Dutch (nl), German (de), Danish (da), Swedish (sv), Norwegian (no), Finnish (fi), Faroese (fo), Icelandic (is), Irish (ga), Scottish (gd), English (en), Afrikaans (af), and Swahili (sw).

It does not support the following languages: Zulu (zu) and other Bantu languages that use Latin Extended-B letters; Arabic in North Africa; and Guarani (gn), which is missing the letters G, E, I, U, and Y with tildes (~).

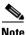

The XML cards, information text, and menus are all in English. These items are built into the phone image and cannot be changed.

You can use ISO 8859-1 Latin1 characters in the following areas:

- Caller ID information. When a SIP message is received with ISO 8859-1 Latin1 characters in the caller ID strings, those caller ID strings are displayed on the phone LCD with the correct ISO 8859-1 Latin1 characters.
- Services menu applications written in Cisco CallManager XML. You can develop language-specific
  applications for a particular region. For example, an application that displayed the current weather
  in Sweden using Swedish characters can be displayed on the Cisco SIP IP phone. If you develop the
  same application for a Spanish locale, the application can be translated into Spanish.
- Line key labels. The line keys can be configured to support the Latin1 characters. You can specify the line key name in the configuration file, and it displays correctly. The Latin1 characters cannot be used in the linex\_name parameter, but can be used in the linex\_shortname and linex\_displayname parameters. If the proxy supports Latin1 characters in the To/From headers, they can be used in the linex\_name parameter as well.

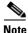

The *i* button text and the Settings menu are in English. These items are built into the phone image and cannot be changed.

Γ

# **Supported Protocols**

The Cisco SIP IP phone supports the following protocols.

Table 1-1Supported Protocols

| Protocol                | ocol Description                                                                                                    |  |
|-------------------------|----------------------------------------------------------------------------------------------------|--|
| AVT                     | Audio video transport. Handles payload negotiation.                                                                                                    |  |
| DHCP                    | Dynamic Host Configuration Protocol. Dynamically allocates and assigns IP<br>addresses. DHCP allows you to move network devices from one subnet to<br>another without administrative attention. It allows connection of Cisco SIP<br>IP phones to the network so that they become operational without having to<br>manually assign an IP address and additional network parameters. DHCP<br>option 60 allows the Cisco SIP IP phone to identify itself with<br>vendor-specific information. The Cisco SIP IP phone complies with DHCP<br>specifications documented in RFC 2131. By default, the phone is<br>DHCP-enabled. |  |
| DNS                     | Domain Name System. Translates names of network nodes into addresses.<br>SIP uses DNS to resolve the host names of endpoints into IP addresses.                                                                                                    |  |
| Dynamic DNS and<br>TFTP | You can configure additional DNS and TFTP servers. Upon bootup, the<br>phone first goes to the default TFTP server to download the configuration<br>files. If a new dynamic TFTP server is specified in the files, the phone<br>requests a new set of files from the specified server. If new DNS addresses<br>are specified in the files, the phone uses those addresses for lookups.                                                                                                    |  |
| НТТР                    | Hypertext Transfer Protocol. The phone contains limited support for<br>HTTP 1.1. The Cisco SIP IP phone uses HTTP to retrieve<br>Cisco CallManager XML files.                                                                                                    |  |
| ІСМР                    | Internet Control Message Protocol. A network-layer Internet protocol that<br>enables hosts to send error or control messages to other hosts. ICMP also<br>provides other information relevant to IP packet processing. The Cisco SIP<br>IP phone supports ICMP as defined in RFC 792.                                                                                                    |  |
| IP                      | Internet Protocol. A network layer protocol that sends datagram packets<br>between nodes on the Internet. IP also provides features for addressing,<br>type-of-service (ToS) specification, fragmentation and reassembly, and<br>security. The Cisco SIP IP phone supports IP as defined in RFC 791.                                                                                                    |  |
| RTP                     | Real-Time Transport Protocol. Supports transport of real-time data (such as voice) over data networks. RTP also has the ability to obtain quality-of-service (QoS) information. The Cisco SIP IP phone supports RTP as a media channel.                                                                                                    |  |
| SDP                     | Session Description Protocol. An ASCII-based protocol that describes<br>multimedia sessions and their related scheduling information. Third-party<br>call control is supported using delayed media negotiation, which is SDP data<br>that is not completely advertised in the initial call setup. SDP also supports<br>endpoints specified as fully qualified domain names (FQDNs). The Cisco<br>SIP IP phone uses SDP for session description.                                                                                                    |  |

| Protocol | Description                                                                                                    |  |  |
|----------|----------------------------------------------------------------------------------------------------|--|--|
| SNTP     | Simple Network Time Protocol. Synchronizes computer clocks on an IP<br>network. Current date and time are supported using SNTP including time<br>zone and daylight saving time. The Cisco SIP IP phone uses SNTP for date<br>and time support.                                                                                                    |  |  |
| ТСР      | Transmission Control Protocol. Provides a reliable byte-stream transfer<br>service between endpoints on the Internet. The Cisco SIP IP phone supports<br>TCP for Telnet sessions only.                                                                                                    |  |  |
| TFTP     | Trivial File Transfer Protocol. Allows files to be transferred from one computer to another over a network. The Cisco SIP IP phone uses TFTP to download configuration files and software updates.                                                                                                    |  |  |
| ToS      | Type of service. An indication of how an upper-layer protocol requires a lower-layer protocol to treat its messages. In SNA subarea routing, ToS definitions are used by subarea nodes to determine the optimal route to establish a given session. A ToS definition comprises a virtual route number and a transmission priority field. Also called class of service (CoS). |  |  |
| UDP      | User Datagram Protocol. Exchanges data packets without acknowledgments<br>or guaranteed delivery. A SIP network can use UDP as the underlying<br>transport protocol. If UDP is used, retransmissions are used to ensure<br>reliability. UDP fragmentation is supported. The Cisco SIP IP phone<br>supports UDP as defined in RFC 768 for SIP signaling.                      |  |  |
| VAD      | Voice activity detection. When enabled on a voice port or a dial peer, silence<br>is not transmitted over the network, only audible speech. Sound quality is<br>slightly degraded, but the connection monopolizes much less bandwidth.                                                                                                    |  |  |

| Table 1-1 | Supported Protocols | (continued) |
|-----------|---------------------|-------------|
|-----------|---------------------|-------------|

# Where to Go Next

- See Chapter 2, "Installing Cisco IP 7960G/7940G Phone Hardware on the Desktop or Wall," for placement of the phone on the desktop or wall and cabling information.
- See Chapter 3, "Initializing Cisco SIP IP Phones," for information on installing firmware, customizing configuration files, and connecting the phone to power sources and the network.
- See Chapter 4, "Managing Cisco SIP IP Phones," for information on upgrading firmware and performing other management tasks.
- See Chapter 5, "Monitoring Cisco SIP IP Phones," for information on debugging and on viewing network statistics.

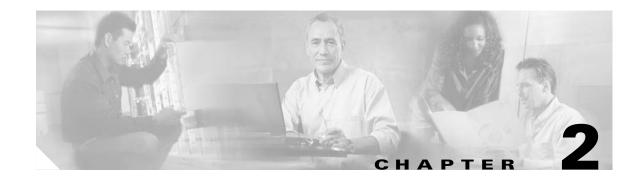

# Installing Cisco IP 7960G/7940G Phone Hardware on the Desktop or Wall

This chapter explains how to install the Cisco IP 7960G/7940G phone on the desktop or how to mount it to the wall. It provides information on the following:

- Placing the Phone on the Desktop, page 2-1
- Installing the Phone on the Wall, page 2-1
- Cabling the Phone Ports, page 2-2
- Using the Phone with a Cisco Catalyst Switch, page 2-3
- Connecting the Phone to Power, page 2-4
- Where to Go Next, page 2-5

# Placing the Phone on the Desktop

You can place the phone on the desktop or on the wall. The Cisco IP phone includes an adjustable footstand. When placing the phone on a desktop surface, you can adjust the tilt height to several different angles in 7.5-degree increments from flat to 60 degrees.

# Installing the Phone on the Wall

Mount the Cisco IP 7960G/7940G phone on the wall by using the footstand as a mounting bracket or by using the optional locking bracket. To use the optional locking bracket, refer to the *Installing the Wall Mount Kit for the Cisco IP Phone* document on Cisco.com.

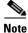

Mounting the Cisco IP 7960G/7940G phone on the wall requires some tools and equipment that are not provided. The tools and parts required for a typical Cisco IP phone installation are a screwdriver and screws to secure the phone to the wall.

## Procedure

- **Step 1** Push in the footstand adjustment knob.
- Step 2 Adjust the footstand so that it is flat against the back of the phone, as shown in Figure 2-1.

## Figure 2-1 Adjusting the Footstand

Cisco IP phone (rear view)

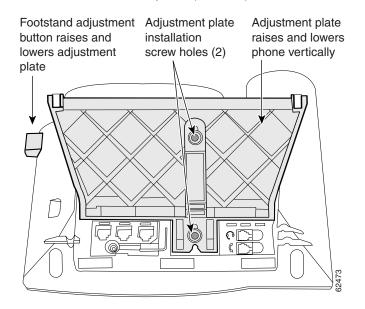

- **Step 3** Modify the handset rest so that the handset remains on the earpiece rest when the phone is vertical.
  - a. Remove the handset from the earpiece rest.
  - **b.** Locate the tab (handset wall hook) at the base of the earpiece rest.
  - c. Slide this tab out, rotate it 180 degrees, and reinsert it.
  - d. Place the handset on the earpiece rest.
- **Step 4** Insert two screws into a wall stud, matching them to the two screw holes on the back of the footstand. The screw holes fit standard phone jack mounts.
- **Step 5** Hang the phone on the wall.

# **Cabling the Phone Ports**

The Cisco MGCP IP phone has several ports on the back of the phone, shown in Figure 1-3 on page 1-5. Plug the appropriate equipment into the appropriate port.

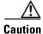

Consider use of an uninterruptible power supply (UPS). Without one, when you use either a local transformer or inline power on the LAN, the phone is inoperable during a power outage. This affects your ability to make emergency calls: 911 in USA and Canada, 999 in the UK, and 112 in mainland Europe.

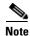

Use of a headset does not require an amplifier. However, it does require a coil cord to connect the headset to the headset port. For information on ordering compatible headsets and coil cords, refer to http://cisco.getheadsets.com or http://vxicorp.com/cisco.

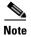

Do not connect the phone to power or the network at this time. Doing so causes the phone to initialize and download firmware and configuration files. Initialization and modification of the configuration files are described in the Chapter 3, "Initializing Cisco SIP IP Phones."

# Using the Phone with a Cisco Catalyst Switch

To function in the SIP telephony network, the Cisco IP 7960G/7940G phone must be connected to a networking device, such as a Cisco Catalyst switch, to obtain network connectivity. The Cisco IP 7960G/7940G phone has an internal Ethernet switch, which enables it to switch traffic that comes from the phone, access port, and network port.

If a computer is connected to the access port, packets that travel to and from the computer and to and from the phone share the same physical link to the switch and the same port on the switch. This configuration has the following implications for the VLAN configuration on the network:

- The current VLANs might be configured on an IP subnet basis, and additional IP addresses might not be available to assign the phone to the same subnet as other devices (PC) connected to the same port.
- Data traffic that is present on the VLAN that supports phones might reduce the quality of VoIP traffic.

You can resolve these issues by isolating the voice traffic onto a separate VLAN on each of the ports connected to a phone. The switch port configured for connecting a phone would have separate VLANs configured for carrying the following traffic:

- Voice traffic to and from the Cisco IP 7960G/7940G phone (auxiliary VLAN).
- Data traffic to and from the PC connected to the switch through the access port of the Cisco IP 7960G/7940G phone (native VLAN).

Isolating the phones on a separate, auxiliary VLAN increases the quality of the voice traffic and allows a large number of phones to be added to an existing network where there are not enough IP addresses.

For redundancy, you can use the AC adapter even if you are using inline power from the Cisco Catalyst switches. The Cisco IP 7960G/7940G phone can share the power load being used from the inline power and external power source. If either the inline power or the external power goes down, the phone can switch entirely to the other power source.

To use this redundancy feature you *must* set the inline power mode to "auto" on the Cisco Catalyst switch. Next, connect the Cisco IP 7960G/7940G phone to the network without connecting it to an external power source. After the phone powers up, connect the external power supply to the phone.

For more information, refer to the documentation included with the Cisco Catalyst switch.

# **Connecting the Phone to Power**

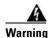

#### Read the installation instructions before you connect the system to its power source.

**Waarschuwing** Raadpleeg de installatie-aanwijzingen voordat u het systeem met de voeding verbindt.

Varoitus Lue asennusohjeet ennen järjestelmän yhdistämistä virtalähteeseen.

**Attention** Avant de brancher le système sur la source d'alimentation, consulter les directives d'installation.

**Warnung** Lesen Sie die Installationsanweisungen, bevor Sie das System an die Stromquelle anschließen.

Avvertenza Consultare le istruzioni di installazione prima di collegare il sistema all'alimentatore.

Advarsel Les installasjonsinstruksjonene før systemet kobles til strømkilden.

Aviso Leia as instruções de instalação antes de ligar o sistema à sua fonte de energia.

;Advertencia! Ver las instrucciones de instalación antes de conectar el sistema a la red de alimentación.

Varning! Läs installationsanvisningarna innan du kopplar systemet till dess strömförsörjningsenhet.

Caution

When you connect the phone to power, the phone automatically begins startup and initialization. Use this section to determine how you will power your phones. Do not connect the phones to power, though, until you address the prerequisites and follow the configuration instructions in Chapter 3, "Initializing Cisco SIP IP Phones."

You can connect the Cisco IP phone to the following power sources:

- External power source—Optional AC adapter and power cord for connecting to a standard wall receptacle.
- WS-X6348-RJ45V 10/100 switching module—Provides inline power to the phone when connected to a Cisco Catalyst 3500, 4000, or 6000 family 10/100BASE-TX switching module. This module sends power on pins 1 and 2, and 3 and 6.
- WS-PWR-PANEL—Power patch panel provides power to the phone, which allows the phone to be connected to existing Cisco Catalyst 4000, 5000, and 6000 family 10/100BASE-TX switching modules. This module sends power on pins 4, 5, 7, and 8.
- WS-X4148-RJ45V—48-port 10/100 Ethernet with inline power module for the Cisco Catalyst 4006 switch.
- WS-X4095-PEM—VoIP DC Power Entry module for the Cisco Catalyst 4006 switch.
- WS-X4608-2PSU and WS-X4608—External –48VDC power shelf common equipment for the Cisco Catalyst 4006 with two AC-to-DC power supply units (PSUs) and one empty bay for redundant option, and the 110-V 15-A AC-to-48VDC PSU redundant option for the power shelf.
- WS-C3524-PWR-XL-EN—Cisco Catalyst 3524-PWR XL switch.

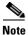

• Only the network port (labeled 10/100 SW) supports inline power from the Cisco Catalyst switches.

• If you are using a Cisco Catalyst switch to provide power, see the "Using the Phone with a Cisco Catalyst Switch" section on page 2-3.

# Where to Go Next

ſ

- See Chapter 3, "Initializing Cisco SIP IP Phones," for information on installing firmware, customizing configuration files, and connecting the phone to power sources and the network.
- See Chapter 4, "Managing Cisco SIP IP Phones," for information on upgrading firmware and performing other management tasks.
- See Chapter 5, "Monitoring Cisco SIP IP Phones," for information on debugging and on viewing network statistics.

Where to Go Next

1

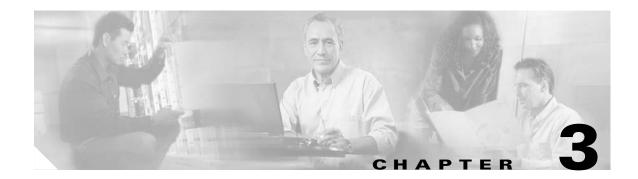

# **Initializing Cisco SIP IP Phones**

This chapter describes the initial firmware installation tasks and configuration process for the Cisco IP 7960G/7940G phone in a Session Initiation Protocol (SIP) network. It provides information on the following:

- Prerequisites, page 3-1
- Overview of the Initialization Process, page 3-2
- Information About Configuration Files, page 3-4
- How to Customize the Default Configuration File, page 3-5
- How to Customize a Phone-Specific Configuration File, page 3-8
- How to Customize the Configuration from the Phone Menu, page 3-10
- How to Set the Date and Time, page 3-17
- How to Create Dial Plans, page 3-22
- How to Verify Initialization, page 3-26
- Where to Go Next, page 3-26

# **Prerequisites**

## Installation Strategy

Choose one of the following installation strategies:

- Download, then customize. Download the firmware image and configuration files to your TFTP server. Connect each phone to power, causing it to automatically download the image and default files. Configure each phone individually as needed.
- Customize, then download. Download the firmware image and configuration files to your TFTP server. Open the configuration files and customize parameters for all the phones at once. Save the customized file to the TFTP server. Connect each phone to power, causing it to automatically download the image and customized files.

## **Network Functionality**

Ensure that your network meets the following requirements:

• A working IP network is established and configured for SIP.

For information on configuring IP, refer to the *Cisco IOS IP Configuration Guide*. http://www.cisco.com/univercd/cc/td/doc/product/software/ios123/123cgcr/ip\_vcg.htm • VoIP is configured on your Cisco routers.

For information on configuring VoIP, refer to the *Cisco IOS Voice Configuration Library*. http://www.cisco.com/univercd/cc/td/doc/product/software/ios123/123cgcr/vcl.htm

VoIP gateways are configured for SIP.

• A TFTP server is configured on your network.

When the phone initializes, it requests the following from the TFTP server:

- Latest firmware image
- Dual-boot file (OS79XX.TXT)
- Phone-specific MAC-address configuration file
- Default configuration file
- Ring-list file
- Dial-plan file

For information about configuring your TFTP server, refer to your operating-system documentation.

A DHCP server is configured on your network.

The phone can use DHCP to obtain IP addresses. Configuration options are as follows:

- dhcp option #1 (IP subnet mask)
- dhcp option #3 (default IP gateway)
- dhcp option #6 (DNS server IP address)
- dhcp option #15 (domain name)
- dhcp option #50 (IP address)
- dhcp option #66 (TFTP server IP address)

If you do not configure DHCP options on the DHCP server, you must manually configure them on the phone. For information on configuring a DHCP server, refer to your operating-system documentation.

• A proxy server is active and configured to receive and forward SIP messages.

Note

Refer to the Cisco 7940 and 7960 IP Phones Firmware Upgrade Matrix for additional prerequisites.

# **Overview of the Initialization Process**

The initialization process for the Cisco SIP IP phone establishes network connectivity and makes the phone operational in your SIP network. After you connect your phone to the network and to a power supply, the phone begins initialization, during which the following occurs:

1. The phone loads the firmware image.

The phone has nonvolatile flash memory that contains permanent factory information about the phone and, eventually, firmware images and user-defined preferences. During initialization, the phone runs a bootstrap loader that loads the firmware image.

2. The phone learns its VLAN membership.

If the phone is connected to a Cisco Catalyst switch, the switch notifies the phone of the voice VLAN defined on the switch. The phone needs to know its VLAN membership before it can send a DHCP request for its IP settings (if using DHCP).

3. The phone acquires its IP address.

If the phone uses DHCP to obtain IP settings, it queries the DHCP server. Otherwise, it uses IP settings that are stored in flash memory.

- **4.** The phone contacts the TFTP server and downloads the following files (or uses settings that are stored in its flash memory):
  - SEP<macaddress>.cnf.xml—Creates the filename SEP<macaddress>.cnf.xml on the TFTP server into which you can place one of the following:

<device>

<loadInformation>P0S3-07-3-00</loadInformation>

</device>

The phone then checks the load information and either upgrades the phone firmware in FLASH memory to the version stated in the <LoadInformation> tag using the TFTP loader in the Universal Application Loader, or, if the version matches, exits the Universal Application Loader and executes the firmware already loaded in FLASH memory.

- <firmware-version>.loads—If the version matches, enables the phone to exit the Universal Application Loader and executes the firmware already loaded in FLASH memory, as defined in SEP<macaddress>.cnf.xml.
- OS79XX.TXT—Enables the phone to initialize and automatically determine the network in which it is being installed.

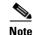

The use of dual boot file OS79XX.TXT is deprecated in favor of individual XML configuration files for the phone using their SEP<macaddress>.cnf.xml style names. This allows Cisco CallManager and SIP-based configurations to share a common TFTP server, as the XML configuration is phone-specific and allows indivbidual phones to be switched between SIP, SCCP, or MGCP images.

- SIPDefault.cnf—Contains parameters intended for all phones. For information on customizing the file, see the "How to Customize the Default Configuration File" section on page 3-5.
- SIP<mac-addr>.cnf—Contains parameters specific to a phone. Use this file as a template from which to create a file for each phone. Insert the MAC address of the phone in the filename.
- RINGLIST.DAT—Lists audio files that are the custom-ring-type options for the phones. The files must be in the root directory of the TFTP server.
- dialplan.xml—Contains the North American sample dial plan. You can push the file down to the phones with a notify (NTFY) message with a check-sync Event header.

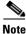

Refer to the Cisco 7940 and 7960 IP Phones Firmware Upgrade Matrix for additional information.

5. The phone verifies the firmware version.

If the phone determines that the image defined in a configuration file differs from the image that it has stored in flash memory, it performs a firmware upgrade. During upgrade, the phone downloads the firmware image from the TFTP server, programs the image into flash memory, and reboots.

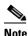

Upon startup, the phone attempts to download both configuration files. If neither file exists, a TFTP timeout occurs after approximately 9 seconds per file. If the files exist, they are parsed and processed. These files are not required for the phone to initialize; however, it takes longer (approximately 20 seconds) for the phone to boot because it is waiting for the timeout on the TFTP server. Both configuration files can use the same values, or they can contain empty values. If the files contain empty values, the phone boots using default values for some of the parameters.

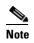

Values in the phone-specific configuration file take precedence over those in the default configuration file because the phone-specific file is processed last.

## Information About Configuration Files

Configuration files reside in a TFTP server subdirectory (you specify the location of this subdirectory with the tftp\_cfg\_dir parameter). For more information, refer to the *Cisco 7940 and 7960 IP Phones Firmware Upgrade Matrix*.

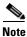

Be sure to customize configuration files *before* you power up the phone. When powered up, the phone automatically loads parameters stored in flash memory and then requests configuration files from the TFTP server.

When modifying parameters, remember the following:

- Parameters in the configuration file override those stored in the phone's flash memory.
- Locally changed parameters are used until the next reboot.
- The name of each phone-specific configuration file is unique and is based on the MAC address of the phone.

The format of the filename must be SIPXXXXYYYYZZZZ.cnf, where XXXXYYYYZZZZ is the MAC address of the phone. The MAC address must be in uppercase; the .cnf extension must be in lowercase (for example, SIP00503EFFD842.cnf).

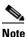

You can find the MAC address of a phone on the middle sticker adhered to the base of the phone. You can also view it on the Network Configuration menu.

• Each line in a configuration file must use the following format and must adhere to the following rules:

variable-name : value ; optional comments

- Associate only one value with one variable.
- Separate variable names and values with colons.
- Set only one variable per line.
- Indicate the end of a line with <lf> or <cr><lf>.
- Put the variable and value on the same line, and do not break the line.

- You can include white space before or after a variable or value. You can include any character within them. However, if white spaces are needed within the value, you must enclose the value in single or double quotes. If the value is enclosed in quotes, the end quote must be the same as the start quote.
- You can include comments after the value. Use the semicolon (;) and pound (#) delimiters to distinguish the comments.
- You can include comment lines.
- You can include blank lines.
- You can use any case for variables; they are not case sensitive.

## How to Customize the Default Configuration File

You have the following initialization choices:

- Download, then customize. Download the default configuration file to your TFTP server, and then plug each phone into power and the network. The phones automatically download the default configuration file from the TFTP server. You can then customize parameters if required.
- Customize, then download. Download the default configuration file to your TFTP server, open the file, customize parameters for all the phones at once, save the customized file, and then plug the phones into power and the network. The phones automatically download the customized file from the TFTP server.

This section describes how to customize, then download. Maintaining parameters—such as whether phones must register with a proxy server and the codec that phones must use when initiating a call—in the default configuration file allows you to perform global changes, such as upgrading the image version, without having to customize the phone-specific configuration file for each phone.

Note

For a complete alphabetical list of configurable parameters, see Appendix D, "Configurable Parameters for the SIP IP Phone."

#### Prerequisites

• If you have an existing system from a release earlier than Release 7.x, upgrade your system firmware as described in the "How to Upgrade Your Cisco SIP IP Phone Firmware Image" section on page 4-3 before proceeding.

#### Procedure

- **Step 1** Obtain the default configuration file as follows:
  - **a.** Go to the Cisco.com SIP IP 7940/7960 phone software-download site at http://www.cisco.com/cgi-bin/tablebuild.pl/sip-ip-phone7960.
  - **b.** Download the SIPDefault.cnf file to the root directory of your TFTP server or to a subdirectory in which all phone-specific configuration files are stored.
- **Step 2** Using an ASCII text editor such as vi, open the file.
- **Step 3** Modify the following required parameters:
  - line1\_name—Number or e-mail address for use when registering. Enter a number without dashes. For example, enter 555-0100 as 5550100. Enter an e-mail ID without the host name.

I

- proxy1\_address—IP address of the SIP proxy server that is used by the phones. Enter the address in IP dotted-decimal notation or use the FQDN.
- proxy1\_port—Port number of the SIP proxy server that is used by line 1.
- **Step 4** Modify additional parameters as needed.
- **Step 5** Save the file to the root directory of your TFTP server or to a subdirectory in which all phone-specific configuration files are stored.

#### **Configuration Example**

The following is an example of the SIPDefault configuration file that you downloaded from Cisco.com:

```
# SIP Default Configuration File
# Image Version
image_version: P0S3-06-0-00
# Proxy Server
proxy1_address: 172.16.255.255
proxy2_address:""; Can be dotted IP or FQDN
proxy3_address:""; Can be dotted IP or FQDN
proxy4_address:""; Can be dotted IP or FQDN
proxy5_address:""; Can be dotted IP or FQDN
proxy6_address:""; Can be dotted IP or FQDN
# Proxy Server Port (default - 5060)
proxy1_port: 5060
proxy2_port: 5060
proxy3_port: 5060
proxy4_port: 5060
proxy5_port: 5060
proxy6_port: 5060
# Proxy Registration (0-disable (default), 1-enable)
proxy_register: 0
# Phone Registration Expiration [1-3932100 sec] (Default - 3600)
timer_register_expires: 3600
# Codec for media stream (g711ulaw (default), g711alaw, g729a)
preferred_codec: g711ulaw
# TOS bits in media stream [0-5] (Default - 5)
tos media: 5
# Inband DTMF Settings (0-disable, 1-enable (default))
dtmf_inband: 1
# Out of band DTMF Settings
#(none-disable, avt-avt enable (default), avt_always-always avt)
dtmf_outofband: avt
# DTMF dB Level Settings
#(1-6dB down, 2-3db down, 3-nominal (default), 4-3db up, 5-6dB up)
dtmf_db_level: 3
# SIP Timers
timer_t1: 500; Default 500 msec
timer_t2: 4000; Default 4 sec
sip_retx: 10; Default 10
```

```
sip_invite_retx: 6; Default 6
timer_invite_expires: 180 ; Default 180 sec
####### New Parameters added in Release 2.0 #######
# Dialplan template (.xml format file relative to the TFTP root directory)
dial_template: dialplan
# TFTP Phone Specific Configuration File Directory
tftp_cfg_dir: ""; Example: ./sip_phone/
# Time Server
#(There are multiple values and configurations refer to Admin Guide for Specifics)
sntp_server: ""; SNTP Server IP Address
sntp_mode: anycast (default); unicast, multicast, or directedbroadcast
time_zone: EST; Time Zone Phone is in
dst_offset: 1; Offset from Phone's time when DST is in effect
dst_start_month: April; Month in which DST starts
dst_start_day: ""; Day of month in which DST starts
dst_start_day_of_week: Sun; Day of week in which DST starts
dst_start_week_of_month: 1; Week of month in which DST starts
dst_start_time: 02; Time of day in which DST starts
dst_stop_month: Oct; Month in which DST stops
dst_stop_day: ""; Day of month in which DST stops
dst_stop_day_of_week: Sunday; Day of week in which DST stops
dst_stop_week_of_month: 8; Week of month in which DST stops 8=last week of month
dst_stop_time: 2; Time of day in which DST stops
dst_auto_adjust: 1; Enable(1-Default)/Disable(0) DST automatic adjustment
time_format_24hr: 1; Enable(1 - 24Hr Default)/Disable(0 - 12Hr)
# Do Not Disturb Control
#(0-off (default), 1-on, 2-off with no user control, 3-on with no user control)
dnd_control: 0;
# Caller ID Blocking
#(0-disabled, 1-enabled, 2-disabled no user control, 3-enabled no user control)
callerid_blocking: 0; (Default is 0 - disabled and sending all calls as anonymous)
# Anonymous Call Blocking
#(0-disabled, 1-enabled, 2-disabled no user control, 3-enabled no user control)
anonymous_call_block: 0; (Default is 0 - disabled and blocking of anonymous calls)
# DTMF AVT Payload (Dynamic payload range for AVT tones - 96-127)
dtmf_avt_payload: 101; Default 101
# Sync value of the phone used for remote reset
sync: 1; Default 1
####### New Parameters added in Release 2.1 #######
# Backup Proxy Support
proxy_backup: ""; Dotted IP of Backup Proxy
proxy_backup_port: 5060; Backup Proxy port (default is 5060)
# Emergency Proxy Support
proxy_emergency: ""; Dotted IP of Emergency Proxy
proxy_emergency_port: 5060; Emergency Proxy port (default is 5060)
# Configurable VAD option
enable_vad: 0; VAD setting 0-disable (Default), 1-enable
####### New Parameters added in Release 2.2 ######
# NAT/Firewall Traversal
```

nat\_enable: 0; 0-Disabled (default), 1-Enabled nat\_address: ""; WAN IP address of NAT box (dotted IP or DNS A record only) voip\_control\_port: 5060; UDP port used for SIP messages (default - 5060) start\_media\_port: 16384; Start RTP range for media (default - 16384) end\_media\_port: 32766; End RTP range for media (default - 32766) nat\_received\_processing: 0; 0-Disabled (default), 1-Enabled

# Outbound Proxy Support outbound\_proxy: ""; restricted to dotted IP or DNS A record only outbound\_proxy\_port: 5060; default is 5060

#### ####### New Parameter added in Release 3.0 #######

# Allow for the bridge on a 3way call to join remaining parties upon hangup cnf\_join\_enable: 1; 0-Disabled, 1-Enabled (default)

#### ####### New Parameters added in Release 3.1 #######

# Allow Transfer to be completed while target phone is still ringing semi\_attended\_transfer: 1; 0-Disabled, 1-Enabled (default)

# Telnet Level (enable or disable the ability to Telnet into the phone)
telnet\_level: 1; 0-Disabled (default), 1-Enabled, 2-Privileged

#### ####### New Parameters added in Release 4.0 #######

```
# XML URLs
services_url: ""; URL for external Phone Services
directory_url: ""; URL for external Directory location
logo_url: ""; URL for branding logo to be used on phone display
```

# HTTP Proxy Support http\_proxy\_addr: ""; Address of HTTP Proxy server http\_proxy\_port: 80; Port of HTTP Proxy Server (80-default)

```
# Dynamic DNS/TFTP Support
dyn_dns_addr_1: ""; restricted to dotted IP
dyn_dns_addr_2: ""; restricted to dotted IP
dyn_tftp_addr: ""; restricted to dotted IP
```

```
remote_party_id: 0; 0-Disabled (default), 1-Enabled
```

## How to Customize a Phone-Specific Configuration File

You can define parameters that are specific to a particular phone, such as the lines configured on a phone and the defined users for those lines, in a phone-specific configuration file.

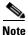

- If you configure a line to use an e-mail address, that line can be called only by using the e-mail address. Similarly, if you configure a line to use a number, that line can be called only by using the number. Each line can have a different proxy configured.
- Define the dial\_template parameter in the default configuration file for maintenance and control purposes. Define the parameter in a phone-specific configuration file only if that phone needs to use a different dial plan than the one being used by the other phones in the same system.

# Remote Party TD

• For a complete alphabetical list of configurable parameters, see Appendix D, "Configurable Parameters for the SIP IP Phone."

#### Procedure

- **Step 1** Obtain the phone-specific configuration file as follows:
  - **a.** Go to the Cisco.com SIP IP 7940/7960 phone software-download site at http://www.cisco.com/cgi-bin/tablebuild.pl/sip-ip-phone7960.
  - **b.** Download the SIP<mac-addr>.cnf file to the root directory of your TFTP server or to a subdirectory in which all phone-specific configuration files are stored.
- **Step 2** Do the following for each phone that you plan to install:
  - a. Using an ASCII text editor such as vi, create and open a SIP<mac-addr>.cnf file for the phone.
  - **b.** Modify the following end-user call-preference parameters as needed to permit or deny end-user use or customization:
    - anonymous\_call\_block
    - autocomplete
    - callerid\_blocking
    - call\_hold\_ringback
    - call\_waiting
    - dnd\_control
  - c. Modify additional parameters as needed.
  - **d.** Save the file to the root directory of your TFTP server or to a subdirectory that contains all the phone-specific configuration files.

Name the file SIP<mac-addr>.cnf. Type the MAC address in uppercase and the extension, cnf, in lowercase (for example, SIP00503EFFD842.cnf).

#### **Configuration Example**

The following is an example of the phone-specific configuration file that you downloaded from Cisco.com.

```
# Line 1 appearance
line1_name: 1234567
# Line 1 Registration Authentication
line1_authname: "UNPROVISIONED"
# Line 1 Registration Password
line1_password: "UNPROVISIONED"
# Line 2 appearance
line2_name: football
# Line 2 Registration Authentication
line2_authname: "UNPROVISIONED"
```

# SIP Configuration Generic File

# Line 2 Registration Password line2\_password: "UNPROVISIONED" ####### New Parameters added in Release 2.0 ####### # Phone Label (Text desired to be displayed in upper right corner) phone\_label: ""; Has no effect on SIP messaging # Line 1 Display Name (Display name to use for SIP messaging) line1\_displayname: "User ID" # Line 2 Display Name (Display name to use for SIP messaging) line2\_displayname: "' ####### New Parameters added in Release 3.0 ###### # Phone Prompt (The prompt that will be displayed on console and Telnet) phone\_prompt: "SIP Phone"; Limited to 15 characters (Default - SIP Phone) # Phone Password (Password to be used for console or Telnet login) phone\_password: "cisco"; Limited to 31 characters (Default - cisco) # User classification used when Registering [ none (default), phone, ip ] user info: none

## How to Customize the Configuration from the Phone Menu

After the phone has been connected to power and initialized and the configuration files have been downloaded, you can modify your configuration using the phone menu.

This section contains the following procedures:

- Unlocking and Locking the Phone, page 3-11
- Setting and Restoring Network Parameters, page 3-11
- Setting and Restoring Phone-Specific Parameters, page 3-14
- Setting End-User Call Preferences, page 3-16

- To select a parameter, press the down arrow to scroll to and highlight the parameter, or press the number that represents the parameter (located to the left of the parameter on the LCD).
- During configuration, use \* for dots (periods) or press the "." soft key when available on the LCD.
- During configuration:
  - To enter a number, press the Number soft key. To enter a name, press the Alpha soft key.
  - To enter a new value, use the buttons on the dial pad.

If entering letters, use the numbers on the dial pad that are associated with a particular letter. For example, the 2 key has the letters A, B, and C. For a lowercase *a*, press the 2 key once. To scroll through the available letters and numbers, press the key repeatedly.

- To delete any mistakes, press the << soft key.
- To cancel all changes and exit a menu during configuration, press Cancel.

• After editing a parameter, press the **Validate** soft key to save the value that you have entered and exit the Edit panel.

Modifying your configuration using the phone menus requires that you unlock and relock the phone. A padlock icon in the upper-right corner of your LCD displays on the phone when the phone is locked. By default, the phone is locked.

Note

If the Network Configuration or SIP Configuration menu is displayed, the lock icon in the upper-right corner of your LCD changes to an unlocked state. If you are located elsewhere in the Cisco IP 7960G/7940G phone menus, the next time you access the Network Configuration or SIP Configuration menu, the unlocked icon displays, and you can modify the network and SIP configuration settings.

### Unlocking and Locking the Phone

You must unlock and relock the phone to modify a configuration using the phone menus. Similarly, phone users must unlock and relock the phone to modify end-user parameters.

A padlock icon in the upper-right corner of your LCD displays on the phone when the phone is locked. By default, the phone is locked.

#### Prerequisites

• Set the phone password with the phone\_password parameter in the phone-specific configuration file.

#### Procedure

- **Step 1** To unlock the phone, do the following:
  - a. Press Settings > Unlock Config. The password prompt displays.
  - **b.** Enter a phone password. The phone unlocks, and the unlock icon displays on the LCD.

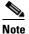

**e** The Unlock Config menu choice changes to Lock Config and the configuration remains unlocked while you work within it. When you exit the configuration menu, the configuration automatically relocks.

**Step 2** To relock the phone, select **Lock Config** or **Exit**.

### **Setting and Restoring Network Parameters**

You can modify network parameters using the phone menus.

Note

• TFTPServer may be a required parameter, depending on how you intend for the phone to locate the TFTP server from which it downloads its configuration file. You can provide the TFTP server IP address in either of two ways:

- Provide it to the DHCP server. (For information, see the "Prerequisites" section on page 3-1.) Using normal Cisco Discovery Protocol (CDP) processes, the phone locates the DHCP server upon connection to the network; the server in turn provides the TFTP server address.
- Provide it directly to the phone by means of the TFTPServer parameter as described in this procedure. If you use this method, first select DHCP Enabled > No.
- Network parameters that can be modified are listed in Table 3-1. Those that cannot be modified are listed in Table 3-2.
- For a complete alphabetical list of configurable parameters, see Appendix D, "Configurable Parameters for the SIP IP Phone."

#### Procedure

- **Step 1** Unlock the phone (see the "Unlocking and Locking the Phone" section on page 3-11).
- **Step 2** Select **Settings > Network Configuration**. The Network Configuration menu displays.
- **Step 3** To set a parameter, select it and set it as desired.
- **Step 4** To restore all parameters to their defaults, select **Erase Config > Yes**.

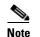

If DHCP is disabled on a phone, restoring default phone settings reenables DHCP.

- **Step 5** Select **Save**. The phone programs the new information into flash memory and resets.
- **Step 6** Relock the phone.

| Parameter                          | Description                                                                                                    |
|------------------------------------|----------------------------------------------------------------------------------------------------|
| Admin. VLAN Id <sup>1</sup>        | Unique identifier of the VLAN to which the phone is attached (for use in switched networks that are not Cisco networks).                                                                     |
| Alternate TFTP                     | Whether to use an alternate remote TFTP server rather than the local one.                                                                                                    |
|                                    | Valid values are Yes and No. If you set this parameter to Yes, you must<br>change the IP address in the TFTP server parameter to the address of<br>the alternate TFTP server. Default is No. |
| Default Router 1 to 5 <sup>2</sup> | IP address (1) of the default gateway used by the phone and (2 to 5) of the gateways that the phone attempts to use as an alternate gateway if the default gateway is unavailable.           |

Γ

| Parameter                       | Description                                                                                                    |  |  |
|---------------------------------|----------------------------------------------------------------------------------------------------|--|--|
| DHCP Address Released           | Whether the IP address of the phone can be released for reuse in the network.                                                                                                    |  |  |
|                                 | Valid values are Yes and No. When set to Yes, the phone sends a DHCP release message to the DHCP server and goes into a release state. The release state provides enough time to remove the phone from the network before the phone attempts to acquire another IP address from the DHCP server. When you move the phone to a new network segment, first release the DHCP address. |  |  |
| DHCP Enabled                    | Whether the phone uses DHCP to configure network settings (IP address, subnet mask, domain name, default router list, DNS server list, and TFTP address).                                                                                                    |  |  |
|                                 | Valid values are Yes and No. To manually configure your IP settings, you must set this parameter to No. Default is Yes.                                                                                                    |  |  |
| DNS Servers 1 to 5 <sup>2</sup> | IP address of the DNS server used by the phone to resolve names to<br>IP addresses. The phone attempts to use DNS servers 2 to 5 if DNS<br>server 1 is unavailable.                                                                                                    |  |  |
| Domain Name                     | Name of the DNS domain in which the phone resides.                                                                                                    |  |  |
| Erase Configuration             | Whether to erase all of the locally defined network settings on the phone and reset the values to the defaults.                                                                                                    |  |  |
|                                 | Valid values are Yes and No. Yes reenables DHCP. For information on erasing the local configuration, see the "Setting and Restoring Network Parameters" section on page 3-11.                                                                                                    |  |  |
| HTTP Proxy Address              | IP address of the HTTP proxy server. You can use either a dotted IP address or a DNS name (a record only).                                                                                                    |  |  |
| HTTP Proxy Port                 | Port number of the outbound proxy port. Default is 80.                                                                                                    |  |  |
| IP Address <sup>2</sup>         | IP address of the phone that is assigned by DHCP or that is locally configured.                                                                                                    |  |  |
| Network Media Type              | Ethernet port negotiation mode. Valid values are as follows:                                                                                                    |  |  |
|                                 | • Auto—Port is autonegotiated.                                                                                                    |  |  |
|                                 | • Full-100—Port is configured to be a full-duplex, 100-MB connection.                                                                                                    |  |  |
|                                 | • Half-100—Port is configured to be a half-duplex, 100-MB connection.                                                                                                    |  |  |
|                                 | • Full-10—Port is configured to be a full-duplex, 10-MB connection.                                                                                                    |  |  |
|                                 | • Half-10—Port is configured to be a half-duplex, 10-MB connection.                                                                                                    |  |  |
|                                 | Default is Auto.                                                                                                    |  |  |

#### Table 3-1 Network Parameters That Can Be Modified (continued)

| Parameter                  | Description                                                                                                    |  |  |
|----------------------------|----------------------------------------------------------------------------------------------------|--|--|
| Network Port 2 Device Type | Device type that is connected to port 2 of the phone. Valid values are Hub/Switch and PC. Default is Hub/Switch.                                                                                                    |  |  |
|                            | <b>Note</b> If the value is PC, port 2 can be connected only to a PC. If you are not sure about the connection, use the default value. Using a value of PC and connecting port 2 to a switch could result in spanning-tree loops and network confusion. |  |  |
| Subnet Mask <sup>2</sup>   | IP subnet mask used by the phone. A subnet mask partitions the IP address into a network and a host identifier.                                                                                                    |  |  |
| TFTP Server <sup>2</sup>   | IP address of the TFTP server.                                                                                                    |  |  |

1. If you have an administrative VLAN setting assigned on the Cisco Catalyst switch, that setting overrides any changes made on the phone.

2. DHCP must be disabled.

| Parameter                  | Description                                                                                                 |  |
|----------------------------|----------------------------------------------------------------------------------------------------|--|
| DHCP Server                | IP address of the DHCP server from which the phone received its IP address and additional network settings. |  |
| Dynamic DNS Server 1 and 2 | IP address of a dynamic DNS server.                                                                         |  |
| Dynamic TFTP Server        | IP address of a dynamic TFTP server.                                                                        |  |
| Host Name                  | Unique host name assigned to the phone.                                                                     |  |
| MAC Address                | Factory-assigned unique 48-bit hexadecimal MAC address of the phone.                                        |  |
| Operational VLAN Id        | Unique identifier of the VLAN of which the phone is a member.                                               |  |

| Table 3-2 Network Parameters That | <b>Cannot Be Modified</b> |
|-----------------------------------|---------------------------|
|-----------------------------------|---------------------------|

### **Setting and Restoring Phone-Specific Parameters**

Phone users can modify the phone-specific configuration settings using the phone menus.

Note

- Parameters defined in the default configuration file override those specified in the phone-specific configuration file.
- If a phone-specific configuration file exists, the phone uses parameters entered locally until the next reboot.
- If you do not configure the phone using a TFTP server, you must configure the phone locally.
- To configure the preferred codec and out-of-band DTMF parameters, press **Change** until the option displays and then press **Save**.
- If your system has been set up to have the phones retrieve the configuration file from a TFTP server, you must use the server's configuration file to change the parameter value to a null value "" or to "UNPROVISIONED." The phone uses the setting for that variable that it has stored in flash memory.

• If the telnet\_level parameter is set to allow privileged commands to be executed, the entire SIP configuration can be erased. Use the **erase\_protflash** command so that the phone can retrieve its configuration files.

#### Prerequisites

• Define the line parameters (those identified as linex) on the phone. If you configure a line to use an e-mail address, that line can be called only by using an e-mail address. Similarly, if you configure a line to use a number, that line can be called only by using the number.

#### Procedure

- **Step 1** Unlock the phone (see the "Unlocking and Locking the Phone" section on page 3-11).
- **Step 2** Select **Settings** > **SIP Configuration**. The SIP Configuration menu displays.
- **Step 3** To set a required parameter, select it and set it as desired. The following are required parameters that you must set now if you did not set them in the default configuration file as described in the "How to Customize the Default Configuration File" section on page 3-5:
  - line1\_name—Number or e-mail address for use when registering. Enter a number without dashes. For example, enter 555-0100 as 5550100. Enter an e-mail ID without the host name.
  - proxy1\_address—IP address of the SIP proxy server that is used by the phones. Enter the address in IP dotted-decimal notation or use the FQDN. The "x" argument is representative of server addresses. If the parameter is provisioned with an FQDN, the phone sends REGISTER and INVITE messages by using the FQDN in the Req-URI, To, and From fields.
  - proxy1\_port—Port number of the SIP proxy server that is used by line 1.
  - If the proxy server with which the phone communicates has authentication enabled, set the following parameters as well:
    - line1\_authname—Name used by the phone for authentication if a registration is challenged by the proxy server during initialization. Default is UNPROVISIONED.
    - line1\_password—Password used by the phone for authentication if a registration is challenged by the proxy server during initialization. Default is UNPROVISIONED.
- **Step 4** To set an additional parameter, select it and set it as desired. Phone-specific parameters are listed in Table 3-3.
- **Step 5** To restore a parameter to its default, do the following:
  - **a.** One at a time, highlight the parameter whose setting you want to erase, and then select **Edit** followed by <<.
  - **b.** Select Validate > Exit.
  - c. If necessary, select **Back** to exit the menu.
- **Step 6** Select **Save**. The phone programs the new information into flash memory and resets.
- **Step 7** Relock the phone.

| Parameter                            | Description                                                                                                    |  |  |
|--------------------------------------|----------------------------------------------------------------------------------------------------|--|--|
| Authentication Name <sup>1</sup>     | Name used by the phone for authentication if a registration is challenged by the proxy server during initialization.                                                                                                    |  |  |
| Authentication Password <sup>1</sup> | Password used by the phone for authentication if a registration is<br>challenged by the proxy server during initialization. If a value is not<br>configured for the Authentication Password parameter when<br>registration is enabled, the default logical password is used. The default<br>logical password is SIP <i>mac-address</i> , where <i>mac-address</i> is the MAC<br>address of the phone.                                                                                                    |  |  |
| Display Name                         | Identification as it should appear for caller identification. For example, instead of jdoe@company.com appearing on phones that have caller ID, you can specify John Doe in this parameter to have John Doe appear on the callee end instead. If a value is not specified for this parameter, the Name value is used.                                                                                                    |  |  |
| Name                                 | Description phone number or e-mail address used when registering.<br>When entering a number, enter the number without any dashes. For<br>example, enter 555-0100 as 5550100. When entering an e-mail address,<br>enter the e-mail ID without the host name.                                                                                                    |  |  |
| Proxy Address                        | IP address of the primary SIP proxy server that will be used by the phone. Enter this address in IP dotted-decimal notation.                                                                                                    |  |  |
| Proxy Port                           | Port number of the primary SIP proxy server. This is the port that the SIP client will use. The default is 5060.                                                                                                    |  |  |
| Short Name                           | Name or number associated with the linex_name as you want it to<br>display on the phone LCD if the linex_name value exceeds the display<br>area. For example, if the linex_name value is the phone number<br>111-222-333-4444, you can specify 34444 for this parameter to have<br>34444 display on the LCD instead. Alternatively, if the value for the<br>linex_name parameter is the e-mail address<br>"username@company.com," you can specify the "username" to have<br>just the username appear on the LCD instead. This parameter is used<br>for display only. If a value is not specified for this parameter, the value<br>in the Name variable is displayed. |  |  |

1. Required when registration is enabled and the registrar challenges registration.

### **Setting End-User Call Preferences**

End users can modify call preferences from their own phones, according to how you set the associated parameters.

#### Prerequisites

- Set configuration variables for call preferences as follows (see the "How to Customize a Phone-Specific Configuration File" section on page 3-8):
  - To enable end users to modify a preference, set to 0 or 1.
  - To prohibit end users from modifying a preference, set to 2 or 3.

#### Procedure

| Step 1 | Unlock the phone (see the "Unlocking and Locking the Phone" section on page 3-11). |
|--------|------------------------------------------------------------------------------------|
| Step 2 | On the IP phone, select <b>Settings &gt; Call Preferences</b> .                    |

- **Step 3** Set any of the following preferences to the desired setting:
  - Anonymous Call Block
  - Auto-Complete Numbers
  - Caller ID Blocking
  - Call Hold Ringback
  - Call Waiting
  - Do Not Disturb
- **Step 4** Select **Save**. The phone programs the new information into flash memory and resets.
- **Step 5** Relock the phone.

### How to Set the Date and Time

You can set date, time, and daylight savings time (DST) parameters. The current date and time is supported on the Cisco IP 7960G/7940G phone using Simple Network Time Protocol (SNTP) and is displayed on the LCD. DST and time-zone settings are also supported.

International time-zone abbreviations are supported and must be in all capital letters.

Note

We recommend that you set date- and time-related parameters in the default file for all phones. Alternatively, you can set the time-zone parameter manually on the phone or in the phone-specific configuration files.

#### Prerequisites

- Determine the type of DST that you want to configure:
  - Absolute DST (for example, starts on April 1 and ends on October 1)
  - Relative DST (for example, starts on the first Sunday in April and ends on the last Sunday of October)

Review the list of common and absolute DST parameters from Appendix D, "Configurable Parameters for the SIP IP Phone."

- Review the information on SNTP in Table 3-4 on page 3-19. SNTP parameters specify how the phone obtains the current time from an SNTP server.
- Determine your time zone from Table 3-5 on page 3-20.

#### Procedure

- Step 1 Using an ASCII text editor such as vi, open the SIPDefault.cnf file.
- **Step 2** Modify the following SNTP parameters as needed:
  - sntp\_mode
  - sntp\_server
  - time\_zone
- **Step 3** Modify the following common DST parameters as needed:
  - dst\_offset
  - dst\_auto\_adjust
  - dst\_start\_month
  - dst\_stop\_month
  - dst\_start\_time
  - dst\_stop\_time
- **Step 4** Do one of the following:
  - Modify the following absolute DST parameters as needed:
    - dst\_start\_day
    - dst\_stop\_day
  - Modify the following relative DST parameters as needed:
    - dst\_start\_day\_of\_week
    - dst\_start\_week\_of\_month
    - dst\_stop\_day\_of\_week
    - dst\_stop\_week\_of\_month
- **Step 5** Save the file to the root directory of your TFTP server.

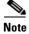

To adjust the phone display to European Day-Month-Year format, add the following entry to the SIPDefault.cnf file: date\_format:D/M/Y.

ſ

Table 3-4 describes the effects on SNTP mode when the SNTP server is null (not assigned an IP address) or when it is assigned a valid IP address.

| SNTP       | SNTP Mode                                                                                     |                                                                                                    |                                                                                                    |                                                                                                    |  |
|------------|-----------------------------------------------------------------------------------------------|----------------------------------------------------------------------------------------------------|----------------------------------------------------------------------------------------------------|----------------------------------------------------------------------------------------------------|--|
| Server     | Unicast                                                                                       | Multicast                                                                                                    | Anycast <sup>1</sup>                                                                                                    | Directed Broadcast                                                                                                    |  |
| SNTP serve | er parameter is null                                                                          |                                                                                                    | 1                                                                                                    | 1                                                                                                    |  |
| Sends      | No known server<br>with which to<br>communicate.                                              | SNTP requests are not sent.                                                                                                    | SNTP packet to the<br>local network<br>broadcast address.                                                                                                    | SNTP packet to the<br>local network<br>broadcast address.                                                                                              |  |
|            |                                                                                               |                                                                                                    | After the first SNTP<br>response is received,<br>the phone switches<br>to unicast mode with<br>the server being set<br>as the one who first<br>responded.             | After the first SNTP<br>response is received,<br>the phone switches<br>to multicast mode.                                                              |  |
| Receives   | No known server<br>with which to<br>communicate.                                              | Multicast data using<br>the SNTP/NTP<br>multicast address<br>from the local<br>network broadcast<br>address from any<br>server on the<br>network. | Unicast SNTP data<br>from the SNTP<br>server that first<br>responded to the<br>network broadcast<br>request.                                                          | SNTP data from the<br>SNTP/NTP multicast<br>address and the local<br>network broadcast<br>address from any<br>server on the<br>network.                |  |
| SNTP serve | er parameter is a valid IP a                                                                  | ldress.                                                                                                    |                                                                                                    |                                                                                                    |  |
| Sends      | SNTP request to the SNTP server.                                                              | SNTP requests are not sent.                                                                                                    | If the mode is<br>anycast and the<br>SNTP server<br>parameter is a valid<br>IP address, the phone<br>sends the request to<br>the broadcast address<br>in version 7.4. | SNTP packet to the<br>SNTP server.<br>After the first SNTP<br>response is received,<br>the phone switches<br>to multicast mode.                        |  |
| Receives   | SNTP response from<br>the SNTP server and<br>ignores responses<br>from other SNTP<br>servers. | SNTP data via the<br>SNTP/NTP multicast<br>address from the<br>local network<br>broadcast address.                                                | SNTP response from<br>the SNTP server and<br>ignores responses<br>from other SNTP<br>servers.                                                                         | SNTP data from the<br>SNTP/NTP multicast<br>address and the local<br>network broadcast<br>address and ignores<br>responses from other<br>SNTP servers. |  |

Table 3-4 Effects on SNTP Mode

1. If sntp\_mode is set to anycast, the sntp\_server address will be ignored and subsequent sntp requests will be sent to the first sntp server that responded (the first sntp request must be unconditionally sent to the broadcast address).

Table 3-5 includes the time-zone information that you need to configure the SNTP mode and server parameters.

| Abbreviation | GMT Offset | Cities              | Time-Zone Names                                                                                                    |  |  |
|--------------|------------|---------------------|----------------------------------------------------------------------------------------------------|--|--|
| IDL          | GMT-12:00  | Eniwetok            | IDL (International Date Line),<br>IDLW (International Date Line West)                                                                                                    |  |  |
| NT           | GMT-11:00  | Midway              | BT (Bering Time), NT (Nome Time)                                                                                                    |  |  |
| AHST         | GMT-10:00  | Hawaii              | AHST (Alaska-Hawaii Standard Time),<br>HST (Hawaiian Standard Time),<br>CAT (Central Alaska Time)                                                                                          |  |  |
| IMT          | GMT-09:30  | Isle Marquises      | Isle Marquises                                                                                                    |  |  |
| YST          | GMT-09:00  | Yukon               | YST (Yukon Standard Time)                                                                                                    |  |  |
| PST          | GMT-08:00  | Los Angeles         | PST (Pacific Standard Time)                                                                                                    |  |  |
| MST          | GMT-07:00  | Phoenix             | MST (Mountain Standard Time),<br>PDT (Pacific Daylight Time)                                                                                                    |  |  |
| CST          | GMT-06:00  | Dallas, Mexico City | CST (Central Standard Time),<br>MDT (Mountain Daylight Time),<br>Chicago                                                                                                    |  |  |
| EST          | GMT-05:00  | New York            | EST (Eastern Standard Time),<br>CDT (Central Daylight Time),<br>NYC                                                                                                    |  |  |
| AST          | GMT-04:00  | La Paz              | AST (Atlantic Standard Time),<br>EDT (Eastern Daylight Time)                                                                                                    |  |  |
| NST          | GMT-03:30  | Newfoundland        | NST (Newfoundland Standard Time)                                                                                                    |  |  |
| BST          | GMT-03:00  | Buenos Aires        | BST (Brazil Standard Time),<br>ADT (Atlantic Daylight Time),<br>GST (Greenland Standard Time)                                                                                              |  |  |
| AT           | GMT-02:00  | Mid-Atlantic        | AT (Azores Time)                                                                                                    |  |  |
| WAT          | GMT-01:00  | Azores              | WAT (West Africa Time)                                                                                                    |  |  |
| GMT          | GMT 00:00  | London              | GMT (Greenwich Mean Time),<br>WET (Western European Time),<br>UT (Universal Time)                                                                                                    |  |  |
| CET          | GMT+01:00  | Paris               | CET (Central European Time),<br>MET (Middle European Time),<br>BST (British Summer Time),<br>MEWT (Middle European Winter Time),<br>SWT (Swedish Winter Time),<br>FWT (French Winter Time) |  |  |
| EET          | GMT+02:00  | Athens, Rome        | EET (Eastern European Time),<br>USSR-zone1,<br>MEST (Middle European Summer Time),<br>FST (French Summer Time)                                                                             |  |  |
| BT           | GMT+03:00  | Baghdad, Moscow     | BT (Baghdad Time), USSR-zone2                                                                                                    |  |  |
| IT           | GMT+03:30  | Tehran              | IT (Iran Time)                                                                                                    |  |  |

 Table 3-5
 Time-Zone Information

| Abbreviation | GMT Offset | Cities             | Time-Zone Names                                                                                                  |
|--------------|------------|--------------------|----------------------------------------------------------------------------------------------------|
| ZP4          | GMT+04:00  | Abu Dhabi          | USSR-zone3,<br>ZP4 (GMT Plus 4 Hours)                                                                            |
| AFG          | GMT+04:30  | Kabul              | Afghanistan                                                                                                    |
| ZP5          | GMT+05:00  | Islamabad          | USSR-zone4,<br>ZP5 (GMT Plus 5 Hours)                                                                            |
| IST          | GMT+05:30  | Bombay, Delhi      | IST (Indian Standard Time)                                                                                       |
| ZP6          | GMT+06:00  | Colombo            | USSR-zone5,<br>ZP6 (GMT Plus 6 Hours)                                                                            |
| SUM          | GMT+06:30  | North Sumatra      | NST (North Sumatra Time)                                                                                         |
| WAST         | GMT+07:00  | Bangkok, Hanoi     | SST (South Sumatra Time),<br>USSR-zone6,<br>WAST (West Australian Standard Time)                                 |
| HST          | GMT+08:00  | Beijing, Hong Kong | CCT (China Coast Time),<br>HST (Hong Kong Standard Time),<br>USSR-zone7,<br>WADT (West Australian Daylight Time) |
| JST          | GMT+09:00  | Tokyo, Seoul       | JST (Japan Standard Time/Tokyo),<br>KST (Korean Standard Time),<br>SSR-zone8                                     |
| CAST         | GMT+09:30  | Darwin             | SAST (South Australian Standard Time),<br>CAST (Central Australian Standard Time)                                |
| EAST         | GMT+10:00  | Brisbane, Guam     | GST (Guam Standard Time),<br>USSR-zone9,<br>EAST (East Australian Standard Time)                                 |
| EADT         | GMT+11:00  | Solomon Islands    | USSR-zone10,<br>EADT (East Australian Daylight Time)                                                             |
| NZST         | GMT+12:00  | Auckland           | NZT (New Zealand Time/Auckland),<br>NZST (New Zealand Standard Time),<br>IDLE (International Date Line East)     |

### **Time-Zone Configuration Examples**

ſ

#### **Absolute DST Configuration**

The following is an example of an absolute DST configuration:

```
time_zone : PST
dst_offset : 01/00
dst_start_month : April
dst_start_day : 1
dst_start_time : 02/00
dst_stop_month : October
dst_stop_day : 1
dst_stop_time : 02/00
dst_stop_autoadjust : 1
```

I

#### **Relative DST Configuration**

The following is an example of a relative DST configuration:

```
time_zone : PST
dst_offset : 01/00
dst_start_month : April
dst_start_day : 0
dst_start_day_of_week : Sunday
dst_start_week_of_month : 1
dst_start_time : 02/00
dst_stop_month : October
dst_stop_day : 0
dst_stop_day_of_week : Sunday
dst_stop_week_of_month : 8
dst_stop_time : 02/00
dst_stop_autoadjust : 1
```

### How to Create Dial Plans

Dial plans enable the Cisco SIP IP phone to support automatic dialing and generation of a secondary dial tone. If a single dial plan is used for a system of phones, the dial plan is best specified in the default configuration file.

However, you can also create multiple dial plans and specify which phones are to use which dial plan by defining the dial\_template parameter in the phone-specific configuration file. If one phone in a system of phones needs to use a different dial plan than the rest, you need to define a dial plan for that phone in its phone-specific configuration file.

#### Prerequisites

- Ensure that your dial plans adhere to the following:
  - They are written with the understanding that rules are matched from start to finish with the longest matching rule taken as the one to use. Matches against a period are not counted as part of the longest length.
  - They are in XML format.
  - They are stored on your TFTP server.
- Specify which dial plan a phone is to use by specifying the path to the dial plan in the dial\_template parameter. Define the dial\_template parameter in either the default configuration file or a phone-specific configuration file.

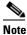

To simplify maintenance and control, define this parameter in the default configuration file. Define it in a phone-specific configuration file only if that phone needs to use a different dial plan than the one being used by the other phones in the same system.

#### Procedure

- **Step 1** Using an ASCII text editor such as vi, open a new file.
- **Step 2** Type the following to indicate the start of the dial-plan template: <DIALTEMPLATE>

ſ

**Step 3** For each of the numbering schemes that you require, add the following string to the template, each starting on a separate line:

TEMPLATE MATCH="pattern" Timeout="sec" User="type" Rewrite="xxx" Route="route" Tone="tone"

Arguments are as follows:

| Argument                 | Description                                                                                                    |                                                                                                    |                                                                                                    |  |  |  |
|--------------------------|----------------------------------------------------------------------------------------------------|----------------------------------------------------------------------------------------------------|----------------------------------------------------------------------------------------------------|--|--|--|
| TEMPLATE MATCH="pattern" | Dial-pattern string to match. You can use the following wildcards:                                                                                                    |                                                                                                    |                                                                                                    |  |  |  |
|                          | • A period (.) matches any character.                                                                                                    |                                                                                                    |                                                                                                    |  |  |  |
|                          | • An asteri                                                                                                    | sk (*) matches one or                                                                                                    | more characters.                                                                                                    |  |  |  |
|                          | • A comma (,) causes the phone to generate a seco                                                                                                    |                                                                                                    |                                                                                                    |  |  |  |
| Timeout=" <i>sec"</i>    |                                                                                                    | Time, in seconds, before the system times out and dials the number<br>as entered by the user. To have the number dial immediately,<br>specify 0.                       |                                                                                                    |  |  |  |
| User=" <i>type"</i>      | Tag to be added automatically to the dialed number. Valid values ar<br>IP and Phone. This tag is not case sensitive.                                                  |                                                                                                    |                                                                                                    |  |  |  |
| Rewrite="xxx"            |                                                                                                    | Alternate string to be dialed instead of the number that the user dials. The following apply:                                                                          |                                                                                                    |  |  |  |
|                          | • Rewrite rules are matched from start to finish with the longes matching rule taken as the one to use.                                                               |                                                                                                    |                                                                                                    |  |  |  |
|                          | <ul> <li>Matches against a period are not counted as part of</li> <li>A complete rule is matched only if it has more nony matches than an incomplete rule.</li> </ul> |                                                                                                    |                                                                                                    |  |  |  |
|                          |                                                                                                    |                                                                                                    |                                                                                                    |  |  |  |
|                          | • Comments are allowed with the following s                                                                                                    |                                                                                                    |                                                                                                    |  |  |  |
|                          |                                                                                                    |                                                                                                    |                                                                                                    |  |  |  |
|                          | • Rules all                                                                                                    | f 1 <u>t</u> : <u>t</u> t                                                                                                    |                                                                                                    |  |  |  |
|                          |                                                                                                    |                                                                                                    |                                                                                                    |  |  |  |
|                          | well as p<br>For example,                                                                                                    | icking off of replaced of                                                                                                    | cdef* and an input string o                                                                                                    |  |  |  |
|                          | well as p<br>For example,                                                                                                    | icking off of replaced of a match string of ab                                                                                                    | ligits one at a time.<br>cdef* and an input string o                                                                                                    |  |  |  |
|                          | well as p<br>For example,<br>ab12cd34ef5                                                                                                    | icking off of replaced of<br>a match string of ab<br>678 result in the follow                                                                                          | ligits one at a time.<br>cdef* and an input string c<br>ing.                                                                                                    |  |  |  |
|                          | well as p<br>For example,<br>ab12cd34ef5<br>Rewrite                                                                                                    | icking off of replaced of<br>a match string of ab<br>78 result in the follow<br>Output                                                                                 | ligits one at a time.<br>cdef* and an input string c<br>ing.                                                                                                    |  |  |  |
|                          | well as p<br>For example,<br>ab12cd34ef5<br><b>Rewrite</b><br>%s                                                                                                    | icking off of replaced of<br>a match string of ab<br>678 result in the follow<br>Output<br>ab12cd34ef5678                                                              | ligits one at a time.<br>cdef* and an input string c<br>ing.                                                                                                    |  |  |  |
|                          | well as p<br>For example,<br>ab12cd34ef5<br>Rewrite<br>%s<br>%0                                                                                                    | icking off of replaced of<br>a match string of ab<br>678 result in the follow<br>Output<br>ab12cd34ef5678<br>ab12cd34ef5678                                            | ligits one at a time.<br>cdef* and an input string c<br>ing.                                                                                                    |  |  |  |
|                          | well as p<br>For example,<br>ab12cd34ef5<br><b>Rewrite</b><br>%s<br>%0<br>%1                                                                                          | icking off of replaced of<br>a match string of ab<br>678 result in the follow<br><b>Output</b><br>ab12cd34ef5678<br>ab12cd34ef5678<br>12                               | ligits one at a time.<br>cdef* and an input string o<br>ing.                                                                                                    |  |  |  |
|                          | well as p<br>For example,<br>ab12cd34ef5<br><b>Rewrite</b><br>%s<br>%0<br>%1<br>%2                                                                                    | icking off of replaced of<br>a match string of ab<br>678 result in the follow<br><b>Output</b><br>ab12cd34ef5678<br>ab12cd34ef5678<br>12<br>34                         | ligits one at a time.<br>cdef* and an input string o<br>ing.                                                                                                    |  |  |  |
|                          | well as p<br>For example,<br>ab12cd34ef5<br><b>Rewrite</b><br>%s<br>%0<br>%1<br>%2<br>%3                                                                              | icking off of replaced of<br>a match string of ab<br>678 result in the follow<br><b>Output</b><br>ab12cd34ef5678<br>ab12cd34ef5678<br>12<br>34                         | ligits one at a time.<br>cdef* and an input string of<br>ing.<br>Notes<br>—<br>—<br>—<br>—<br>—<br>—<br>—<br>—<br>—<br>—<br>—<br>—<br>—                                                                                                    |  |  |  |
|                          | well as p<br>For example,<br>ab12cd34ef5<br><b>Rewrite</b><br>%s<br>%0<br>%1<br>%2<br>%3<br>%4                                                                        | icking off of replaced of<br>a match string of ab<br>678 result in the follow<br><b>Output</b><br>ab12cd34ef5678<br>ab12cd34ef5678<br>12<br>34                         | digits one at a time.         cdef* and an input string of ing.         Notes         —         —         —         —         —         —         —         —         —         —         —         —         —         —         —         —         —         —         —         —         —         —         —         —         Null output. |  |  |  |
|                          | well as p<br>For example,<br>ab12cd34ef5<br><b>Rewrite</b><br>%s<br>%0<br>%1<br>%2<br>%3<br>%4<br>%5                                                                  | icking off of replaced of<br>a match string of ab<br>678 result in the follow<br><b>Output</b><br>ab12cd34ef5678<br>ab12cd34ef5678<br>12<br>34<br>5678                 | digits one at a time.         cdef* and an input string of ing.         Notes         —         —         —         —         —         —         —         —         —         —         —         —         —         —         —         —         —         —         —         —         —         —         —         —         Null output. |  |  |  |
|                          | well as p<br>For example,<br>ab12cd34ef5<br><b>Rewrite</b><br>%s<br>%0<br>%1<br>%2<br>%3<br>%4<br>%5<br>XYZ                                                           | icking off of replaced of<br>a match string of ab<br>678 result in the follow<br>ab12cd34ef5678<br>ab12cd34ef5678<br>12<br>34<br>5678<br>xyz1234                       | ligits one at a time.<br>cdef* and an input string o<br>ing.<br>Notes<br>                                                                                                    |  |  |  |
|                          | well as p<br>For example,<br>ab12cd34ef5<br><b>Rewrite</b><br>%s<br>%0<br>%1<br>%2<br>%3<br>%4<br>%5<br>XYZ<br>X.Y.Z                                                  | icking off of replaced of<br>a match string of ab<br>678 result in the follow<br>Output<br>ab12cd34ef5678<br>ab12cd34ef5678<br>12<br>34<br>5678<br>xyz1234<br>x1y2z345 | digits one at a time.         cdef* and an input string of ing.         Notes         —         —         —         —         —         —         —         —         —         —         —         —         —         —         —         —         —         —         —         —         —         —         —         —         Null output. |  |  |  |

| Argument      | Description                                          |                                                                                                    |                                     |  |
|---------------|------------------------------------------------------|----------------------------------------------------------------------------------------------------|-------------------------------------|--|
|               | X%s%%                                                | Xab12cd34ef5678                                                                                                    | %% produces a %.                    |  |
|               | 919                                                  | 919                                                                                                    | No need to use the input.           |  |
|               |                                                      | 12345678                                                                                                    | Nothing goes in for the extra dots. |  |
| Route="route" | emergency, and                                       | Proxy to which to route the call. Valid values are default,<br>emergency, and FQDN. FQDN is treated the same as default proxy.<br>This entry is not case sensitive.                                                                                                    |                                     |  |
| Tone="tone"   | dial tone plays<br>phone plays the                   | User-specific dial tone. If no tone is specified, the default secondary dial tone plays. If a comma (,) is specified followed by a tone, the phone plays the indicated tone instead of the secondary dial tone. If a tone is specified but there is no comma, the tone is ignored.                                                    |                                     |  |
|               | dial-plan templ<br>in the template<br>comma. For exa | can specify up to three different secondary dial tones in a single<br>-plan template. The tones play in the order in which they appear<br>ne template. Multiple tone entries are condensed into a single<br>ma. For example, the phone interprets the match string 9, , , 234<br>, 234 and treats the three commas as a single comma. |                                     |  |

**Step 4** Specify the pound sign (#) and asterisk (\*) as dialed digits if required.

- The # is processed as a "dial now" event by default. You can override this by specifying # in the dial-plan template, in which case the phone does not dial immediately when the # is pressed but does continue to match the dial-plan template that specifies the #. The # is not matched by the wildcard character \* or the period (.).
- The \* is processed as a wildcard character. You can override this by preceding the \* with the backward slash (\) escape sequence, resulting in the sequence \\*. The phone automatically strips the \ so that it does not appear in the outgoing dial string. When \* is received as a dialed digit, it is matched by the wildcard characters \* and period (.).
- **Step 5** Specify the comma (,) as a secondary dial tone if required.

In earlier releases, a comma in the dial-plan template caused the phone to play the default secondary dial tone (Bellcore-Outside). With this release, you can specify which tones are played. All tone names should begin with a common prefix. Tone names, which are case insensitive, are as follows:

| Bellcore-Alerting     | • Bellcore-dr5               | Bellcore-Reorder |
|-----------------------|------------------------------|------------------|
| Bellcore-Busy         | • Bellcore-dr6               | Bellcore-Stutter |
| Bellcore-BusyVerify   | Bellcore-Hold                | CallWaiting-2    |
| Bellcore-CallWaiting  | Bellcore-Inside              | CallWaiting-3    |
| Bellcore-Confirmation | Bellcore-None                | CallWaiting-4    |
| • Bellcore-dr1        | • Bellcore-Outside (default) | Cisco-BeepBonk   |
| • Bellcore-dr2        | Bellcore-Permanent           | Cisco-Zip        |
| • Bellcore-dr3        | Bellcore-Reminder            | Cisco-ZipZip     |
| • Bellcore-dr4        |                              |                  |

If desired, specify <!--comment--> at the end of each string to denote the type of plan (for example,

<!-- Long Distance --> Of <!-- Corporate Dial Plan -->).

|        | Note              | For more information on Bellcore tones, refer to <i>Bellcore GR-506-CORE</i> . For more information on tones in BTS 10200 Softswitch features, refer to the Cisco BTS 10200 Softswitch website at http://www.cisco.com/en/US/partner/products/hw/vcallcon/ps531/index.html.                                                |  |  |
|--------|-------------------|----------------------------------------------------------------------------------------------------|--|--|
| Step 6 | 71                | the following to indicate the end of the dial-plan template:                                                                                                    |  |  |
| Step 7 |                   | he file a unique name specific to the dial plan that it defines and save it with a .xml extension to FFTP server.                                                                                                    |  |  |
| Step 8 | of .xm<br>to a sy | dial plan applies to a specific phone, add the path to the dial plan (without specifying the file type al) via the dial_template parameter in the phone-specific configuration file. If the dial plan applies astem of phones, add the path to the dial plan via the dial_template parameter in the default guration file. |  |  |

### **Dial-Plan Configuration Examples**

#### Using the Pound-Sign (#) Character

The following example uses the pound sign (#) as a dialed digit:

```
</DIALTEMPLATE>
</TEMPLATE MATCH="123#45#6" TIMEOUT="0" User="Phone"/> <!-- Match `#' -->
<TEMPLATE MATCH="34#..." TIMEOUT="0" User="Phone"/> <!-- Match `#' -->
<TEMPLATE MATCH="*" TIMEOUT="15" User="Phone"/>
</DIALTEMPLATE/>
```

In the example above, the 123#45#6 string is matched if the user dials 123#45#6. Pressing the pound sign (#) does not cause the phone to dial immediately because # is explicitly specified. However, dialing 1# or 123#4# causes the phone to dial immediately.

#### Using the Backward-Slash (\) and Asterisk (\*) Characters

The following example uses the backward slash (\) and asterisk (\*) as a dialed digit:

```
</DIALTEMPLATE>

<TEMPLATE MATCH="12\*345" TIMEOUT="0" User="Phone"/> <!-- Match * Char -->
<TEMPLATE MATCH="*"
TIMEOUT="10" User="Phone"/> <!-- Wildcard -->
</DIALTEMPLATE>
```

If you use the backslash (\) on a character other than the asterisk (\*), the \ is ignored and the \\ character is matched. If you need to explicitly specify the \ character in a dial plan, use \\. The \ is not sent out as part of the dialed digit string because the phone removes it before sending the dial string.

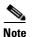

I

The \\* character is matched by the "." character.

#### **Specifying a Secondary Dial Tone**

The following example specifies two different tones:

```
</DIALTEMPLATE>
```

# How to Verify Initialization

The initialization process establishes network connectivity and makes the phone operational in your IP network.

#### Procedure

- **Step 1** After the phone has power connected to it, ensure that the phone cycles through the following steps:
  - a. The following flash on and off in sequence: Headset button, Mute button, and Speaker button.
  - **b.** The Cisco Systems, Inc. copyright appears on the LCD.
  - c. The following messages appear:
    - Configuring VLAN—The phone configures the Ethernet connection.
    - Configuring IP—The phone contacts the DHCP server to obtain network parameters and the IP address of the TFTP server.
    - Requesting Configuration—The phone contacts the TFTP server to request its configuration files and compares firmware images.
    - Upgrading Software—The phone displays this message only if it determines that an image upgrade is required. After upgrading the image, the phone automatically reboots to run the new image.
  - d. The main LCD displays the following:
    - Primary directory number
    - Soft keys

If the phone successfully cycles through these steps, it has started up properly.

## Where to Go Next

- See Chapter 4, "Managing Cisco SIP IP Phones," for information on upgrading firmware and performing other management tasks.
- See Chapter 5, "Monitoring Cisco SIP IP Phones," for information on debugging and on viewing network statistics.

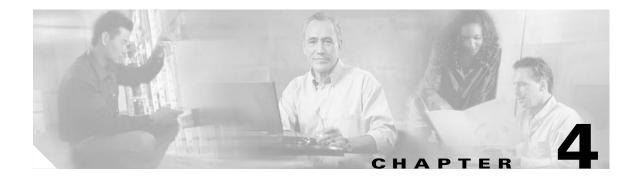

# **Managing Cisco SIP IP Phones**

This chapter provides information on the following:

- How to Customize Cisco IP 7960G/7940G Phone Rings, page 4-1
- How to Access XML Cards, page 4-2
- How to View Your Cisco SIP IP Phone Firmware Image Version, page 4-3
- How to Upgrade Your Cisco SIP IP Phone Firmware Image, page 4-3
- How to Upgrade Your Cisco SIP IP Phone Firmware Image and Reboot Remotely, page 4-6
- Where to Go Next, page 4-7

## How to Customize Cisco IP 7960G/7940G Phone Rings

The Cisco IP 7960G/7940G phone ships with two ring types: Chirp1 and Chirp2. However, you can create and add custom rings.

#### Procedure

**Step 1** Create a pulse-code-modulation (PCM) file for each desired ring type and store it in the root directory of your TFTP server.

PCM files must contain no header information and must comply with the following format guidelines:

- 8000-Hz sampling rate
- 8 bits per sample
- mu-law compression
- **Step 2** Using an ASCII text editor such as vi, open the RINGLIST.DAT file. For each ring type that you are adding, specify the name as you want it to appear on the Ring Type menu, press **Tab**, and then specify the filename of the ring type. Your RINGLIST.DAT file should appear similar to the following:

Ring Type 1 ringer1.pcm Ring Type 2 ringer2.pcm

**Step 3** Save and close the file.

# **How to Access XML Cards**

You can access XML cards in any of the following ways:

- Select Services (configured by means of the services\_url parameter).
- Select External Directory (configured by means of the directory\_url parameter).
- Download a bitmap to be used as the phone logo (configured by means of the logo\_url parameter).

### **Restrictions for XML Cards**

The phone supports Cisco CallManager XML up through version 3.0. It does not support the following XML objects in version 3.1 and later: CiscoIPPhoneIconMenu, CiscoIPPhoneExecute, CiscoIPPhoneError, and CiscoIPPhoneResponse.

The following restrictions apply to phones that use XML cards:

- External directories cannot be appended to the main list of directories under the Directories button. If external directories are provisioned for the phone, access them by pressing the Directories button and selecting the External Directory option.
- The phone removes white space when Cisco CallManager XML cards are displayed. Multiple spaces are consolidated into a single space.
- The phone does not allow setting of x and y coordinates for the CiscoIPPhoneImage object. The image always appears at location 0,0. Centering of the image is not supported if x and y are set to -1.
- The phone displays any valid title that it receives. In contrast, with Cisco CallManager phones, the CiscoIPPhoneGraphicMenu object does not display a title even if it receives one; the CiscoIPPhoneImage object displays the previous menu item or service rather than received titles.
- The phone discards carriage returns and line feeds. In contrast, Cisco CallManager phones allow embedded carriage returns and line feeds.
- The phone always displays the full set of directory soft keys. In contrast, Cisco CallManager phones change the soft keys depending on what type of object the phone receives and the version of Cisco CallManager.
- The phone sends a parameter along with the initial request for a Services or Directory URL. Other types of phones do not.

For more information about using XML on your Cisco SIP IP phone, refer to the following:

- IP Telephony http://www.hotdispatch.com/cisco-ip-telephony
- Cisco CallManager Services Developer Kit http://www.cisco.com/pcgi-bin/dev\_support/access\_level/product\_support
- Developing Cisco IP Phone Services by Darrick Deel, Mark Nelson, and Anne Smith, ISBN 1-58705-060-9

# How to View Your Cisco SIP IP Phone Firmware Image Version

You can determine your firmware image version.

#### Procedure

- Step 1 Select Settings > Status.
- Step 2 Select Firmware Versions. The Firmware Versions menu appears.
- **Step 3** View information as needed. The following displays:
  - Application Load ID—Current software image on the phone.
  - Boot Load ID—Bootstrap loader image version that is manufactured on the phone. This image name does not change.
  - DSP Load ID—Current DSP version on the phone.

Step 4 Select Exit.

# How to Upgrade Your Cisco SIP IP Phone Firmware Image

Note

Refer to the *Cisco 7940 and 7960 IP Phones Firmware Upgrade Matrix* for additional upgrade information for all releases.

At some point after you install hardware and the initial firmware image, you could require an upgrade. You can upgrade by means of either of two methods:

- Upgrade one phone at a time using a phone-defined configuration file.
- Upgrade a system of phones using the default configuration file.

You can upgrade to follow-on releases from any earlier release. For example:

--> Release 2.3 --> Release 5.3 --> Release 7.4

Each intermediate releases adds key functionality that is necessary for a subsequent upgrade. Each upgrade provides the following:

- Prevents digital signal processor (DSP) mismatches in the upgrade to a higher release.
- Addresses user-interface responsiveness and voice-clipping issues.
- Adds image authentication to IP phone protocols, so that tampering with the binary image before the image is downloaded to the phone is not allowed. Any tampering with the image causes the phone to fail the authentication process and reject the image.

It is possible during the upgrade procedure to configure your system to enable dual-booting from either SIP or Media Gateway Control Protocol (MGCP). If it is so configured, during initialization the phone automatically determines the network in which it is being installed.

1

|        | Pro                                                                                                    | Procedure                                                                                                    |                                                                                                    |  |  |  |  |
|--------|----------------------------------------------------------------------------------------------------|----------------------------------------------------------------------------------------------------|----------------------------------------------------------------------------------------------------|--|--|--|--|
| Step 1 |                                                                                                    | Determine your current firmware image release. (For instructions, see the "How to View Your Cisco SIF IP Phone Firmware Image Version" section on page 4-3.) |                                                                                                    |  |  |  |  |
|        |                                                                                                    |                                                                                                    | ble dual-booting, use an ASCII text editor such as vi, open the OS79XX.TXT dual-boot file that in the root directory of your TFTP server, and add the following:                                                                                        |  |  |  |  |
|        | POS                                                                                                    | 53020                                                                                                    | 03                                                                                                    |  |  |  |  |
| Step 3 | If v                                                                                                    | our                                                                                                    | current release is earlier than Release 2.3, upgrade to Release 2.3 as follows:                                                                                                    |  |  |  |  |
| •      | •                                                                                                    |                                                                                                    | om the Cisco.com website, do the following:                                                                                                    |  |  |  |  |
|        |                                                                                                    |                                                                                                    | Go to the Cisco.com SIP IP 7940/7960 phone software-download site at http://www.cisco.com/cgi-bin/tablebuild.pl/sip-ip-phone7960.                                                                                                    |  |  |  |  |
|        |                                                                                                    | 2.                                                                                                    | Download the following to the root directory of your TFTP server: Release 2.3 ZIP archive, default configuration file, and release notes.                                                                                                    |  |  |  |  |
|        | <b>b.</b> Read the release notes and any readme.txt files. Unzip the archive and extract the bina to the root directory of the TFTP server.                                                |                                                                                                    | ad the release notes and any readme.txt files. Unzip the archive and extract the binary image files the root directory of the TFTP server.                                                                                                    |  |  |  |  |
|        | C.                                                                                                    | Usi                                                                                                    | ing an ASCII text editor such as vi, do the following:                                                                                                    |  |  |  |  |
|        |                                                                                                    | 1.                                                                                                    | Open the default configuration file.                                                                                                    |  |  |  |  |
|        |                                                                                                    | 2.                                                                                                    | Update the image version specified in the image_version variable. The version name in the image_version variable should match the version name (without the .sbn or .bin extension) of the latest firmware image; in this case the version is POS30203. |  |  |  |  |
|        |                                                                                                    | 3.                                                                                                    | Save the modified file to the TFTP server.                                                                                                    |  |  |  |  |
|        | d.                                                                                                    | Re                                                                                                    | Reinitialize each phone and verify that it does the following:                                                                                                    |  |  |  |  |
|        |                                                                                                    | 1.                                                                                                    | Contacts the TFTP server and requests its configuration files.                                                                                                    |  |  |  |  |
|        |                                                                                                    | 2.                                                                                                    | Compares the image defined in the file to the image that it has stored in flash memory.                                                                                                    |  |  |  |  |
|        |                                                                                                    | 3.                                                                                                    | If the images differ, downloads the image defined in the configuration file (which is stored in the root directory on the TFTP server).                                                                                                    |  |  |  |  |
|        |                                                                                                    | 4.                                                                                                    | Programs that image into flash memory.                                                                                                    |  |  |  |  |
|        |                                                                                                    | 5.                                                                                                    | Reboots.                                                                                                    |  |  |  |  |
| Step 4 | If y                                                                                                    | our                                                                                                    | current release is between Release 2.3 and Release 5.2, upgrade to Release 5.3 as follows:                                                                                                    |  |  |  |  |
|        |                                                                                                    |                                                                                                    |                                                                                                    |  |  |  |  |
|        | Not                                                                                                    | =<br>te                                                                                                    | If your current release is Release 5.2, you need not upgrade to Release 5.3. Upgrade directly to Release 6.0 or 6.1 as described in Step 5 below.                                                                                                    |  |  |  |  |
|        | <b>a.</b> From the Cisco.com website listed in Step 3a above, download the following to the root of your TFTP server: Release 5.3 ZIP archive, default configuration file, and release not |                                                                                                    | om the Cisco.com website listed in Step 3a above, download the following to the root directory your TFTP server: Release 5.3 ZIP archive, default configuration file, and release notes.                                                                |  |  |  |  |
|        | <b>b.</b> Read the release notes and any readme.txt files. Unzip the archive and extract the bina to the root directory of the TFTP server.                                                |                                                                                                    | ad the release notes and any readme.txt files. Unzip the archive and extract the binary image files the root directory of the TFTP server.                                                                                                    |  |  |  |  |
|        | C.                                                                                                    | Usi                                                                                                    | ing an ASCII text editor such as vi, do the following:                                                                                                    |  |  |  |  |
|        |                                                                                                    | 1.                                                                                                    | Open the configuration file.                                                                                                    |  |  |  |  |
|        |                                                                                                    | 2.                                                                                                    | Update the image version specified in the image_version variable. The version name in the image_version variable should match the version name (without the .sbn or .bin extension) of                                                                  |  |  |  |  |

#### Cisco SIP IP Phone Administrator Guide, Release 6.x and 7.x

the latest firmware image.

- 3. Save the modified file to the TFTP server.
- d. Reinitialize each phone as described in Step 3d above.
- **Step 5** If your current release is Release 5.2 or higher, upgrade to Release 6.0 or 6.1 as follows:
  - **a**. From the Cisco.com website listed in Step 3a above, download the following to the root directory of your TFTP server: Release 6.0 (or 6.1) ZIP archive, default configuration file, and release notes.
  - **b.** Read the release notes and any readme.txt files. Unzip the archive and extract the binary image files to the root directory of the TFTP server.
  - c. Using an ASCII text editor such as vi, do the following:
    - **1**. Open the configuration file.
    - 2. Update the image version specified in the image\_version variable. The version name in the image\_version variable should match the version name (without the .sbn or .bin extension) of the latest firmware image.
    - 3. Save the modified file to the TFTP server.
  - d. Reinitialize each phone as described in Step 3d above.
- Step 6 If you are upgrading from any previous release to Release 7.0, 7.1, or a later release, see the "Upgrading to Version 7.0 and Later Releases" section on page 4-5.

Note

If you do not define the image\_version parameter in the default configuration file, only phones that have an updated phone-specific configuration file with the new image version and that have been restarted use the latest firmware image. All other phones use the older version until their configuration files have been updated with the new image version.

### **Upgrading to Version 7.0 and Later Releases**

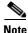

Refer to the *Cisco 7940 and 7960 IP Phones Firmware Upgrade Matrix* for additional upgrade information for all releases.

Release 7.x is delivered in a ZIP archive. The ZIP archive contains 6 files:

- P003-07-0-00.bin—New universal loader application file
- P003-07-0-00.sbn—New universal loader application file
- P0S3-07-0-00.sb2—New SIP 7.x release image.
- P0S3-07-0-00.loads—New loader file. The Universal Loader uses the P0S3-07-0-00.loads file to determine which images to put on the phone. This file specifies the Loader application version and the SIP application version. The P0S3-07-0-00.sbn, P0S3-07-0-00.loads, P003-07-0-00.sb2 are all signed files and cannot be altered.
- OS79XX.TXT—Contains the upgrade image of the universal loader used by pre-release 7.0 images.

#### Procedure

**Step 1** Unzip the archive contents into your root TFTP directory.

I

- **Step 2** Edit your SIPDefault.cnf and/or SIP<mac addr>.cnf file to have the correct image version. For example: image\_version: P0S3-07-0-00
- **Step 3** Reboot the phone.

The phone automatically upgrades to the Universal Loader application (P003-07-0-00) upon reboot. Once the Universal Loader application starts, it will examine the SIP configuration file to determine which image to use (determined in Step 2 above).

After determining the image version, the Universal Loader application examines the .loads file to determine if the .loads file needs to be upgraded to the SIP .sb2 image (release 7.x). The upgrade will occur automatically, if needed. When upgrading is done, the release 7.x image is initiated.

# How to Upgrade Your Cisco SIP IP Phone Firmware Image and Reboot Remotely

If you have a SIP proxy server and a TFTP server in your phone network, you can upgrade your system firmware image and reboot remotely. You can also push the dialplan.xml file down to the phones.

#### Procedure

- **Step 1** Edit the default configuration file as follows:
  - **a.** Using an ASCII text editor such as vi, open the SIPDefault.cnf file located in the root directory of your TFTP server.
  - **b.** Change the image\_version parameter to Release 7.4.
  - c. Save and close the file.
- **Step 2** Edit the synchronization file as follows:
  - **a.** Using a text editor, open the syncinfo.xml file located in the root directory of your TFTP server.
  - **b.** Specify values for the image version and sync parameter as follows:

<IMAGE VERSION="image\_version" SYNC="sync\_number"/>

Where the variables are as follows:

- image\_version—Image version of the phone. You can use the asterisk (\*) as a wildcard character.
- sync\_number—Synchronization level of the phone. A valid value is a character string of up to 32 characters. Default is 1.
- c. Save and close the file.
- **Step 3** Send a NOTIFY message to the phone. In the message, ensure that the Event header is equal to check-sync. The following is a sample NOTIFY message:

#### Sample NOTIFY Message

```
NOTIFY sip:lineX_name@ipaddress:5060 SIP/2.0
Via: SIP/2.0/UDP ipaddress:5060;branch=1
Via: SIP/2.0/UDP ipaddress
From: <sip:webadim@ipaddress>
To: <sip:lineX_name@ipaddress>
Event: check-sync <<---->> Event header.
Date: Mon, 10 Jul 2000 16:28:53 -0700
```

```
Call-ID: 1349882@ipaddress
CSeq: 1300 NOTIFY
Contact: <sip:webadmin@ipaddress>
Content-Length: 0
```

During a remote reboot, the phone does the following:

- 1. If it is idle, the phone waits 20 seconds and contacts the TFTP server for the syncinfo.xml file. Otherwise, it waits until it is idle for 20 seconds and then contacts the TFTP server.
- 2. The phone reads the syncinfo.xml file and does the following as appropriate:
  - **a.** Determines whether the current image is specified. If it is not specified, the phone proceeds to Step b. If it is specified, the phone proceeds to Step c.
  - **b.** Determines whether the image version parameter contains a wildcard entry (\*). If it does, the phone proceeds to Step c. If it does not, the phone proceeds to Step d.
  - **c.** Determines if the synchronization value is different from that stored on the phone. If it is, the phone proceeds to Step 3. If it is not, the phone proceeds to Step d.
  - d. Does nothing. The procedure is finished.
- **3.** The phone performs a normal reboot.

During reboot, the phone sees the new image and upgrades to it with a synchronization value as specified in the syncinfo.xml file. The procedure is finished.

## Where to Go Next

See Chapter 5, "Monitoring Cisco SIP IP Phones," for information on debugging and on viewing network statistics.

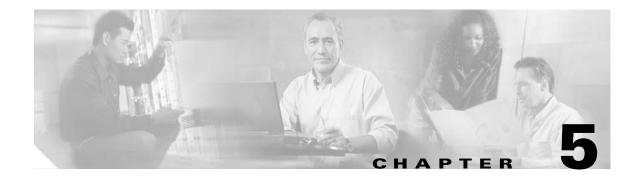

# **Monitoring Cisco SIP IP Phones**

This chapter provides information on the following:

- How to Use the Command-Line Interface to Monitor Phones, page 5-1
- How to Use the Phone Menus to Access Status Information, page 5-18

# How to Use the Command-Line Interface to Monitor Phones

You can use Telnet or a console to connect to your Cisco IP 7960G/7940G phone, and you can and use the command-line interface (CLI) to debug or troubleshoot the phone. Table 5-1 shows the available CLI commands and their syntax.

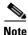

- You need the phone IP address to use the CLI in a Telnet session. To get the IP address, select **Settings > Network Configuration > IP Address**. The default Telnet password is "cisco."
- You can conduct only two Telnet sessions at any time.
- The phone cannot originate a Telnet session to another address.

Table 5-1 describes the available commands.

#### Table 5-1 CLI Commands

| Command                                                                                                    | Purpose                                                                                                    |  |  |
|----------------------------------------------------------------------------------------------------|----------------------------------------------------------------------------------------------------|--|--|
| SIP Phone> clear {arp   ethernet   ip   malloc   mwi                                                                                                    | Clears the following, depending on the keywords used:                                                            |  |  |
| tcp-stats}                                                                                                    | • <b>arp</b> —Address Resolution Protocol (ARP) cache.                                                           |  |  |
|                                                                                                    | • <b>ethernet</b> —Network statistics.                                                                           |  |  |
|                                                                                                    | • <b>ip</b> —IP statistics.                                                                                      |  |  |
|                                                                                                    | • malloc—Memory allocation.                                                                                      |  |  |
|                                                                                                    | • <b>mwi</b> —Message-waiting indicator.                                                                         |  |  |
|                                                                                                    | • <b>tcp-stats</b> —TCP statistics.                                                                              |  |  |
| SIP Phone> debug {arp   console-stall   strlib  <br>malloc   malloctable   sk-platform   flash   dsp  <br>vcm   dtmf   task-socket   lsm   fsm   auth   fim | Shows detailed debug output for the following, depending on the keywords used:                                   |  |  |
| gsm   cc   cc-msg   error   sip-task   sip-state                                                                                                    | • <b>arp</b> —ARP cache.                                                                                         |  |  |
| sip-messages   sip-reg-state   dns   config   sntp  <br>sntp-packet   http   arp-broadcast   xml-events                                                     | • <b>console-stall</b> —Console-stall driver output mode.                                                        |  |  |
| xml-deck   xml-vars   xml-post}                                                                                                    | • <b>strlib</b> —String library.                                                                                 |  |  |
|                                                                                                    | • malloc—Memory allocation.                                                                                      |  |  |
|                                                                                                    | • <b>malloctable</b> —Memory allocation table. The table can be viewed with the <b>show malloctable</b> command. |  |  |
|                                                                                                    | • <b>sk-platform</b> —Platform.                                                                                  |  |  |
|                                                                                                    | • <b>flash</b> —Flash memory information.                                                                        |  |  |
|                                                                                                    | • <b>dsp</b> —Digital signal processor (DSP) accesses.                                                           |  |  |
|                                                                                                    | • <b>vcm</b> —Voice Channel Manager (VCM), including tones, ringing, and volume.                                 |  |  |
|                                                                                                    | • <b>dtmf</b> —Dual-tone multifrequency (DTMF) relay.                                                            |  |  |
|                                                                                                    | • task-socket—Socket task.                                                                                       |  |  |
|                                                                                                    | • <b>lsm</b> —Line State Manager.                                                                                |  |  |
|                                                                                                    | • <b>fsm</b> —Feature State Manager.                                                                             |  |  |
|                                                                                                    | • <b>auth</b> —SIP authorization state machine.                                                                  |  |  |
|                                                                                                    | • <b>fim</b> —Feature Interaction Manager.                                                                       |  |  |
|                                                                                                    | • gsm—Global State Manager.                                                                                      |  |  |
|                                                                                                    | • <b>cc</b> —Call control.                                                                                       |  |  |
|                                                                                                    | • <b>cc-msg</b> —Call-control messages.                                                                          |  |  |
|                                                                                                    | • <b>error</b> —General error debug output.                                                                      |  |  |
|                                                                                                    | • <b>sip-task</b> —SIP task.                                                                                     |  |  |
|                                                                                                    | • <b>sip-state</b> —SIP state machine.                                                                           |  |  |
|                                                                                                    | • <b>sip-messages</b> —SIP messaging.                                                                            |  |  |
|                                                                                                    | • <b>sip-reg-state</b> —SIP registration state machine.                                                          |  |  |

Γ

| Command                                                            | Purpose                                                                                                    |
|--------------------------------------------------------------------|----------------------------------------------------------------------------------------------------|
| debug command keywords (continued)                                 | • <b>dns</b> —DNS command-line interface (CLI) configuration; allows you to clear the cache and set servers.                                                                                                    |
|                                                                    | • <b>config</b> —Output for the <b>config system</b> command.                                                                                                    |
|                                                                    | • <b>sntp</b> —Simple Network Time Protocol (SNTP).                                                                                                    |
|                                                                    | • <b>sntp-packet</b> —Full SNTP packet data.                                                                                                    |
|                                                                    | • http—HTTP requests and responses.                                                                                                    |
|                                                                    | • <b>arp-broadcast</b> —ARP broadcast messages.                                                                                                    |
|                                                                    | • <b>xml-events</b> —XML events that are posted to the XML application chain.                                                                                                    |
|                                                                    | • <b>xml-deck</b> —XML requests for XML cards and decks.                                                                                                    |
|                                                                    | • <b>xml-vars</b> —XML content variables.                                                                                                    |
|                                                                    | • <b>xml-post</b> —XML post strings.                                                                                                    |
|                                                                    | <b>Note</b> Do not use the <b>debug all</b> command because it can cause the phone to become inoperable. This command is for use only by Cisco TAC personnel.                                                                                        |
|                                                                    | <b>Note</b> To turn the debugging off, use the <b>undebug</b> command (works just as does the <b>no debug</b> command).                                                                                                    |
| SIP Phone> <b>dns</b> {-p   -c   -s ip-address   -b<br>ip-address} | Manipulates the DNS system. Keywords and arguments are as follows:                                                                                                    |
|                                                                    | • -p—Prints the DNS cache table.                                                                                                    |
|                                                                    | • -c—Clears the DNS cache table.                                                                                                    |
|                                                                    | • -s <i>ip-address</i> —Sets the primary DNS server.                                                                                                    |
|                                                                    | • <b>-b</b> <i>ip-address</i> —Sets the first backup server.                                                                                                    |
| SIP Phone> erase protflash                                         | Erases the protocol area of flash memory. Forces the phone to<br>reset its IP stack and request its configuration files again. This<br>command can be used only if the telnet_level parameter is set<br>to allow privileged commands to be executed. |
| SIP Phone> exit                                                    | Exits the Telnet or console session.                                                                                                    |
| SIP Phone> <b>ping</b> ip-address number packet-size timeout       | Sends an Internet Control Message Protocol (ICMP) ping to a network address. The arguments are as follows:                                                                                                    |
|                                                                    | • <i>ip-address</i> —Dotted IP address or alphanumeric address host name to ping.                                                                                                    |
|                                                                    | • <i>number</i> —How many pings to send. Default is 5.                                                                                                    |
|                                                                    | • <i>packet size</i> —Size of the packet, in bytes. Range is 1 to 1480. Default is 100.                                                                                                    |
|                                                                    | • <i>timeout</i> —How long, in seconds, to wait before a request times out. Default is 2.                                                                                                    |

#### Table 5-1 CLI Commands (continued)

| Command                                                                                                    | Purpose                                                                                                    |
|----------------------------------------------------------------------------------------------------|----------------------------------------------------------------------------------------------------|
| SIP Phone> register {option value   line value}                                                                                                    | Instructs the Cisco IP 7960G/7940G phone to register with the proxy server. The keywords and argument are as follows:                                                                                |
|                                                                                                    | • <b>option</b> <i>value</i> —Whether each line is registered. Valid values are 0 (unregistered) and 1 (registered).                                                                                 |
|                                                                                                    | • <b>line</b> <i>value</i> —Registers the number of lines or specifies a backup proxy. Valid values are 1 to 6 and backup (0). For example, if you enter 0, the phone registers to the backup proxy. |
| SIP Phone> reset                                                                                                    | Resets the phone line. This command can be used only if the telnet_level parameter is set to allow privileged commands to be executed.                                                               |
| SIP Phone> show {arp   debug   ethernet   ip  <br>strpool   memorymap   dump   malloctable   stacks  <br>status   abort_vector   flash   dspstate   rtp   tcp | Shows information about the SIP IP phone, depending on the keywords used:                                                                                                    |
| 1sm   fsm   fsmdef   fsmcnf   fsmxfr   fim   gsm                                                                                                    | • <b>arp</b> —Contents of the ARP cache.                                                                                                    |
| register   network   config   personaldir   dialplan<br>  timers} [running   all]                                                                             | • <b>debug</b> —Which debug modes are activated.                                                                                                    |
|                                                                                                    | • <b>ethernet</b> —Network statistics.                                                                                                    |
|                                                                                                    | • <b>ip</b> —IP packet statistics.                                                                                                    |
|                                                                                                    | • <b>strpool</b> —String library pool of strings. This command can be used only if the telnet_level parameter is set to allow privileged commands to be executed.                                    |
|                                                                                                    | • <b>memorymap</b> —Memory mapping table, including free, used, and wasted blocks.                                                                                                    |
|                                                                                                    | • <b>dump</b> —Dump of the memory contents. This command can be used only if the telnet_level parameter is set to allow privileged commands to be executed.                                          |
|                                                                                                    | • malloctable—Memory allocation table.                                                                                                    |
|                                                                                                    | • <b>stacks</b> —Tasks and buffer lists.                                                                                                    |
|                                                                                                    | • <b>status</b> —Current phone status, including errors.                                                                                                    |
|                                                                                                    | • <b>abort_vector</b> —Address of the last recorded abort vector.                                                                                                    |
|                                                                                                    | • <b>flash</b> —Flash memory information.                                                                                                    |
|                                                                                                    | • <b>dspstate</b> —DSP status, including whether the DSP is ready, the audio mode, whether keepalive pending is turned on, and the ringer state.                                                     |
|                                                                                                    | • <b>rtp</b> —Packet statistics for the RTP streams.                                                                                                    |
|                                                                                                    | • <b>tcp</b> —Status of TCP ports, including the state (listen or closed) and the port number.                                                                                                    |
|                                                                                                    | • <b>lsm</b> —Current status of the Line State Manager control blocks.                                                                                                    |

Γ

| Command                                                                                      | Purpose                                                                                                    |
|----------------------------------------------------------------------------------------------|----------------------------------------------------------------------------------------------------|
| show command keywords (continued)                                                            | • <b>fsm</b> —Current status of the Feature State Manager function control blocks.                                                                                                    |
|                                                                                              | • <b>fsmdef</b> —Current status of the Default Feature State Manager data control blocks.                                                                                                    |
|                                                                                              | • <b>fsmcnf</b> —Current status of the Conference Feature State Manager call control blocks.                                                                                                    |
|                                                                                              | • <b>fsmxfr</b> —Current status of the Transfer Feature State Manager transfer control blocks.                                                                                                    |
|                                                                                              | • <b>fim</b> —Current status of the Feature Interaction Manager control blocks (interface control blocks and state control blocks).                                                                                                    |
|                                                                                              | • <b>gsm</b> —Global State Manager status that includes these parameters: vcm, lsm, fim, fsm, and gsm.                                                                                                    |
|                                                                                              | • <b>register</b> —Current registration status of SIP lines.                                                                                                    |
|                                                                                              | • <b>network</b> —Network information, such as phone platform,<br>DHCP server, phone IP address and subnet mask, default<br>gateway, address of the TFTP server, phone MAC<br>address, domain name, and phone name.                                 |
|                                                                                              | • <b>config</b> —Current flash memory configuration, including network information, phone label and password, SNTP server address, DST information, time and date format, and input and output port numbers.                                        |
|                                                                                              | • <b>personaldir</b> —Current contents of the personal directory.<br>This command can be used only if the telnet_level<br>parameter is set to allow privileged commands to be<br>executed.                                                          |
|                                                                                              | • <b>dialplan</b> —Phone dial plan.                                                                                                    |
|                                                                                              | • <b>timers</b> —Current status of the platform timers.                                                                                                    |
|                                                                                              | • (Optional) <b>running</b> —Shows the running configuration.                                                                                                    |
|                                                                                              | • all—Shows all.                                                                                                    |
| <pre>SIP Phone&gt; test {open   close   key {k1 k12}   onhook   offhook   show   hide}</pre> | Accesses the remote call test interface, allowing you to<br>control the phone from a remote site. This command can be<br>used only if the telnet_level parameter is set to allow<br>privileged commands to be executed. Keywords are as<br>follows: |
|                                                                                              | • <b>open</b> —Enables the use of the test functionality.                                                                                                    |
|                                                                                              | • <b>close</b> —Disables the use of the test functionality.                                                                                                    |

| Command                           | Purpose                                                                                                    |
|-----------------------------------|----------------------------------------------------------------------------------------------------|
| test command keywords (continued) | • <b>key</b> —Simulates key presses. The arguments <i>k1</i> through <i>k12</i> are as follows:                                                        |
|                                   | <ul> <li>k1—voldn—Volume down</li> </ul>                                                                                                    |
|                                   | <ul> <li>k2—volup—Volume up</li> </ul>                                                                                                    |
|                                   | - k3—headset—Headset                                                                                                    |
|                                   | – k4—spkr—Speaker                                                                                                    |
|                                   | – k5—mute—Mute                                                                                                    |
|                                   | – k6—info—Info                                                                                                    |
|                                   | <ul> <li>k7—msgs—Messages</li> </ul>                                                                                                    |
|                                   | - k8—serv—Services                                                                                                    |
|                                   | - k9—dir—Directories                                                                                                    |
|                                   | - k10—set—Settings                                                                                                    |
|                                   | <ul> <li>k11—navup—Navigate up</li> </ul>                                                                                                    |
|                                   | <ul> <li>k12—navdn—Navigate down</li> </ul>                                                                                                    |
|                                   | Note You can enter 0 through 9, #, and * in continuous strings to better express typical dialing strings. A typical command is <b>test key 23234</b> . |
|                                   | • <b>onhook</b> —Simulates a handset on-hook event.                                                                                                    |
|                                   | • offhook—Simulates a handset off-hook event.                                                                                                    |
|                                   | • <b>show</b> —Shows test feedback.                                                                                                    |
|                                   | • <b>hide</b> —Hides test feedback.                                                                                                    |

| Table 5-1 | CLI Commands | (continued) |
|-----------|--------------|-------------|
|-----------|--------------|-------------|

| Command                                                                                   | Purpose                                                                                                    |  |  |
|-------------------------------------------------------------------------------------------|----------------------------------------------------------------------------------------------------|--|--|
| SIP Phone> <b>traceroute</b> <i>ip-address</i> [ <i>ttl</i> ]                             | Initiates a traceroute session from the console or from a Telnet<br>session. Traceroute shows the route that IP datagrams follow<br>from the SIP IP phone to the specified IP address. The<br>arguments are as follows: |  |  |
|                                                                                           | • <i>ip-address</i> —Dotted IP address or alphanumeric address (host name) of the host to which you are sending the traceroute.                                                                                         |  |  |
|                                                                                           | • <i>ttl</i> —(Optional) Time-to-live value or the number of routers (hops) through which the datagram can pass. Default is 30.                                                                                         |  |  |
| <pre>SIP Phone&gt; tty {echo {on   off}   mon   timeout value   kill session   msg}</pre> | Controls the Telnet system. Arguments and keywords are as follows:                                                                                                    |  |  |
|                                                                                           | • echo—Controls local echo. Valid values are on and off.                                                                                                    |  |  |
|                                                                                           | • <b>mon</b> —Sends all debug output to both the console and the Telnet sessions.                                                                                                    |  |  |
|                                                                                           | • <b>timeout</b> <i>value</i> —Sets the Telnet session timeout period, in seconds. Range is from 0 to 65535.                                                                                                    |  |  |
|                                                                                           | • <b>kill</b> <i>session</i> —Tears down the Telnet session specified by the <i>session</i> argument.                                                                                                    |  |  |
|                                                                                           | • <b>msg</b> —Sends a message to another terminal logged into the phone; for example, you can send a message telling everyone else that is logged in to log off.                                                        |  |  |

### **Output Examples**

ſ

### **Phone Status**

The following sample output shows that the proxy servers are not configured:

```
Phone1> show status
```

#### **Telnet Session**

The following sample output shows the initial Telnet session using a UNIX server:

```
UNIX% telnet 10.18.10.10
```

```
Trying 10.18.10.10...
Connected to 10.18.10.10.
```

Escape character is '^]'. Password :\*\*\*\*

```
Cisco Systems, Inc. Copyright 2000-2003
Cisco IP phone MAC: 0000:00c0:0d00
Loadid: SW: P0S3-05-8-10 ARM: PAS3ARM1 Boot: PC13K030 DSP: PS03AT36
```

### **TTY Status**

The following sample output shows TTY status:

Phonel> tty echo on Current States: echo is 1 mon is 1 timeout is 3600 seconds prompt is anyone> level is 2 - Privileged

### **String Pool Configuration**

The following sample output shows a string for each node:

Phone1> show strpool

| node_id | refcount | string                  |
|---------|----------|-------------------------|
| 1       | 1        | sip:48@10.18.192.230    |
| 2       | 1        | sip:48@10.18.192.230    |
| 3       | 1        | sip:47@10.18.192.230    |
| 4       | 1        | sip:47@10.18.192.230    |
| 5       | 1        | sip:46@10.18.192.230    |
| 6       | 1        | sip:46@10.18.192.230    |
| 7       | 1        | sip:duval@10.18.192.230 |
| 8       | 1        | sip:duval@10.18.192.230 |
| 9       | 1        | sip:44@10.18.192.230    |
| 10      | 1        | sip:44@10.18.192.230    |
| 11      | 1        | sip:43@10.18.192.230    |
| 12      | 1        | sip:43@10.18.192.230    |
| 13      | 1        | 1234                    |
| 14      | 1        | 25640                   |
| 15      | 1        | 26295@10.18.192.230     |
| 16      | 1        | 3333                    |
| 17      | 1        | user33                  |
| 18      | 1        | 3434                    |
| 19      | 1        | user34                  |
| 20      | 1        | 3636                    |
| 21      | 1        | user36                  |
| 22      | 1        | 3737                    |
| 23      | 1        | user37                  |
| 24      | 1        | 3838                    |
| 25      | 1        | user38                  |
| 26      | 1        | 53@10.18.192.230        |
| 27      | 1        | user53                  |
| 28      | 1        | 54                      |
| 29      | 1        | user54                  |
| 30      | 1        | 5550100                 |
| 31      | 1        | userl                   |
| 32      | 1        | 5550101                 |
| 33      | 1        | 5550102                 |
| 34      | 1        | Fid Mantel              |
| 35      | 1        | 9195550103              |
| 36      | 1        | ciscotest@abccompany    |
| 37      | 1        | Fid Mantel              |
| 38      | 1        | croquet@abc.sip.com     |
| 39      | 1        | handball@abc.sip.com    |
| 40      | 1        | PGA                     |
| 41      | 1        | 9195550104              |
| 42      | 1        | 5550105                 |

| 43 | 1  | 5550106            |
|----|----|--------------------|
| 44 | 1  | 53@10.18.192.230   |
| 45 | 1  | user53             |
| 46 | 1  | 3434               |
| 47 | 1  | user34             |
| 48 | 1  | 3333@10.18.192.230 |
| 49 | 1  | 3333               |
| 50 | 1  | mickelson          |
| 51 | 1  | pga tour           |
| 52 | -1 |                    |

#### **Memory Map**

The following sample output shows the memory usage:

```
Phone1> show memorymap
```

```
===== MEMORY MAP START =====
free blocks : 11, free block space: 83500, largest free block: 73908
used blocks : 302, used block space: 34944, largest used block: 4016
wasted block: 1252, str_lib space : 4864
used space excluding str_lib space : 30080
```

===== MEMORY MAP END =====

### **Memory Stacks and Buffer Lists**

The following sample output shows the stacks and buffer sizes:

Phone1> **show stacks** 

Use show stacks N where N is the task number

| Task: | SOC  | (26) | stkhi=0048b174 | stklo=0048b973 | Size=2048 | Unused=1320 |
|-------|------|------|----------------|----------------|-----------|-------------|
| Task: | RTP  | (25) | stkhi=0048b974 | stklo=0048c173 | Size=2048 | Unused=1924 |
| Task: | PHN  | (24) | stkhi=0048c174 | stklo=0048d173 | Size=4096 | Unused=2060 |
| Task: | GSM  | (23) | stkhi=0048d174 | stklo=0048e973 | Size=6144 | Unused=5972 |
| Task: | SIP  | (22) | stkhi=0048e974 | stklo=00490973 | Size=8192 | Unused=3268 |
| Task: | GUI  | (21) | stkhi=00490974 | stklo=00491973 | Size=4096 | Unused=1012 |
| Task: | NET  | (19) | stkhi=00491974 | stklo=00492173 | Size=2048 | Unused=536  |
| Task: | CFG  | (18) | stkhi=00492174 | stklo=00492973 | Size=2048 | Unused=912  |
| Task: | TTY  | (17) | stkhi=00492974 | stklo=00493973 | Size=4096 | Unused=3036 |
| Task: | AUD  | (16) | stkhi=00493974 | stklo=00494173 | Size=2048 | Unused=1724 |
| Task: | PTMR | (28) | stkhi=00494174 | stklo=00494973 | Size=2048 | Unused=1932 |
| Task: | TMR  | (27) | stkhi=004bb60c | stklo=004bbe0b | Size=2048 | Unused=1652 |
|       |      |      |                |                |           |             |

Buffer Lists:

ſ

| Lst: | SOC          | Length:000 | Max:006 | Head:0x00000000 | Tail:0x004bed2c |
|------|--------------|------------|---------|-----------------|-----------------|
| Lst: | PHN          | Length:000 | Max:001 | Head:0x00000000 | Tail:0x004beac0 |
| Lst: | GSM          | Length:000 | Max:000 | Head:0x00000000 | Tail:0x004bee6c |
| Lst: | SIP          | Length:000 | Max:010 | Head:0x00000000 | Tail:0x004bee48 |
| Lst: | RTP          | Length:000 | Max:000 | Head:0x00000000 | Tail:0x004beae4 |
| Lst: | CFG          | Length:000 | Max:003 | Head:0x00000000 | Tail:0x004bed50 |
| Lst: | ТТҮ          | Length:000 | Max:001 | Head:0x00000000 | Tail:0x004bea9c |
| Lst: | NET          | Length:000 | Max:005 | Head:0x00000000 | Tail:0x004bed74 |
| Lst: | PktBuf       | Length:010 | Max:020 | Head:0x0048a974 | Tail:0x00486174 |
| Lst: | TcpBuf       | Length:005 | Max:006 | Head:0x00480174 | Tail:0x0047f174 |
| Lst: | SysBuf       | Length:040 | Max:040 | Head:0x0047d374 | Tail:0x00479d74 |
| Lst: | GuiBufTmr    | Length:005 | Max:005 | Head:0x004950b4 | Tail:0x00495094 |
| Lst: | DSPBuf       | Length:030 | Max:030 | Head:0x00478bd4 | Tail:0x00478b74 |
| Lst: | DSP_Msg      | Length:000 | Max:002 | Head:0x00000000 | Tail:0x004beb98 |
| Lst: | DSP_Msg (KA) | Length:000 | Max:001 | Head:0x00000000 | Tail:0x004bebbc |
|      |              |            |         |                 |                 |

#### **Abort Vector**

The following sample output shows the last recorded abort:

Phone1> show abort\_vector

The Last Abort Vector Recorded [0x0]

### **Flash Memory**

The following sample output shows the image version that is loaded in flash memory:

Phone1> show flash

APP1: loadid:POS3-05-8-10 apid:PAS3ARM1 flags:80000001 Comp Chksum: OK chksum:00003371 applen:00078518 cmpchksum:00005e27 cmplen:0005ce54 APP2: loadid:POS3-05-8-10 apid:PAS3ARM1 flags:80000001 Comp Chksum: OK chksum:00003371 applen:00078518 cmpchksum:00005e27 cmplen:0005ce54 DSP: id:PS03AT36 flags:0000000 Chksum: OK chksum:00001c7a applen:00016d90 cmpchksum:00000000 cmplen:00000000

### **DSP Status**

The following sample output shows the status of the DSPs:

Phone1> show dspstate

| DSP State :                             | READY |
|-----------------------------------------|-------|
| DSP Audio mode :                        | None  |
| DSP IsStreaming flag :                  | False |
| Keep Alive Pending :                    | False |
| Ringer state :                          | Off   |
| number :                                | 2     |
| volume (dB) :                           | -17   |
| Progress tone state :                   | Off   |
| Number of DSP resets since boot :       | 0     |
| Times DSP was not able to get a buffer: | 0     |
| Volumes (Range 0 -> 248)                |       |
| Speaker - 128                           |       |
| Headset - 144                           |       |
| Handset - 144                           |       |
| Ringer - 56                             |       |

#### **RTP Status**

The following sample output shows the status of RTP:

```
Phone1> show rtp
```

```
RTP Packets Rx: 0
RTP Packets Tx: 0
anyone> show ethernet ?
Ethernet Mib:
------
ResErr 00000007, RcvCnt 00001831, RcvErr 00000000, DrpCnt 00000007
BrdCst 00001205, TooLng 00000002, TxCnt 00000398, TxQCnt 00000000
TxQue 00000000, TxQMax 00000000, TxXCol 00000000, TxFram 00000398
Overflow Counters...
UDP 00000000, ICMP 00000000, NonIP 00000000, TCP 00000000
CDP 00000000, Unknown 00000000, Arp 00000000
Use 'clear ethernet' to clear data
```

### **TCP Status**

The following sample output shows the status of TCP:

Phone1> show tcp Current TCP status... TCP MIB Listeners Slot State Port 1 LISTEN 5888 2 CLOSED 0000 3 CLOSED 0000 4 CLOSED 0000 5 CLOSED 0000 0000 6 CLOSED 7 CLOSED 0000 8 CLOSED 0000 Connections Conn State Rem Address RPort LPort 1 ESTABLISHED 10.70.67.166 56455 00023 2 LISTEN 10.70.67.166 56451 00023 3 CLOSED 0.0.0.0 00000 00000 4 CLOSED 0.0.0.0 00000 00000 5 CLOSED 0.0.0.0 00000 00000 0.0.0.0 00000 00000 6 CLOSED 7 CLOSED 0.0.0.0 00000 00000 8 CLOSED 0.0.0.0 00000 00000 Statistics ActOpens:00000001 PsvOpen:00000001 AttFail:00000000 EstRsts:00000000 CurrEstab:00000001 InSegs:00000530 OutSegs:00000330 RetransSegs:0000000 OutPeer:00000011 InErrs:0000000 OutRsts:00000001 PktBufErrs: 0000000

Telnet Stats Conn#1 Throttles:0000000 Conn#2 Throttles:0000000

### **Dial-Plan Configuration**

The following sample output shows the dial plan:

```
Phone1> show dialplan
```

ſ

| Dia | Dialplan is |                  |           |       |            |           |  |  |
|-----|-------------|------------------|-----------|-------|------------|-----------|--|--|
| 01. | Pattern:    | tern: 0 Rewrite: |           |       |            |           |  |  |
|     | Timeout:    | 0001             | UserMode: | Phone | RouteMode: | Default   |  |  |
| 02. | Pattern:    | 9,011*           | Rewrite:  |       |            |           |  |  |
|     | Timeout:    | 0006             | UserMode: | Phone | RouteMode: | Default   |  |  |
| 03. | Pattern:    | 9,0 R            | ewrite:   |       |            |           |  |  |
|     | Timeout:    | 8000             | UserMode: | Phone | RouteMode: | Default   |  |  |
| 04. | Pattern:    | 9,11             | Rewrite:  |       |            |           |  |  |
|     | Timeout:    | 0000             | UserMode: | Phone | RouteMode: | Emergency |  |  |
| 05. | Pattern:    | w! Rev           | write:    |       |            |           |  |  |
|     | Timeout:    | 0001             | UserMode: | Phone | RouteMode: | Emergency |  |  |
| 06. | Pattern:    | 9,.11            | Rewrite:  |       |            |           |  |  |
|     | Timeout:    | 0000             | UserMode: | Phone | RouteMode: | Default   |  |  |
| 07. | Pattern:    | 9,101 Rewrite:   |           |       |            |           |  |  |
|     | Timeout:    | 0000             | UserMode: | Phone | RouteMode: | Default   |  |  |
| 08. | Pattern:    | 9,10 Rewrite:    |           |       |            |           |  |  |
|     | Timeout:    | 0000             | UserMode: | Phone | RouteMode: | Default   |  |  |
| 09. | Pattern:    | 9,10*            | Rewrite:  |       |            |           |  |  |
|     | Timeout:    | 0006             | UserMode: | Phone | RouteMode: | Default   |  |  |
|     |             |                  |           |       |            |           |  |  |

| 10. | Pattern: | 9,1 Rewrite:                                  |
|-----|----------|-----------------------------------------------|
|     | Timeout: | 0000 UserMode: Phone RouteMode: Default       |
| 11. | Pattern: | 9000 Rewrite:                                 |
|     | Timeout: | 0000 UserMode: Phone RouteMode: Default       |
| 12. | Pattern: | 9, Rewrite:                                   |
|     | Timeout: | 0000 UserMode: Phone RouteMode: Default       |
| 13. | Pattern: | Rewrite: 91%s                                 |
|     | Timeout: | 0015 UserMode: Phone RouteMode: Default       |
| 14. | Pattern: | * Rewrite:                                    |
|     | Timeout: | 0015 UserMode: Unspecified RouteMode: Default |

### **Personal Directory Configuration**

The following sample output shows the entries in the personal directory of the phone:

Phone1> show personaldir

```
0: 28
          (L1/T45) 2003/2/27 17:04:29 "1234"
 1: 1667 (L1/T45) 2003/7/8 15:10:15 "3333"
         (L2/T45) 2003/7/8 15:10:23 "3434"
2: 42
         (L4/T45) 2003/7/8 15:08:42 "3636"
3: 20
 4: 8
         (L5/T45) 2003/7/8 15:08:49 "3737"
         (L6/T45) 2003/7/8 15:09:02 "3838"
5: 35
 6: 326 (L1/T45) 2003/7/8 11:08:53 "53@10.10.10.0"
         (L1/T45) 2003/6/26 14:42:49 "54"
7: 65
8: 53
         (L1/T45) 2003/3/31 17:04:17 "5550100"
9: 6
         (L1/T45) 2002/12/20 13:42:50 "5550110"
Kazoo-9 Phone
10: 13
       (L1/T45) 2002/8/29 16:38:14 "9195550111"
         (L1/T45) 2002/3/1 12:37:29 "9195550111@abc.com"
11: 6
Fid Mantel
         (L1/T45) 2002/1/7 17:42:10 "9195550111"
12: 12
        (L1/T45) 2003/7/9 17:07:54 "5550111"
13: 6
14: 5
         (L1/T45) 2002/3/8 17:19:59 "ciscotest@abc.com"
Fid Mantel
15: 41 (L3/T45) 2000/1/5 15:56:17 "croquet@abc.sip.com"
16: 77
         (L3/T45) 2000/1/5 15:55:48 "handball@abc.sip.com"
PGA
         (L1/T45) 2002/5/13 13:16:57 "5550111"
17: 4
         (L1/T45) 2002/7/25 10:57:02 "5550111"
18: 25
5550100
19: 153 (L1/T45) 2002/7/24 15:06:23 "53@10.10.10.10"
20: 8
         (L1/T45) 2002/7/23 15:02:52 "3434"
         (L1/T45) 2002/7/16 10:09:15 "3333@10.10.10.10"
21: 15
22: 601
         (L1/T45) 2002/7/25 18:08:47 "3333"
23: 5
          (L3/T45) 2003/7/8 15:10:44 "mickelson"
PGAtour
```

#### **LSM** Parameters

The following sample output shows the LSM parameters:

Phone1> show 1sm

|   | call id |   | LSM lcbs | lcb        |
|---|---------|---|----------|------------|
| ± |         |   |          |            |
| 0 | 0       | 0 | IDLE     | 0x004e1f00 |
| 1 | 0       | 0 | IDLE     | 0x004e1f14 |
| 2 | 0       | 0 | IDLE     | 0x004e1f28 |
| 3 | 0       | 0 | IDLE     | 0x004e1f3c |
| 4 | 0       | 0 | IDLE     | 0x004e1f50 |
| 5 | 0       | 0 | IDLE     | 0x004e1f64 |

### **FSM Parameters**

The following sample output shows the FSM parameters:

Phone1> **show fsm** 

|    | FSM fcbs |            |           |       |                      |            |
|----|----------|------------|-----------|-------|----------------------|------------|
| i  | call_id  | fcb        | type      | state | dcb                  | cb         |
| 0  | 0        | 0x004e2628 | UNDEFINED | TDLE  |                      | 0x00000000 |
| 1  | 0        | 0x004e2644 | UNDEFINED | IDLE  | 0x00000000           | 0x00000000 |
| 2  | 0        | 0x004e2660 | UNDEFINED | IDLE  | 0x00000000           | 0x00000000 |
| 3  | 0        | 0x004e267c | UNDEFINED | IDLE  | 0x00000000           | 0x00000000 |
| 4  | 0        | 0x004e2698 | UNDEFINED | IDLE  | 0x00000000           | 0x00000000 |
| 5  | 0        | 0x004e26b4 | UNDEFINED | IDLE  | 0x00000000           | 0x00000000 |
| 6  | 0        | 0x004e26d0 | UNDEFINED | IDLE  | 0x00000000           | 0x00000000 |
| 7  | 0        | 0x004e26ec | UNDEFINED | IDLE  | 0x00000000           | 0x00000000 |
| 8  | 0        | 0x004e2708 | UNDEFINED | IDLE  | 0x00000000           | 0x00000000 |
| 9  | 0        | 0x004e2724 | UNDEFINED | IDLE  | 0x00000000           | 0x00000000 |
| 10 | 0        | 0x004e2740 | UNDEFINED | IDLE  | 0x00000000           | 0x00000000 |
| 11 | 0        | 0x004e275c | UNDEFINED | IDLE  | 0x00000000           | 0x00000000 |
| 12 | 0        | 0x004e2778 | UNDEFINED | IDLE  | 0x00000000           | 0x00000000 |
| 13 | 0        | 0x004e2794 | UNDEFINED | IDLE  | 0x00000000           | 0x00000000 |
| 14 | 0        | 0x004e27b0 | UNDEFINED | IDLE  | 0x00000000           | 0x00000000 |
| 15 | 0        | 0x004e27cc | UNDEFINED | IDLE  | 0x00000000           | 0x00000000 |
| 16 | 0        | 0x004e27e8 | UNDEFINED | IDLE  | 0x00000000           | 0x00000000 |
| 17 | 0        | 0x004e2804 | UNDEFINED | IDLE  | $0 \times 000000000$ | 0x00000000 |
|    |          |            |           |       |                      |            |

### **FSMDEF** Parameters

The following sample output shows the FSMDEF parameters:

Phone1> show fsmdef all

|   | FSMI    | DEF dcbs   |      |
|---|---------|------------|------|
| i | call_id | dcb        | line |
|   |         |            |      |
| 0 | 0       | 0x004e1f84 | 0    |
| 1 | 0       | 0x004e2084 | 0    |
| 2 | 0       | 0x004e2184 | 0    |
| 3 | 0       | 0x004e2284 | 0    |
| 4 | 0       | 0x004e2384 | 0    |
| 5 | 0       | 0x004e2484 | 0    |

### **FSMXFR** Parameters

The following sample output shows the FSMXFR parameters:

Phone1> show fsmxfr

ſ

|   |        |            | - FSMX | FR xcbs |             |             |
|---|--------|------------|--------|---------|-------------|-------------|
| i | xfr_id | xcb        | type   | method  | xfr_call_id | cns_call_id |
|   |        |            |        |         |             |             |
| 0 | 0      | 0x004e25c4 | 0      | 0       | 0           | 0           |
| 1 | 0      | 0x004e25f0 | 0      | 0       | 0           | 0           |

### **FIM Parameters**

The following sample output shows the FIM parameters:

Phone1> **show fim** 

|    |        |          |             | FIM icbs   |            |                      |            |
|----|--------|----------|-------------|------------|------------|----------------------|------------|
| i  | call_i | d type   | icb         | next_chn   | next_icb   | cb                   | scb        |
| 0  | 0      | HEAD     | 0x004e2878  | 0x004e28c8 | 0x004e288c | 0x00000000           | 0x004e282c |
| 1  | 0      | CNF      | 0x004e288c  | 0x00000000 | 0x004e28a0 | 0x00000000           | 0x004e283c |
| 2  | 0      | XFR      | 0x004e28a0  | 0x00000000 | 0x004e28b4 | 0x00000000           | 0x004e284c |
| 3  | 0      | DEF      | 0x004e28b4  | 0x00000000 | 0x00000000 | 0x00000000           | 0x004e285c |
| 4  | 0      | HEAD     | 0x004e28c8  | 0x004e2918 | 0x004e28dc | 0x00000000           | 0x004e282c |
| 5  | 0      | CNF      | 0x004e28dc  | 0x00000000 | 0x004e28f0 | 0x00000000           | 0x004e283c |
| 6  | 0      | XFR      | 0x004e28f0  | 0x00000000 | 0x004e2904 | $0 \times 000000000$ | 0x004e284c |
| 7  | 0      | DEF      | 0x004e2904  | 0x00000000 | 0x00000000 | 0x00000000           | 0x004e285c |
| 8  | 0      | HEAD     | 0x004e2918  | 0x004e2968 | 0x004e292c | 0x00000000           | 0x004e282c |
| 9  | 0      | CNF      | 0x004e292c  | 0x00000000 | 0x004e2940 | 0x00000000           | 0x004e283c |
| 10 | 0      | XFR      | 0x004e2940  | 0x00000000 | 0x004e2954 | 0x00000000           | 0x004e284c |
| 11 | 0      | DEF      | 0x004e2954  | 0x00000000 | 0x00000000 | 0x00000000           | 0x004e285c |
| 12 | 0      | HEAD     | 0x004e2968  | 0x004e29b8 | 0x004e297c | 0x00000000           | 0x004e282c |
| 13 | 0      | CNF      | 0x004e297c  | 0x00000000 | 0x004e2990 | 0x00000000           | 0x004e283c |
| 14 | 0      | XFR      | 0x004e2990  | 0x00000000 | 0x004e29a4 | 0x00000000           | 0x004e284c |
| 15 | 0      | DEF      | 0x004e29a4  | 0x00000000 | 0x00000000 | 0x00000000           | 0x004e285c |
| 16 | 0      | HEAD     | 0x004e29b8  | 0x004e2a08 | 0x004e29cc | 0x00000000           | 0x004e282c |
| 17 | 0      | CNF      | 0x004e29cc  | 0x00000000 | 0x004e29e0 | 0x00000000           | 0x004e283c |
| 18 | 0      | XFR      | 0x004e29e0  | 0x00000000 | 0x004e29f4 | 0x00000000           | 0x004e284c |
| 19 | 0      | DEF      | 0x004e29f4  | 0x00000000 | 0x00000000 | 0x00000000           | 0x004e285c |
| 20 | 0      | HEAD     | 0x004e2a08  | 0x00000000 | 0x004e2a1c | 0x00000000           | 0x004e282c |
| 21 | 0      | CNF      | 0x004e2a1c  | 0x00000000 | 0x004e2a30 | 0x00000000           | 0x004e283c |
| 22 | 0      | XFR      | 0x004e2a30  | 0x00000000 | 0x004e2a44 | 0x00000000           | 0x004e284c |
| 23 | 0      | DEF      | 0x004e2a44  | 0x00000000 | 0x00000000 | 0x00000000           | 0x004e285c |
|    |        |          |             |            |            |                      |            |
|    |        |          | FIM sc      | bs         |            |                      |            |
| i  | type   | scb      | sm          | get_cb     | free_cb    |                      |            |
| 0  | HEAD   | 0x004e28 | 2c 0x000000 | 00 0x00000 | 00 0x00000 | 00                   |            |
| 1  |        | 0x004e28 |             |            |            |                      |            |
| 2  |        | 0x004e28 |             |            |            |                      |            |
| 3  |        | 0x004e28 |             |            |            |                      |            |
| 9  |        |          | 011001012   |            | 011001209  |                      |            |

#### **Registration Assignments**

The following sample output shows the registration of the proxy ports:

```
Phone1> show register
```

LINE REGISTRATION TABLE

| -    | Proxy Registration: ENABLED, state: REGISTERED<br>line APR state timer expires proxy:port |            |       |         |                    |  |  |
|------|-------------------------------------------------------------------------------------------|------------|-------|---------|--------------------|--|--|
| IIne | APR                                                                                       | state      | CIMEr | expires | proxy:port         |  |  |
|      |                                                                                           |            |       |         |                    |  |  |
| 1    | .11                                                                                       | REGISTERED | 3595  | 2539    | 10.18.192.230:5060 |  |  |
| 2    | .11                                                                                       | REGISTERED | 3595  | 2539    | 10.18.192.230:5060 |  |  |
| 3    | .11                                                                                       | REGISTERED | 3595  | 2539    | 10.18.192.230:5060 |  |  |
| 4    | .11                                                                                       | REGISTERED | 3595  | 2540    | 10.18.192.230:5060 |  |  |
| 5    | .11                                                                                       | REGISTERED | 3595  | 2543    | 10.18.192.230:5060 |  |  |
| 6    | .11                                                                                       | REGISTERED | 3595  | 2543    | 10.18.192.230:5060 |  |  |
| 1-BU | .1x                                                                                       | NONE       | 0     | 0       | undefined:0        |  |  |

Note: APR is Authenticated, Provisioned, Registered

#### **Network Flash Configuration**

The following sample output shows the network configuration that resides in flash memory:

Phone1> show network ----- Network \*FLASH\* Configuration ------Platform : Cisco IP Phone 7960 Elasped Time: 00:17:57 dhcp\_server : 10.18.192.230 my\_ip\_addr : 10.18.199.14 subnet\_mask : 255.255.255.0 defaultgw : 10.18.199.1 dyn\_dns\_addr\_1 : 0.0.0.0 dyn\_dns\_addr\_2 : 0.0.0.0 dns\_addr : 10.18.192.48 tftp\_addr : 10.10.92.150 dyn\_tftp\_addr : 0.0.0.0 my\_mac\_addr : 0030:94c2:5d40 domain\_name : sip.com my\_name : SIP003094C25D40 Status Flags : 12300000

#### **Running Network Configuration**

The following sample output shows the running configuration:

Phone1> show network running

----- Network \*RUNNING\* Configuration -----Platform : Cisco IP Phone 7960 Elasped Time: 00:18:11 dhcp\_server : 10.18.192.230 my\_ip\_addr : 10.18.199.14 subnet\_mask : 255.255.255.0 defaultgw : 10.18.199.1 dyn\_dns\_addr\_1 : 0.0.0.0 dyn\_dns\_addr\_2 : 0.0.0.0 dns\_addr : 10.18.192.48 tftp\_addr : 10.102.92.150 dyn\_tftp\_addr : 0.0.0.0 my\_mac\_addr : 0030:94c2:5d40 domain\_name : sip.com my\_name : SIP003094C25D40 Status Flags : 12300000

#### **ARP Table**

I

The following sample output shows the ARP table by IP address:

Phone1> show arp

```
Arp Table:
[00] IPAddr: 10.18.199.14 PortCnt: 0001 MacAddr: 0030:94c2:5d40
   Type: 00000001 GTick:00001287 LastTry: 00000000
Mode: 00000001 Update: 00000000
[01] IPAddr: 10.18.199.1 PortCnt: 0001 MacAddr: 0000:0c07:ac08
   Type: 00000001 GTick:00001287 LastTry: 00001287
   Mode: 00000001 Update: 00000000
```

#### **Flash Configuration**

The following sample output shows the flash memory configuration:

Phone1> show config

----- Current \*FLASH\* Configuration -----

Platform : Cisco IP Phone 7960 Elasped Time: 00:18:32

dhcp\_server : 10.18.192.230
my\_ip\_addr : 10.18.199.14
subnet\_mask : 255.255.255.0
defaultgw : 10.18.199.1
dyn\_dns\_addr\_1 : 0.0.0.0
dyn\_dns\_addr\_2 : 0.0.0.0
dns\_addr : 10.18.192.48
tftp\_addr : 10.10.92.150
dyn\_tftp\_addr : 0.0.0.0
my\_mac\_addr : 0030:94c2:5d40
domain\_name : sip.com
my\_name : SIP003094C25D40
Status Flags : 12300000
image\_version : "P0S3-05-8-10"
EigmLoadID : "P0C12K020"

FirmLoadID : "PC13K030" DSPLoadID : "PS03AT36" network\_media\_type : Half10 network\_port2\_type : Hub/Switch tos\_media : 5 phone\_label : "user4X" tftp\_cfg\_dir : "./" phone\_password : \*\*\*\*\*\*\*\*\* phone\_prompt : "Phone1" language : english sntp\_mode : DirectedBroadcast sntp\_server : 10.10.10.150 time\_zone : EST dst\_offset : 1 dst\_start\_month : April dst\_start\_day : 0 dst\_start\_day\_of\_week : Sun dst\_start\_week\_of\_month : 1 dst\_start\_time : 02 dst\_stop\_month : Oct dst\_stop\_day : 0 dst\_stop\_day\_of\_week : Sunday dst\_stop\_week\_of\_month : 8 dst\_stop\_time : 2 dst\_auto\_adjust : 1 time\_format\_24hr : 1 date\_format : M/D/Y nat\_enable : 0 nat\_address : UNPROVISIONED voip\_control\_port : 5060 start\_media\_port : 16384 end\_media\_port : 32766 sync : "1" xml\_card\_dir : "" xml\_card\_file : "CARD.XML" telnet\_level : 2 services\_url : "http://10.10.149.2/ciscodir/directory.xml" directory\_url : "http://10.10.93.154/CiscoServices/Directory.asp"

I

```
logo_url : "http://10.10.207.20/projects/phone/company.bmp"
http_proxy_addr : UNPROVISIONED
http_proxy_port : 80
enable_vad : 1
dial_template : "dialplan"
callerid_blocking : 0
anonymous_call_block : 0
autocomplete : 1
messages_uri : "1234567"
dnd_control : 0
preferred_codec : g729a
dtmf_outofband : avt
dtmf_avt_payload : 101
dtmf_db_level : 3
dtmf_inband : 1
line1_name : "43"
line2_name : "44"
line3_name : "duval"
line4_name : "46"
line5_name : "47"
line6_name : "48"
line1_authname : "UNPROVISIONED"
line2_authname : "UNPROVISIONED"
line3_authname : "UNPROVISIONED"
line4_authname : "UNPROVISIONED"
line5_authname : "UNPROVISIONED"
line6_authname : "UNPROVISIONED"
line1_password : *********
line2_password : *********
line3_password : *********
line4_password : *********
line5 password : ********
line6_password : ********
line1_shortname : "UNPROVISIONED"
line2_shortname : "UNPROVISIONED"
line3_shortname : "UNPROVISIONED"
line4_shortname : "UNPROVISIONED"
line5_shortname : "UNPROVISIONED"
line6_shortname : "UNPROVISIONED"
line1_displayname : "user43"
line2_displayname : "user44"
line3_displayname : "pgatour"
line4_displayname : "user46"
line5_displayname : "user47"
line6_displayname : "user48"
proxy1_address : "10.10.10.0"
proxy2_address : "10.10.10.0"
proxy3_address : "10.10.10.0"
proxy4_address : "10.10.10.0"
proxy5_address : "10.10.10.0"
proxy6_address : "10.10.10.0"
proxy1_port : 5060
proxy2_port : 5060
proxy3_port : 5060
proxy4_port : 5060
proxy5_port : 5060
proxy6_port : 5060
sip_retx : 10
sip_invite_retx : 6
timer_t1 : 2000
timer_t2 : 4000
timer_invite_expires : 180
timer_register_expires : 3600
proxy_register : 1
```

```
proxy_backup : ""
proxy_emergency : "UNPROVISIONED"
proxy_backup_port : 6060
proxy_emergency_port : 5060
outbound_proxy : UNPROVISIONED
outbound_proxy_port : 5060
nat_received_processing : 0
mwi_status : 0
call_waiting : 1
user_info : none
cnf_join_enable : 1
remote_party_id : 0
semi_attended_transfer : 1
call_hold_ringback : 0
cfwd_url : ""
call_stats : 0
auto_answer : 0
speed_line2 : ""
speed_label2 : ""
speed_line3 : ""
speed_label3 : ""
speed_line4 : ""
speed_label4 : ""
speed_line5 : ""
speed_label5 : ""
speed_line6 : ""
speed_label6 : ""
```

#### **IP Statistics**

Phone1> show ip

The following sample output shows the IP statistics:

```
IP Statistics:

Received 00002623, RxDrops 00000006

RxFrags 00000000, RxFragDrops 00000000, RxReassembled 00000000

Transmitted 00000869, TxDrops 00000000, TxFragments 00000000

Use 'clear ip' to clear data
```

### How to Use the Phone Menus to Access Status Information

You can access several types of status information using the Settings button. The information that you can obtain can aid in system management and diagnosis of network problems. This section contains the following:

- Viewing Status Messages, page 5-19
- Viewing Network Statistics, page 5-19

### **Viewing Status Messages**

You can view status messages that you can use to diagnose network problems.

|        | Procedure                                                                      |
|--------|--------------------------------------------------------------------------------|
| Step 1 | Select Settings > Status > Status Messages. The Status Messages menu displays. |
| Step 2 | View information as needed.                                                    |
| Step 3 | Select <b>Exit</b> .                                                           |
|        |                                                                                |

### **Viewing Network Statistics**

You can view statistics about the phone and network performance.

#### Procedure

| Step 1 | Select Settings > | Status > | Network | Statistics. | The Network | Statistics | menu | displays |
|--------|-------------------|----------|---------|-------------|-------------|------------|------|----------|
|--------|-------------------|----------|---------|-------------|-------------|------------|------|----------|

- **Step 2** View the following information as needed:
  - Rcv—Number of packets received by the phone, not through the switch.
  - Xmit—Number of packets sent by the phone, not through the switch.
  - REr—Number of packets received by the phone that contained errors.
  - BCast—Number of broadcast packets received by the phone.
  - Phone State Message—TCP messages that indicate the state of the phone. The following are possible messages:
    - Phone Initialized—TCP connection has not gone down since the phone was powered on.
    - Phone Closed TCP—TCP connection was closed by the phone.
    - TCP Timeout—TCP connection was closed because of a retry timeout.
    - Error Code—Error messages that indicate unusual reasons for which the TCP connection was closed.
  - Elapsed Time—Length of time (in days, hours, minutes, and seconds) since the last power cycle.
  - Port 0 Full, 100—Indication that the network is in a linked state and has autonegotiated a full-duplex 100-Mbps connection.
  - Port 0 Half, 100—Indication that the network is in a linked state and has autonegotiated a half-duplex 100-Mbps connection.
  - Port 0 Full, 10—Indicates that the network is in a linked state and has autonegotiated a full-duplex 10-Mbps connection.
  - Port 0 Half, 10—Indication that the network is in a linked state and has autonegotiated a half-duplex 10-Mbps connection.
  - Port 1 Full, 100—Indication that the network is in a linked state and has autonegotiated a full-duplex 100-Mbps connection.

- Port 1 Half, 100—Indication that the network is in a linked state and has autonegotiated a half-duplex 100-Mbps connection.
- Port 1 Full, 10—Indication that the network is in a linked state and has autonegotiated a full-duplex 10-Mbps connection.
- Port 1 Half, 10—Indication that the network is in a linked state and has autonegotiated a half-duplex 10-Mbps connection.

Step 3 Select Exit.

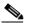

Note

To reset the values, power the phone off and on.

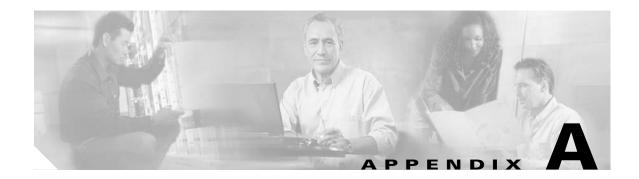

# **Compliance with RFC 3261**

This appendix describes how the Cisco IP 7960G/7940G phone complies with the IETF definition of SIP as described in RFC 3261. It contains compliance information on the following:

- SIP Functions, page A-1
- SIP Methods, page A-2
- SIP Responses, page A-2
- SIP Header Fields, page A-6
- SIP Session Description Protocol Usage, page A-7
- Transport Layer Protocols, page A-8
- SIP Security Authentication, page A-8
- SIP DNS Records Usage, page A-8
- SIP DTMF Digit Transport, page A-8

## **SIP Functions**

I

| Function                | Supported?       |
|-------------------------|------------------|
| User agent client (UAC) | Yes              |
| User agent server (UAS) | Yes              |
| Proxy server            | Third-party only |
| Redirect server         | Third-party only |

# **SIP Methods**

| Method   | Supported?    | Comments                                                                                                    |
|----------|---------------|----------------------------------------------------------------------------------------------------|
| INVITE   | Yes           | The phone supports midcall changes such as putting a call<br>on hold as signaled by a new INVITE that contains an<br>existing call ID. |
| ACK      | Yes           |                                                                                                    |
| OPTIONS  | Response only |                                                                                                    |
| BYE      | Yes           |                                                                                                    |
| CANCEL   | Yes           |                                                                                                    |
| REGISTER | Yes           | The phone supports both user and device registration.                                                                                  |
| REFER    | Yes           |                                                                                                    |
| NOTIFY   | Yes           | Used for REFER and remote reboot.                                                                                                    |

## **SIP Responses**

The Cisco IP 7960G/7940G phone supports the following SIP responses:

- 1xx Response—Information Responses, page A-2
- 2xx Response—Successful Responses, page A-3
- 3xx Response—Redirection Responses, page A-3
- 4xx Response—Request Failure Responses, page A-3
- 5xx Response—Server Failure Responses, page A-5
- 6xx Response—Global Responses, page A-6

### 1xx Response—Information Responses

| 1 <i>xx</i> Response | Supported? | Comments                                                                                                    |
|----------------------|------------|----------------------------------------------------------------------------------------------------|
| 100 Trying           | Yes        | The phone generates this response for an incoming<br>INVITE. Upon receiving this response, the phone<br>waits for a 180 Ringing, 183 Session Progress, or 200<br>OK response. |
| 180 Ringing          | Yes        |                                                                                                    |

| 1 <i>xx</i> Response        | Supported?   | Comments                                                                                                    |
|-----------------------------|--------------|----------------------------------------------------------------------------------------------------|
| 181 Call Is Being Forwarded | See comments | The phone does not generate these responses; however,<br>the phone does receive them. The phone processes                                                         |
| 182 Queued                  |              | these responses in the same way that it processes the 100 Trying response.                                                                                        |
| 183 Session Progress        |              | The phone does not generate this message. Upon<br>receiving this response, the phone provides early<br>media cut-through and then waits for a 200 OK<br>response. |

### 2xx Response—Successful Responses

| 2 <i>xx</i> Response | Supported? | Comments |
|----------------------|------------|----------|
| 200 OK               | Yes        | _        |
| 202 Accepted         | Yes        | _        |

### 3xx Response—Redirection Responses

| 3 <i>xx</i> Response  | Supported? | Comments                                                                                                    |
|-----------------------|------------|----------------------------------------------------------------------------------------------------|
| 300 Multiple Choices  | Yes        |                                                                                                    |
| 301 Moved Permanently | Yes        |                                                                                                    |
| 302 Moved Temporarily | Yes        | The phone generates this response when local call<br>forwarding is enabled. Upon receiving this response,<br>the phone sends an INVITE that contains the contact<br>information received in the 302 Moved Temporarily<br>response. |
| 305 Use Proxy         | Yes        | The phone does not generate these responses. The                                                                                                    |
| 380 Alternate Service | Yes        | gateway contacts the new address in the Contact header field.                                                                                                    |

### 4xx Response—Request Failure Responses

I

| 4 <i>xx</i> Response | Supported? | Comments                                                                                                    |
|----------------------|------------|----------------------------------------------------------------------------------------------------|
| 400 Bad Request      | Yes        | The phone generates a 400 Bad Request response for<br>an erroneous request. For an incoming response, the<br>phone initiates a graceful call disconnect (during<br>which the caller hears a fast busy tone).     |
| 401 Unauthorized     | Yes        | If a 401 Unauthorized response is received, the phone accepts the response and sends a new request that contains the user's authentication information in the format of the HTTP digest as modified by RFC 3261. |

| 4 <i>xx</i> Response                 | Supported? | Comments                                                                                                    |
|--------------------------------------|------------|----------------------------------------------------------------------------------------------------|
| 402 Payment Required                 | Yes        | The phone does not generate the 402 Payment Required response.                                                                                                    |
| 403 Forbidden                        | Yes        | If the phone receives a 403 Forbidden response, it<br>notifies the user of the response. This response<br>indicates that the SIP server has the request but will not<br>provide service.                                                                                                    |
| 404 Not Found                        | Yes        | The phone generates this response if it is unable to<br>locate the callee. Upon receiving this response, the<br>phone notifies the user.                                                                                                    |
| 405 Method Not Allowed               | Yes        | If the phone receives a 405 Method Not Allowed response, it notifies the user of the response.                                                                                                    |
| 406 Not Acceptable                   | Yes        | The phone does not generate a 406 Not Acceptable<br>response. For an incoming response, the gateway<br>initiates a graceful call disconnect (during which the<br>caller hears a busy or fast busy tone) before clearing<br>the call request.                                                                                                    |
| 407 Proxy Authentication<br>Required | Yes        | If a 407 Proxy Authorization Required response is<br>received, the phone accepts the response and sends a<br>new request that contains the user's authentication<br>information in the format of the HTTP digest as<br>modified by RFC 3261.                                                                                                    |
| 408 Request Timeout                  | Yes        | For an incoming response, the phone initiates a graceful call disconnect (during which a caller hears a fast busy). The phone generates this response after an INVITE Expires timeout to avoid leaving the phone in a continuous ringing state (fail safe mechanism). This will occur only if the phone does not receive any messages from the network to tear down the call after the timer expires. |
| 409 Conflict                         | Yes        | The 409 Conflict response indicates that the INVITE request could not be processed because of a conflict with the current state of the resource. If this response is received, the user is notified.                                                                                                    |
| 410 Gone                             | Yes        | The 410 Gone response indicates that a resource is no longer available at the server and no forwarding address is known.                                                                                                    |
| 411 Length Required                  | Yes        | This response indicates that the user refuses to accept<br>the request without a defined content length. If<br>received, the phone resends the INVITE request if it<br>can add a valid Content-Length header field.                                                                                                    |
| 413 Request Entity Too<br>Large      | Yes        | If a retry-after header field is contained in this response, the user can attempt the call once again in the retry time provided.                                                                                                    |
| 414 Request—URL Too<br>Long          | Yes        | The user is notified if this response is received.                                                                                                    |
| 415 Unsupported Media                | Yes        | The user is notified if this response is received.                                                                                                    |

| 4xx Response                               | Supported? | Comments                                                                                                    |
|--------------------------------------------|------------|----------------------------------------------------------------------------------------------------|
| 420 Bad Extension                          | Yes        | The user is notified if this response is received.                                                                                                    |
|                                            |            | If the phone does not understand the protocol extension specified in the Require field, the 420 Bad Extension response is generated.                                                                                     |
| 480 Temporarily<br>Unavailable             | Yes        | The response is received only by the phone. The user is notified if this response is received.                                                                                                    |
| 481 Call Leg/Transaction<br>Does Not Exist | Yes        | The user is notified if this response is received.                                                                                                    |
| 482 Loop Detected                          |            |                                                                                                    |
| 483 Too Many Hops                          |            |                                                                                                    |
| 484 Address Incomplete                     |            |                                                                                                    |
| 485 Ambiguous                              | Yes        | If a new contact is received, the phone might reinitiate the call.                                                                                                    |
| 486 Busy Here                              | Yes        | The phone generates this response if the called party is<br>off-hook and the call cannot be presented as a<br>call-waiting call. Upon receiving this response, the<br>phone notifies the user and generates a busy tone. |
| 487 Request Canceled                       | Yes        | This response indicates that the initial request is terminated with a BYE or CANCEL request.                                                                                                    |
| 488 Not Acceptable                         | Yes        | When media cannot be negotiated properly, the phone receives and generates this response.                                                                                                    |

## 5xx Response—Server Failure Responses

Γ

| 5 <i>xx</i> Response      | Supported? | Comments                                                |
|---------------------------|------------|---------------------------------------------------------|
| 500 Internal Server Error | Yes        | The phone initiates a graceful call disconnect, and the |
| 501 Not Implemented       | Yes        | user is notified.                                       |
| 502 Bad Gateway           | Yes        |                                                         |
| 503 Service Unavailable   | Yes        |                                                         |
| 504 Gateway Timeout       | Yes        |                                                         |
| 505 Version Not Supported | Yes        |                                                         |

## 6xx Response—Global Responses

| 6 <i>xx</i> Response           | Supported? | Comments                                                |
|--------------------------------|------------|---------------------------------------------------------|
| 600 Busy Everywhere            | Yes        | The phone initiates a graceful call disconnect, and the |
| 603 Decline                    | Yes        | user is notified.                                       |
| 604 Does Not Exist<br>Anywhere | Yes        |                                                         |
| 606 Not Acceptable             | Yes        |                                                         |

# **SIP Header Fields**

| Header Field        | Supported? |
|---------------------|------------|
| Accept              | Yes        |
| Accept-Encoding     | Yes        |
| Accept-Language     | Yes        |
| Allow               | Yes        |
| Also                | Yes        |
| Authorization       | Yes        |
| Call-ID             | Yes        |
| Contact             | Yes        |
| Content-Encoding    | Yes        |
| Content-Length      | Yes        |
| Content-Type        | Yes        |
| Cseq                | Yes        |
| Date                | Yes        |
| Encryption          | No         |
| Expires             | Yes        |
| From                | Yes        |
| Hide                | No         |
| Max-Forwards        | Yes        |
| Organization        | No         |
| Priority            | No         |
| Proxy-Authenticate  | Yes        |
| Proxy-Authorization | Yes        |
| Proxy-Require       | Yes        |
| Record-Route        | Yes        |

Γ

| Header Field     | Supported? |
|------------------|------------|
| Referred-By      | Yes        |
| Referred-To      | Yes        |
| Remote-Party-ID  | Yes        |
| Replaces         | Yes        |
| Requested-By     | Yes        |
| Require          | Yes        |
| Response-Key     | No         |
| Retry-After      | Yes        |
| Route            | Yes        |
| Server           | Yes        |
| Subject          | No         |
| Timestamp        | Yes        |
| То               | Yes        |
| Unsupported      | Yes        |
| User-Agent       | Yes        |
| Via              | Yes        |
| Warning          | Yes        |
| WWW-Authenticate | Yes        |

# **SIP Session Description Protocol Usage**

| SDP Headers                               | Supported? |
|-------------------------------------------|------------|
| v—Protocol version                        | Yes        |
| o—Owner or creator and session identifier | Yes        |
| s—Session name                            | Yes        |
| t—Time description                        | Yes        |
| c—Connection information                  | Yes        |
| m—Media name and transport address        | Yes        |
| a—Media attribute lines                   | Yes        |

# **Transport Layer Protocols**

| Protocol      | Supported? |
|---------------|------------|
| Unicast UDP   | Yes        |
| Multicast UDP | No         |
| ТСР           | No         |

## **SIP Security Authentication**

| <b>Basic Authentication</b> | Supported? |
|-----------------------------|------------|
| Digest Authentication       | Yes        |
| Proxy Authentication        | No         |
| PGP                         | No         |

# **SIP DNS Records Usage**

| DNS Resource Record Type | Supported? |
|--------------------------|------------|
| Туре А                   | Yes        |
| Type SRV                 | Yes        |
| NAPTR                    | No         |

# **SIP DTMF Digit Transport**

| Transport Type | Supported? |
|----------------|------------|
| RFC 2833       | Yes        |
| In-band tones  | Yes        |

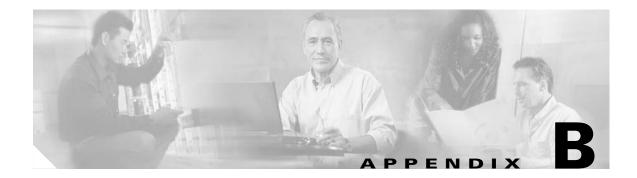

## **SIP Call Flows**

This appendix includes the following sections:

- Call Flow Scenarios for Successful Calls, page B-1
- Call Flow Scenarios for Failed Calls, page B-47

SIP uses the following request methods:

- INVITE—Indicates that a user or service is being invited to participate in a call session.
- ACK—Confirms that the client has received a final response to an INVITE request.
- BYE—Terminates a call and can be sent by either the caller or the called party.
- CANCEL—Cancels any pending searches but does not terminate a call that has already been accepted.
- OPTIONS—Queries the capabilities of servers.
- REGISTER—Registers the address listed in the To header field with a SIP server.
- REFER—Indicates that the user (recipient) should contact a third party for use in transferring parties.
- NOTIFY—Notifies the user of the status of a transfer using REFER. Also used for remote reboot and message waiting indication (MWI).

The following types of responses are used by SIP and generated by the Cisco SIP gateway:

- SIP 1xx—Informational Responses
- SIP 2xx—Successful Responses
- SIP 3xx—Redirection Responses
- SIP 4xx—Client Failure Responses
- SIP 5xx—Server Failure Responses
- SIP 6xx—Global Failure Responses

## **Call Flow Scenarios for Successful Calls**

I

This section describes successful call flow scenarios, which are as follows:

- Gateway to Cisco SIP IP Phone in a SIP Network, page B-2
- Cisco SIP IP Phone to Cisco SIP IP Phone, page B-7

### **Gateway to Cisco SIP IP Phone in a SIP Network**

The following scenarios describe and illustrate successful calls in a gateway to a Cisco SIP IP phone:

- Call Setup and Disconnect, page B-2
- Call Setup and Hold, page B-4
- Call to a Gateway Acting As an Emergency Proxy from a Cisco SIP IP Phone, page B-6

### **Call Setup and Disconnect**

Figure B-1 illustrates a successful phone-call setup and disconnect. In this scenario, the two end users are User A and User B. User A is located at PBX A. PBX A is connected to Gateway 1 (SIP gateway) via a T1/E1. User B is located at a Cisco SIP IP phone. Gateway 1 is connected to the Cisco SIP IP phone over an IP network.

The call flow is as follows:

- 1. User A calls User B.
- **2.** User B answers the call.
- 3. User B hangs up.

#### Figure B-1 Successful Setup and Disconnect

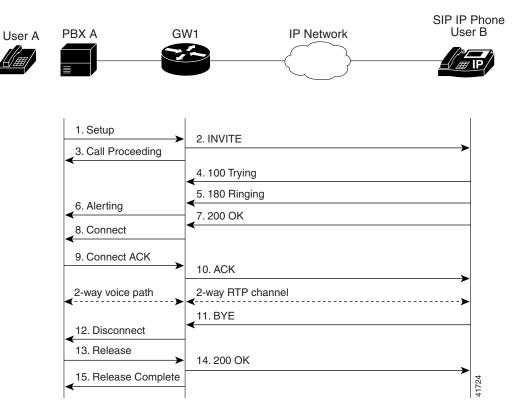

Γ

| Step | Action                                         | Description                                                                                                    |  |
|------|------------------------------------------------|----------------------------------------------------------------------------------------------------|--|
| 1.   | Setup—PBX A to Gateway 1                       | Call setup is initiated between PBX A and Gateway 1. Setup includes<br>the standard transactions that take place as User A attempts to call<br>User B.                                                                                                    |  |
| 2.   | INVITE—Gateway 1 to Cisco SIP IP phone         | Gateway 1 maps the SIP URL phone number to a dial peer. The dial<br>peer includes the IP address and the port number of the SIP-enabled<br>entity to contact. Gateway 1 sends a SIP INVITE request to the<br>address it receives as the dial peer, which, in this scenario, is the IP<br>phone. In the INVITE request: |  |
|      |                                                | • The IP address of the phone is inserted in the Request-URI field.                                                                                                    |  |
|      |                                                | • PBX A is identified as the call session initiator in the From field.                                                                                                    |  |
|      |                                                | • A unique numeric identifier is assigned to the call and is inserted in the Call-ID field.                                                                                                    |  |
|      |                                                | • The transaction number within a single call leg is identified in the CSeq field.                                                                                                    |  |
|      |                                                | • The media capability that User A is ready to receive is specified.                                                                                                    |  |
|      |                                                | • The port on which the gateway is prepared to receive the RTP data is specified.                                                                                                    |  |
| 3.   | Call Proceeding—Gateway 1 to PBX A             | Gateway 1 sends a Call Proceeding message to PBX A to acknowledge the Call Setup request.                                                                                                    |  |
| 4.   | 100 Trying—Cisco SIP IP phone to<br>Gateway 1  | The phone sends a SIP 100 Trying response to Gateway 1. The response indicates that the INVITE request has been received.                                                                                                    |  |
| 5.   | 180 Ringing—Cisco SIP IP phone to<br>Gateway 1 | The phone sends a SIP 180 Ringing response to Gateway 1. The response indicates that the user is being alerted.                                                                                                    |  |
| 6.   | Alerting—Gateway 1 to PBX A                    | Gateway 1 sends an Alert message to User A. The message indicates<br>that Gateway 1 has received a 180 Ringing response from the phone.<br>User A hears the ringback tone that indicates that User B is being<br>alerted.                                                                                              |  |
| 7.   | 200 OK—Cisco SIP IP phone to Gateway 1         | The phone sends a SIP 200 OK response to Gateway 1. The response notifies Gateway 1 that the connection has been made.                                                                                                    |  |
| 8.   | Connect—Gateway 1 to PBX A                     | Gateway 1 sends a Connect message to the PBX A. The message notifies PBX A that the connection has been made.                                                                                                    |  |
| 9.   | Connect ACK—PBX A to Gateway 1                 | PBX A acknowledges Gateway 1's Connect message.                                                                                                    |  |
| 10.  | ACK—Gateway 1 to Cisco SIP IP phone            | Gateway 1 sends a SIP ACK to the phone. The ACK confirms that<br>Gateway 1 has received the 200 OK response. The call session is now<br>active.                                                                                                    |  |
| 11.  | BYE—Cisco SIP IP phone to Gateway 1            | User B terminates the call session. The phone sends a SIP BYE request to Gateway 1. The request indicates that User B wants to release the call.                                                                                                    |  |
| 12.  | Disconnect—Gateway 1 to PBX A                  | Gateway 1 sends a Disconnect message to PBX A.                                                                                                    |  |
| 13.  | Release—PBX A to Gateway 1                     | PBX A sends a Release message to Gateway 1.                                                                                                    |  |

| Step | Action                                 | Description                                                                                                    |
|------|----------------------------------------|----------------------------------------------------------------------------------------------------|
| 14.  | 200 OK—Gateway 1 to Cisco SIP IP phone | Gateway 1 sends a SIP 200 OK response to the phone. The response notifies the phone that Gateway 1 has received the BYE request. |
| 15.  | Release Complete—Gateway 1 to PBX A    | Gateway 1 sends a Release Complete message to PBX A, and the call session terminates.                                            |

### **Call Setup and Hold**

Figure B-2 illustrates a successful phone-call setup and call hold. In this scenario, the two end users are User A and User B. User A is located at PBX A. PBX A is connected to Gateway 1 (SIP gateway) via a T1/E1. User B is located at a Cisco SIP IP phone. Gateway 1 is connected to the Cisco SIP IP phone over an IP network.

The call flow is as follows:

- 1. User A calls User B.
- **2.** User B answers the call.
- **3**. User B puts User A on hold.
- 4. User B takes User A off hold.

### Figure B-2 Successful Call Setup and Hold

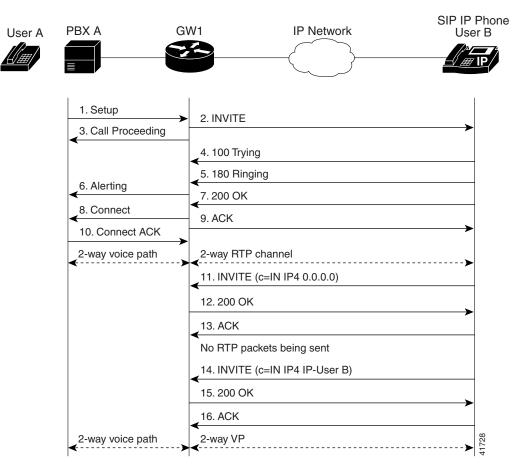

Γ

| Step | Action                                                | Description                                                                                                    |
|------|-------------------------------------------------------|----------------------------------------------------------------------------------------------------|
| 1.   | Setup—PBX A to Gateway 1                              | Call setup is initiated between PBX A and Gateway 1. Setup includes<br>the standard transactions that take place as User A attempts to call<br>User B.                                                                                                    |
| 2.   | INVITE—Gateway 1 to Cisco SIP IP phone                | Gateway 1 maps the SIP URL phone number to a dial peer. The dial<br>peer includes the IP address and the port number of the SIP-enabled<br>entity to contact. Gateway 1 sends a SIP INVITE request to the<br>address it receives as the dial peer, which, in this scenario, is the IP<br>phone. In the INVITE request: |
|      |                                                       | • The IP address of the phone is inserted in the Request-URI field.                                                                                                    |
|      |                                                       | • PBX A is identified as the call session initiator in the From field.                                                                                                    |
|      |                                                       | • A unique numeric identifier is assigned to the call and is inserted in the Call-ID field.                                                                                                    |
|      |                                                       | • The transaction number within a single call leg is identified in the CSeq field.                                                                                                    |
|      |                                                       | • The media capability that User A is ready to receive is specified.                                                                                                    |
|      |                                                       | • The port on which the gateway is prepared to receive the RTP data is specified.                                                                                                    |
| 3.   | Call Proceeding—Gateway 1 to PBX A                    | Gateway 1 sends a Call Proceeding message to the PBX A to acknowledge the Call Setup request.                                                                                                    |
| 4.   | 100 Trying—Cisco IP 7960G/7940G phone<br>to Gateway 1 | The phone sends a SIP 100 Trying response to Gateway 1. The response indicates that the INVITE request has been received.                                                                                                    |
| 5.   | 180 Ringing—Cisco SIP IP phone to<br>Gateway 1        | The phone sends a SIP 180 Ringing response to Gateway 1. The response indicates that the user is being alerted.                                                                                                    |
| 6.   | Alerting—Gateway 1 to the PBX A                       | Gateway 1 sends an Alert message to User A. The message indicates<br>that Gateway 1 has received a 180 Ringing response from the phone.<br>User A hears the ringback tone that indicates that User B is being<br>alerted.                                                                                              |
| 7.   | 200 OK—Cisco SIP IP phone to Gateway 1                | The phone sends a SIP 200 OK response to Gateway 1. The response notifies Gateway 1 that the connection has been made.                                                                                                    |
| 8.   | Connect—Gateway 1 to PBX A                            | Gateway 1 sends a Connect message to PBX A. The message notifies PBX A that the connection has been made.                                                                                                    |
| 9.   | ACK—Gateway 1 to Cisco SIP IP phone                   | Gateway 1 sends a SIP ACK to the phone. The ACK confirms that<br>User A has received the 200 OK response. The call session is now<br>active.                                                                                                    |
| 10.  | Connect ACK—PBX A to Gateway 1                        | PBX A acknowledges Gateway 1's Connect message.                                                                                                    |
| 11.  | INVITE—Cisco SIP IP phone to Gateway 1                | User B puts User A on hold. The phone sends a SIP INVITE request to Gateway 1.                                                                                                    |
| 12.  | 200 OK—Gateway 1 to Cisco SIP IP phone                | Gateway 1 sends a SIP 200 OK response to the phone. The response notifies the phone that the INVITE was successfully processed.                                                                                                    |
| 13.  | ACK—Cisco SIP IP phone to Gateway 1                   | The phone sends a SIP ACK to Gateway 1. The ACK confirms that<br>the phone has received the 200 OK response. The call session is now<br>temporarily inactive. No RTP packets are being sent.                                                                                                    |

| Step | Action                                 | Description                                                                                                    |
|------|----------------------------------------|----------------------------------------------------------------------------------------------------|
| 14.  | INVITE—Cisco SIP IP phone to Gateway 1 | User B takes User A off hold. The phone sends a SIP INVITE request to Gateway 1.                                                          |
| 15.  | 200 OK—Gateway 1 to Cisco SIP IP phone | Gateway 1 sends a SIP 200 OK response to the phone. The response notifies the phone that the INVITE was successfully processed.           |
| 16.  | ACK—Cisco SIP IP phone to Gateway 1    | The phone sends a SIP ACK to Gateway 1. The ACK confirms that the phone has received the 200 OK response. The call session is now active. |

### Call to a Gateway Acting As an Emergency Proxy from a Cisco SIP IP Phone

Figure B-3 illustrates a successful call from a Cisco SIP IP phone to a gateway acting as an emergency proxy.

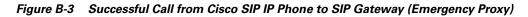

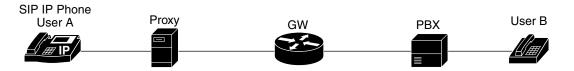

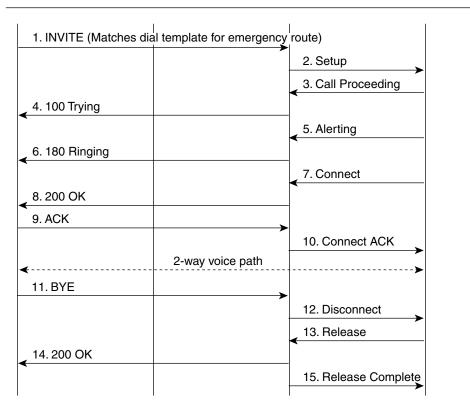

62070

1

| Step | Action                                                        | Description                                                                                                    |
|------|---------------------------------------------------------------|----------------------------------------------------------------------------------------------------|
| 1.   | INVITE—Cisco SIP IP phone to<br>the gateway (emergency proxy) | The phone tries to connect to the gateway (emergency proxy) by sending out the INVITE message. The dial template for the emergency route is matched. |
| 2.   | Setup—Gateway to the PBX                                      | Call setup is initiated between the gateway and the PBX. Setup includes the standard transactions that take place as User A attempts to call User B. |
| 3.   | Call Proceeding—PBX to the gateway                            | The PBX sends a Call Proceeding message to the gateway to acknowledge the Call Setup request.                                                        |
| 4.   | 100 Trying—Gateway to Cisco<br>SIP IP phone (User A)          | The gateway sends a SIP 100 Trying response to User A. The response indicates that the INVITE request has been received.                             |
| 5.   | Alerting—PBX to the gateway                                   | The PBX sends an Alert message to the gateway. The message indicates that the PBX has received a 100 Trying Ringing response from the gateway.       |
| 6.   | 180 Ringing—Gateway to Cisco<br>SIP IP phone (User A)         | The gateway sends a SIP 180 Ringing response to User A. The response indicates that the gateway is being alerted.                                    |
| 7.   | Connect—PBX to the gateway                                    | The PBX sends a Connect message to the gateway. The message notifies the gateway that the connection has been made.                                  |
| 8.   | 200 OK—Gateway to Cisco SIP<br>IP phone (User A)              | The gateway sends a SIP 200 OK response to User A. The response notifies User A that the connection has been made.                                   |
| 9.   | ACK—Cisco SIP IP phone<br>(User A) to the gateway             | User A sends a SIP ACK to the gateway. The ACK confirms that User A has received the 200 OK response. The call session is now active.                |
| 10.  | Connect ACK—Gateway to the PBX                                | The gateway acknowledges PBX's Connect message.                                                                                                    |
| 11.  | BYE—Cisco SIP IP phone<br>(User A) to the gateway             | User A terminates the call session and sends a SIP BYE request to the gateway.<br>The request indicates that User A wants to release the call.       |
| 12.  | Disconnect—Gateway to the<br>PBX                              | The gateway sends a Disconnect message to the PBX.                                                                                                   |
| 13.  | Release—PBX to the gateway                                    | The PBX sends a Release message to the gateway.                                                                                                    |
| 14.  | 200 OK—Gateway to Cisco SIP<br>IP phone (User A)              | The gateway sends a SIP 200 OK response to User A. The response notifies User A that the gateway has received the BYE request.                       |
| 15.  | Release Complete—Gateway to the PBX                           | The gateway sends a Release Complete message to the PBX and the call session terminates.                                                             |

### **Cisco SIP IP Phone to Cisco SIP IP Phone**

ſ

The following sections describe and illustrate successful calls from a Cisco SIP IP phone to another Cisco SIP IP phone:

- Simple Call Hold, page B-8
- Call Hold with Consultation, page B-10
- Call Waiting, page B-13
- Call Transfer Without Consultation, page B-17
- Call Transfer Without Consultation Using Failover, page B-20
- Call Transfer with Consultation, page B-23
- Call Transfer with Consultation Using Failover, page B-27

- Network Call Forwarding (Unconditional), page B-31
- Network Call Forwarding (Busy), page B-33
- Network Call Forwarding (No Answer), page B-36
- Three-Way Calling, page B-38
- Call from a Cisco SIP IP Phone to a Gateway Acting As a Backup Proxy in a SIP Network, page B-42
- Call from a Cisco SIP IP Phone to a Cisco SIP IP Phone Using a SIP Backup Proxy, page B-44
- Call from a Cisco SIP IP Phone to a Cisco SIP IP Phone Using a SIP Emergency Proxy, page B-45

### **Simple Call Hold**

Figure B-4 illustrates a successful call between Cisco SIP IP phones in which one of the participants places the other on hold and then returns to the call. In this call flow scenario, the two end users are User A and User B. User A and User B are both using Cisco SIP IP phones, which are connected via an IP network.

The call flow scenario is as follows:

- **1**. User A calls User B.
- 2. User B answers the call.
- 3. User B places User A on hold.
- 4. User B takes User A off hold.
- 5. The call continues.

Γ

|                 | PIP<br>e User A                              | IP Network      | SIP IP<br>Phone User B |
|-----------------|----------------------------------------------|-----------------|------------------------|
|                 | 1. INVITE B<br>2. 180 RINGING                |                 |                        |
| -               | 3. 200 OK                                    |                 |                        |
|                 | 4. ACK                                       |                 | <b>_</b>               |
| <- <sup>2</sup> | 2-way RTP channel                            |                 | >                      |
| •               | 5. INVITE (c=IN IP4 0.0.0.0)                 |                 |                        |
| -               | 6. 200 OK                                    |                 |                        |
|                 | 7. ACK                                       |                 |                        |
|                 | A is on hold. The RTP channel between A and  | B is torn down. |                        |
|                 | 8. INVITE (c=IN IP4 IP-User B)               |                 |                        |
|                 | 9. 200 OK                                    |                 |                        |
|                 | 10. ACK                                      |                 |                        |
|                 | A is taken off hold. The RTP channel between |                 |                        |
|                 |                                              |                 | 41465                  |

| Step | Action                         | Description                                                                                                    |
|------|--------------------------------|----------------------------------------------------------------------------------------------------|
| 1.   | INVITE—Phone A to Phone B      | Phone A sends a SIP INVITE request to Phone B. The request is an invitation to User B to participate in a call session. In the INVITE request:                                                                                                    |
|      |                                | • The phone number of User B is inserted in the Request-URI field in the form of a SIP URL. The SIP URL identifies the address of User B and takes a form similar to an e-mail address ( <i>user@host</i> , where <i>user</i> is the telephone number and <i>host</i> is either a domain name or a numeric network address). For example, the Request-URI field in the INVITE request to User B appears as "INVITE sip:555-0199@companyb.com; user=phone." The "user=phone" parameter distinguishes that the Request-URI address is a telephone number rather than a username. |
|      |                                | • Phone A is identified as the call session initiator in the From field.                                                                                                    |
|      |                                | • A unique numeric identifier is assigned to the call and is inserted in the Call-ID field.                                                                                                    |
|      |                                | • The transaction number within a single call leg is identified in the CSeq field.                                                                                                    |
|      |                                | • The media capability User A is ready to receive is specified.                                                                                                    |
| 2.   | 180 Ringing—Phone B to Phone A | Phone B sends a SIP 180 Ringing response to Phone A.                                                                                                    |

| Step  | p Action Description                 |                                                                                                    |
|-------|--------------------------------------|----------------------------------------------------------------------------------------------------|
| 3.    | 200 OK—Phone B to Phone A            | Phone B sends a SIP 200 OK response to Phone A. The response notifies<br>Phone A that the connection has been made.                                                                                                    |
|       |                                      | If Phone B supports the media capability advertised in the INVITE message<br>sent by Phone A, it advertises the intersection of its own and Phone A's media<br>capability in the 200 OK response. If Phone B does not support the media<br>capability advertised by Phone A, it sends back a 400 Bad Request response<br>with a 304 Warning header field. |
| 4.    | ACK—Phone A to Phone B               | Phone A sends a SIP ACK to Phone B. The ACK confirms that Phone A has received the 200 OK response from Phone B.                                                                                                    |
|       |                                      | The ACK might contain a message body with the final session description to<br>be used by Phone B. If the message body of the ACK is empty, Phone B uses<br>the session description in the INVITE request.                                                                                                    |
| A two | -way RTP channel is established betw | ween Phone A and Phone B.                                                                                                    |
| 5.    | INVITE—Phone B to Phone A            | Phone B sends a midcall INVITE to Phone A with new Session Description<br>Protocol (SDP) session parameters (IP address), which are used to place the<br>call on hold.                                                                                                    |
|       |                                      | Call_ID=1<br>SDP: c=IN IP4 0.0.0.0                                                                                                    |
|       |                                      | The c= SDP field of the SIP INVITE contains an 0.0.0.0. This places the call in hold.                                                                                                    |
| 6.    | 200 OK—Phone A to Phone B            | Phone A sends a SIP 200 OK response to Phone B.                                                                                                    |
| 7.    | ACK—Phone B to Phone A               | Phone B sends a SIP ACK to Phone A. The ACK confirms that Phone B has received the 200 OK response from Phone A.                                                                                                    |
| The R | TP channel between Phone A and Ph    | one B is torn down.                                                                                                    |
| 8.    | INVITE—Phone B to Phone A            | Phone B sends a midcall INVITE to Phone A with the same call ID as the previous INVITE and new SDP session parameters (IP address), which are used to reestablish the call.                                                                                                    |
|       |                                      | Call_ID=1<br>SDP: c=IN IP4 10.10.10.0                                                                                                    |
|       |                                      | To reestablish the call between Phone A and Phone B, the IP address of Phone B is inserted into the c= SDP field.                                                                                                    |
| 9.    | 200 OK—Phone A to Phone B            | Phone A sends a SIP 200 OK response to Phone B.                                                                                                    |
| 10.   | ACK—Phone B to Phone A               | Phone B sends a SIP ACK to Phone A. The ACK confirms that Phone B has received the 200 OK response from Phone A.                                                                                                    |
| A two | -way RTP channel is reestablished be | etween Phone A and Phone B.                                                                                                    |

### **Call Hold with Consultation**

Figure B-5 illustrates a successful call between Cisco SIP IP phones in which one of the participants places the other on hold, calls a third party (consultation), and then returns to the original call. In this call flow scenario, the end users are User A, User B, and User C. They are all using Cisco SIP IP phones, which are connected via an IP network.

Γ

The call flow scenario is as follows:

- **1.** User A calls User B.
- **2.** User B answers the call.
- **3.** User B places User A on hold.
- 4. User B calls User C.
- 5. User B disconnects from User C.
- 6. User B takes User A off hold.
- 7. The original call continues.

### Figure B-5 Call Hold with Consultation

| SIP IP<br>Phone User A        | IP Network                       | SIP IP<br>Phone User B                                                                                | SIP IP<br>Phone<br>User C |
|-------------------------------|----------------------------------|----------------------------------------------------------------------------------------------------|---------------------------|
| Phone User A                  |                                  |                                                                                                    |                           |
| ▲ 14. INVITE (c=IN IP4 IP-Use | n B)                             | <ul> <li>2-way RTP channel</li> <li>12. BYE</li> <li>13. 200 OK</li> <li>B is disconnected</li> </ul> | ·····>                    |
| 15. 200 OK                    |                                  |                                                                                                    |                           |
| ▲ 16. ACK                     |                                  |                                                                                                    |                           |
| A is taken off hold. The RTP  | channel between A and B is reest | ablished.                                                                                             |                           |

41466

| Step  | Action                                  | Description                                                                                                    |
|-------|-----------------------------------------|----------------------------------------------------------------------------------------------------|
| 1.    | INVITE—Phone A to Phone B               | Phone A sends a SIP INVITE request to Phone B. The request is an invitation to User B to participate in a call session. In the INVITE request:                                                                                                    |
|       |                                         | • The phone number of User B is inserted in the Request-URI field in the form of a SIP URL. The SIP URL identifies the address of User B and takes a form similar to an e-mail address ( <i>user@host</i> , where <i>user</i> is the telephone number and <i>host</i> is either a domain name or a numeric network address). For example, the Request-URI field in the INVITE request to User B appears as "INVITE sip:555-0199@companyb.com; user=phone." The "user=phone" parameter distinguishes that the Request-URI address is a telephone number rather than a username. |
|       |                                         | • Phone A is identified as the call session initiator in the From field.                                                                                                    |
|       |                                         | • A unique numeric identifier is assigned to the call and is inserted in the Call-ID field.                                                                                                    |
|       |                                         | • The transaction number within a single call leg is identified in the CSeq field.                                                                                                    |
|       |                                         | • The media capability User A is ready to receive is specified.                                                                                                    |
| 2.    | 180 Ringing—Phone B to Phone A          | Phone B sends a SIP 180 Ringing response to Phone A.                                                                                                    |
| 3.    | 200 OK—Phone B to Phone A               | Phone B sends a SIP 200 OK response to Phone A. The response notifies<br>Phone A that the connection has been made.                                                                                                    |
|       |                                         | If Phone B supports the media capability advertised in the INVITE message sent by Phone A, it advertises the intersection of its own and Phone A's media capability in the 200 OK response. If Phone B does not support the media capability advertised by Phone A, it sends back a 400 Bad Request response with a 304 Warning header field.                                                                                                    |
| 4.    | ACK—Phone A to Phone B                  | Phone A sends a SIP ACK to Phone B. The ACK confirms that Phone A has received the 200 OK response from Phone B.                                                                                                    |
|       |                                         | The ACK might contain a message body with the final session description<br>to be used by Phone B. If the message body of the ACK is empty, Phone B<br>uses the session description in the INVITE request.                                                                                                    |
| A two | -way RTP channel is established between | Phone A and Phone B.                                                                                                    |
| 5.    | INVITE—Phone B to Phone A               | Phone B sends a midcall INVITE to Phone A with new SDP session parameters (IP address), which are used to place the call on hold.                                                                                                    |
|       |                                         | Call_ID=1<br>SDP: c=IN IP4 0.0.0.0                                                                                                    |
|       |                                         | The c= SDP field of the SIP INVITE contains 0.0.0.0. This places the call in hold.                                                                                                    |
| 6.    | 200 OK—Phone A to Phone B               | Phone A sends a SIP 200 OK response to Phone B.                                                                                                    |
| 7.    | ACK—Phone B to Phone A                  | Phone B sends a SIP ACK to Phone A. The ACK confirms that Phone B has received the 200 OK response from Phone A.                                                                                                    |
| The R | TP channel between Phone A and Phone    | B is torn down.                                                                                                    |
| 8.    | INVITE—Phone B to Phone C               | Phone B sends a SIP INVITE request to Phone C. The request is an invitation to User C to participate in a call session.                                                                                                    |

| Step | Action                         | Description                                                                                                    |  |
|------|--------------------------------|----------------------------------------------------------------------------------------------------|--|
| 9.   | 180 Ringing—Phone C to Phone B | Phone C sends a SIP 180 Ringing response to Phone B.                                                                                                    |  |
| 10.  | 200 OK—Phone C to Phone B      | Phone C sends a SIP 200 OK response to Phone B. The response notified Phone B that the connection has been made.                                                                                                    |  |
|      |                                | If Phone B supports the media capability advertised in the INVITE message sent by Phone A, it advertises the intersection of its own and Phone A's media capability in the 200 OK response. If Phone B does not support the media capability advertised by Phone A, it sends back a 400 Bad Request response with a 304 Warning header field. |  |
| 11.  | ACK—Phone B to Phone C         | Phone B sends a SIP ACK to Phone C. The ACK confirms that Phone B has received the 200 OK response from Phone C.                                                                                                    |  |
|      |                                | The ACK might contain a message body with the final session description<br>to be used by Phone C. If the message body of the ACK is empty, Phone C<br>uses the session description in the INVITE request.                                                                                                    |  |

A two-way RTP channel is established between Phone B and Phone C.

| 12.   | BYE—Phone B to Phone C                  | The call continues and then User B hangs up. Phone B sends a SIP BYE request to Phone C. The request indicates that User B wants to release the call.                              |
|-------|-----------------------------------------|----------------------------------------------------------------------------------------------------|
| 13.   | 200 OK—Phone C to Phone B               | Phone C sends a SIP 200 OK response to Phone B. The response notifies<br>Phone B that the BYE request has been received. The call session between<br>User A and User B terminates. |
| The H | RTP channel between Phone B and Phone C | is torn down.                                                                                                    |

| 14. | INVITE—Phone B to Phone A | Phone B sends a midcall INVITE to Phone A with the same call ID as the previous INVITE and new SDP session parameters (IP address), which are used to reestablish the call. |  |
|-----|---------------------------|----------------------------------------------------------------------------------------------------|--|
|     |                           | Call_ID=1<br>SDP: c=IN IP4 10.10.10.0                                                                                                    |  |
|     |                           | To reestablish the call between Phone A and Phone B, the IP address of Phone B is inserted into the $c=$ SDP field.                                                         |  |
| 15. | 200 OK—Phone A to Phone B | Phone A sends a SIP 200 OK response to Phone B.                                                                                                    |  |
| 16. | ACK—Phone B to Phone A    | Phone B sends a SIP ACK to Phone A. The ACK confirms that Phone B has received the 200 OK response from Phone A.                                                            |  |

A two-way RTP channel is reestablished between Phone A and Phone B.

# **Call Waiting**

I

Figure B-6 illustrates a successful call between Cisco SIP IP phones in which two parties are in a call, and one of the participants receives a call from a third party and then returns to the original call. In this call flow scenario, the end users are User A, User B, and User C. They are all using Cisco IP 7960G/7940G phones, which are connected using an IP network.

- **1**. User A calls User B.
- **2.** User B answers the call.
- **3.** User C calls User B.

- 4. User B accepts the call from User C.
- 5. User B switches back to User A.
- 6. User B hangs up, ending the call with User A.
- 7. User B is notified of the remaining call with User C.
- 8. User B answers the notification and continues the call with User C.

#### Figure B-6 Call Waiting

| SIP IP<br>Phone User A       | IP Network                        | SIP IP<br>Phone User B                                   | SIP IP<br>Phone<br>User C           |
|------------------------------|-----------------------------------|----------------------------------------------------------|-------------------------------------|
|                              |                                   |                                                          |                                     |
| 1. INVITE B                  |                                   | <b>&gt;</b>                                              |                                     |
| 2. 180 Ringing               |                                   |                                                          |                                     |
| 3. 200 OK                    |                                   |                                                          |                                     |
| 4. ACK                       |                                   |                                                          |                                     |
| 2-way RTP channel            |                                   | 5. INVITE C                                              |                                     |
| 7. INVITE (c=IN IP4 0.0.0.0) |                                   | 6. 180 Ringing                                           |                                     |
| 8. 200 OK                    |                                   |                                                          |                                     |
| 9. ACK                       |                                   | <b></b>                                                  |                                     |
| <                            | nnel between A and B is torn d    | lown. 10. 200 OK                                         |                                     |
|                              |                                   | < 11. ACK                                                |                                     |
|                              |                                   | 2-way RTP cha                                            | annel                               |
|                              |                                   | 12. INVITE (c=                                           | IN IP4 0.0.00)                      |
|                              |                                   | ▲ 13. 200 OK                                             |                                     |
| 15. INVITE (c=IN IP4 IP-User | B)                                | 14. ACK                                                  |                                     |
| < 16. 200 OK                 |                                   |                                                          | he RTP channel<br>d C is torn down. |
| 17. ACK                      |                                   | >                                                        |                                     |
| <                            | hannel between A and B is ree     | stablished.                                              |                                     |
| <ul> <li>18. BYE</li> </ul>  |                                   | →                                                        |                                     |
| <19. 200 OK                  |                                   |                                                          |                                     |
| B has disconnected from A h  | ut the call with C (on hold) rema |                                                          | IN IP4 IP-User B)                   |
|                              |                                   | < 21. 200 OK                                             |                                     |
|                              |                                   | 22. ACK                                                  | >                                   |
|                              |                                   | C is taken off h<br>channel betwe<br>reestablished.<br>◄ |                                     |

| Step   | Action                                | Description                                                                                                    |  |
|--------|---------------------------------------|----------------------------------------------------------------------------------------------------|--|
| 1.     | INVITE—Phone A to Phone B             | Phone A sends a SIP INVITE request to Phone B. The request is an invitation to User B to participate in a call session. In the INVITE request:                                                                                                    |  |
|        |                                       | • The phone number of User B is inserted in the Request-URI field in the form of a SIP URL. The SIP URL identifies the address of User B and takes a form similar to an e-mail address ( <i>user@host</i> , where <i>user</i> is the telephone number and <i>host</i> is either a domain name or a numeric network address). For example, the Request-URI field in the INVITE request to User B appears as "INVITE sip:555-0199@companyb.com; user=phone." The "user=phone" parameter distinguishes that the Request-URI address is a telephone number rather than a username. |  |
|        |                                       | • Phone A is identified as the call session initiator in the From field.                                                                                                    |  |
|        |                                       | • A unique numeric identifier is assigned to the call and is inserted in the Call-ID field.                                                                                                    |  |
|        |                                       | • The transaction number within a single call leg is identified in the CSeq field.                                                                                                    |  |
|        |                                       | • The media capability User A is ready to receive is specified.                                                                                                    |  |
| 2.     | 180 Ringing—Phone B to Phone A        | Phone B sends a SIP 180 Ringing response to Phone A.                                                                                                    |  |
| 3.     | 200 OK—Phone B to Phone A             | Phone B sends a SIP 200 OK response to Phone A. The response notifies<br>Phone A that the connection has been made.                                                                                                    |  |
|        |                                       | If Phone B supports the media capability advertised in the INVITE message<br>sent by Phone A, it advertises the intersection of its own and Phone A media<br>capability in the 200 OK response. If Phone B does not support the media<br>capability advertised by Phone A, it sends back a 400 Bad Request response<br>with a 304 Warning header field.                                                                                                    |  |
| 4.     | ACK—Phone A to Phone B                | Phone A sends a SIP ACK to Phone B. The ACK confirms that Phone A has received the 200 OK response from Phone B.                                                                                                    |  |
|        |                                       | The ACK might contain a message body with the final session description to be used by Phone B. If the message body of the ACK is empty, Phone B uses the session description in the INVITE request.                                                                                                    |  |
| A two- | way RTP channel is established betwee | n Phone A and Phone B.                                                                                                    |  |
| 5.     | INVITE—Phone C to Phone B             | Phone C sends a SIP INVITE request to Phone B. The request is an invitation to User B to participate in a call session.                                                                                                    |  |
| 6.     | 180 Ringing—Phone B to Phone C        | Phone B sends a SIP 180 Ringing response to Phone C.                                                                                                    |  |
| 7.     | INVITE—Phone B to Phone A             | Phone B sends a midcall INVITE to Phone A with new SDP session parameters (IP address), which are used to place the call on hold.                                                                                                    |  |
|        |                                       | Call_ID=1<br>SDP: c=IN IP4 0.0.0.0                                                                                                    |  |
|        |                                       | The c= SDP field of the SIP INVITE contains 0.0.0.0. This places the call in hold.                                                                                                    |  |
| 8.     | 200 OK—Phone A to Phone B             | Phone A sends a SIP 200 OK response to Phone B.                                                                                                    |  |
| 9.     | ACK—Phone B to Phone A                | Phone B sends a SIP ACK to Phone A. The ACK confirms that Phone B has received the 200 OK response from Phone A.                                                                                                    |  |

| Step  | Action                               | Description                                                                                                    |  |
|-------|--------------------------------------|----------------------------------------------------------------------------------------------------|--|
| The R | TP channel between Phone A and Pho   | one B is torn down.                                                                                                    |  |
| 10.   | 200 OK—Phone B to Phone C            | Phone B sends a SIP 200 OK response to Phone C. The response notifies<br>Phone C that the connection has been made.                                                                                                    |  |
| 11.   | ACK—Phone C to Phone B               | Phone C sends a SIP ACK to Phone B. The ACK confirms that Phone C has received the 200 OK response from Phone B.                                                                                                    |  |
|       |                                      | The ACK might contain a message body with the final session description to<br>be used by Phone B. If the message body of the ACK is empty, Phone B uses<br>the session description in the INVITE request.                                    |  |
| A two | -way RTP channel is established betw | een Phone B and Phone C.                                                                                                    |  |
| 12.   | INVITE—Phone B to Phone C            | Phone B sends a midcall INVITE to Phone C with new SDP session<br>parameters (IP address), which are used to place the call on hold.<br>Call_ID=2<br>SDP: c=IN IP4 0.0.0.0                                                                   |  |
|       |                                      | SDF: C=IN IF4 0.0.0.0                                                                                                    |  |
|       |                                      | To establish the call between Phone B and Phone C, the IP address of Phone B is inserted into the c= SDP field.                                                                                                    |  |
| 13.   | 200 OK—Phone C to Phone B            | Phone C sends a SIP 200 OK response to Phone B.                                                                                                    |  |
| 14.   | ACK—Phone B to Phone C               | Phone B sends a SIP ACK to Phone C. The ACK confirms that Phone B has received the 200 OK response from Phone C.                                                                                                    |  |
| The R | TP channel between Phone B and Pho   | ne C is torn down.                                                                                                    |  |
| 15.   | INVITE—Phone B to Phone A            | Phone B sends a midcall INVITE to Phone A with the same call ID as the<br>previous INVITE (sent to Phone A) and new SDP session parameters (IP<br>address), which are used to reestablish the call.<br>Call_ID=1<br>SDP: c=IN IP4 10.10.10.0 |  |
| 16.   | 200 OK—Phone A to Phone B            | Phone A sends a SIP 200 OK response to Phone B.                                                                                                    |  |
| 17.   | ACK—Phone B to Phone A               | Phone B sends a SIP ACK to Phone A. The ACK confirms that Phone B has received the 200 OK response from Phone A.                                                                                                    |  |
| A two | -way RTP channel is reestablished be | tween Phone A and Phone B.                                                                                                    |  |
| 18.   | BYE—Phone B to Phone A               | The call continues and then User B hangs up. Phone B sends a SIP BYE request to Phone A. The request indicates that User B wants to release the call.                                                                                        |  |
| 19.   | 200 OK—Phone A to Phone B            | Phone A sends a SIP 200 OK response to Phone B. The response notifies<br>Phone B that the BYE request has been received. The call session between<br>User A and User B terminates.                                                           |  |
| The R | TP channel between Phone A and Pho   | one B is torn down.                                                                                                    |  |
| 20.   | INVITE—Phone B to Phone C            | Phone B sends a midcall INVITE to Phone C with the same call ID as the previous INVITE (sent to Phone C) and new SDP session parameters (IP address), which are used to reestablish the call.                                                |  |
|       |                                      | Call_ID=2<br>SDP: c=IN IP4 10.10.10.0                                                                                                    |  |
|       |                                      |                                                                                                    |  |

ſ

| Step   | Action                                  | Description                                                                                                    |  |
|--------|-----------------------------------------|----------------------------------------------------------------------------------------------------|--|
| 22.    | ACK—Phone B to Phone C                  | Phone B sends a SIP ACK to Phone C. The ACK confirms that Phone B has received the 200 OK response from Phone A. |  |
| A two- | way RTP channel is reestablished betwee | en Phone B and Phone C.                                                                                          |  |

# **Call Transfer Without Consultation**

Figure B-7 illustrates a successful call between Cisco SIP IP phones in which two parties are in a call and then one of the participants transfers the call to a third party without first contacting the third party. This is called a blind or unattended transfer. In this call flow scenario, the end users are User A, User B, and User C. They are all using Cisco SIP IP phones, which are connected via an IP network.

- **1**. User A calls User B.
- **2.** User B answers the call.
- **3**. User B transfers the call to User C.

| SIP IP<br>hone User A                                                        | SIP IP<br>Phone User B | SIP IP<br>Phone User C |
|------------------------------------------------------------------------------|------------------------|------------------------|
| IP Network                                                                   |                        |                        |
| 1. INVITE                                                                    | <b>&gt;</b>            |                        |
| 2. 100 TRYING                                                                |                        |                        |
| 3. 180 RINGING                                                               |                        |                        |
| 4. 200 OK                                                                    |                        |                        |
| 5. ACK                                                                       | <b>&gt;</b>            |                        |
| 2-way voice path<br>User B presses blind transfer.—<br>6. INVITE (c=0.0.0.0) | >                      |                        |
| 7. 200 OK                                                                    |                        |                        |
| ■ 8. ACK                                                                     |                        |                        |
| User B dials user C<br>9. REFER (Refer-To: C,Referred-By: B)                 |                        |                        |
| 10. 202 ACCEPTED                                                             |                        |                        |
| 11. BYE                                                                      |                        |                        |
| 12. 200 OK                                                                   |                        |                        |
| 13. INVITE (Referred-By: B)                                                  |                        |                        |
| 14. 100 TRYING                                                               |                        |                        |
| 15. 180 RINGING                                                              |                        |                        |
| 16. 200 OK                                                                   |                        |                        |
| 17. ACK                                                                      |                        | <u></u>                |
| 18. NOTIFY (Event: Refer)                                                    |                        | →                      |
| 19.200 OK                                                                    |                        |                        |
| 2-way voice path                                                             |                        | ک                      |
|                                                                              |                        | <b>6</b> 2503          |

Figure B-7 Call Transfer Without Consultation

| Action                         | Description                                                                                                    |  |
|--------------------------------|----------------------------------------------------------------------------------------------------|--|
| INVITE—Phone A to Phone B      | Phone A sends a SIP INVITE request to Phone B. The request is an invitation to User B to participate in a call session. In the INVITE request:                                                                                                    |  |
|                                | • The phone number of User B is inserted in the Request-URI field in the form of a SIP URL. The SIP URL identifies the address of User B and takes a form similar to an e-mail address ( <i>user@host</i> , where <i>user</i> is the telephone number and <i>host</i> is either a domain name or a numeric network address). For example, the Request-URI field in the INVITE request to User B appears as "INVITE sip:555-0199@companyb.com; user=phone." The "user=phone" parameter distinguishes that the Request-URI address is a telephone number rather than a username.                                                                                                    |  |
|                                | • Phone A is identified as the call session initiator in the From field.                                                                                                    |  |
|                                | • A unique numeric identifier is assigned to the call and is inserted in the Call-ID field.                                                                                                    |  |
|                                | • The transaction number within a single call leg is identified in the CSeq field.                                                                                                    |  |
|                                | • The media capability that User A is ready to receive is specified.                                                                                                    |  |
| 100 Trying—Phone B to Phone A  | Phone B sends a SIP 100 Trying response to Phone A. The response indicates that the INVITE request has been received.                                                                                                    |  |
| 180 Ringing—Phone B to Phone A | Phone B sends a SIP 180 Ringing response to Phone A.                                                                                                    |  |
| 200 OK—Phone B to Phone A      | Phone B sends a SIP 200 OK response to Phone A. The response notifies<br>Phone A that the connection has been made.                                                                                                    |  |
|                                | If Phone B supports the media capability advertised in the INVITE message<br>sent by Phone A, it advertises the intersection of its own and Phone A's<br>media capability in the 200 OK response. If Phone B does not support the<br>media capability advertised by Phone A, it sends back a 400 Bad Request<br>response with a 304 Warning header field.                                                                                                    |  |
| ACK—Phone A to Phone B         | Phone A sends a SIP ACK to Phone B. The ACK confirms that Phone A has received the 200 OK response from Phone B.                                                                                                    |  |
|                                | The ACK might contain a message body with the final session description to be used by Phone B. If the message body of the ACK is empty, Phone B uses the session description in the INVITE request.                                                                                                    |  |
|                                | INVITE—Phone A to Phone B         INVITE         Phone A to Phone B         Interview         Interview |  |

A two-way RTP channel is established between Phone A and Phone B. User B then selects the option to blind transfer the call to User C.

| 6. | INVITE—Phone B to Phone A | Phone B sends a midcall INVITE to Phone A with new SDP session<br>parameters (IP address), which are used to place the call on hold.<br>Call_ID=1<br>SDP: c=IN IP4 0.0.0.0<br>The c= SDP field of the SIP INVITE contains 0.0.0.0. This places the call on<br>hold. |
|----|---------------------------|----------------------------------------------------------------------------------------------------|
| 7. | 200 OK—Phone A to Phone B | Phone A sends a SIP 200 OK response to Phone B.                                                                                                    |
| 8. | ACK—Phone B to Phone A    | Phone B sends a SIP ACK to Phone A. The ACK confirms that Phone B has received the 200 OK response from Phone A.                                                                                                    |

User B dials User C.

| REFER—Phone B to Phone A           |                                                                                                    |  |
|------------------------------------|----------------------------------------------------------------------------------------------------|--|
| KEI EK THORE D to Thoke M          | Phone B sends a REFER message to Phone A. The message contains the following information:                                                                                                    |  |
|                                    | • Refer-To: C                                                                                                    |  |
|                                    | • Referred-By: B                                                                                                    |  |
|                                    | The message indicates that Phone A should send an INVITE request to Phone C.                                                                                                    |  |
| 202 ACCEPTED—Phone A to<br>Phone B | Phone A sends a SIP 202 ACCEPTED message to Phone B. The message confirms that the REFER message has been received.                                                                                                    |  |
| BYE—Phone B to Phone A             | Phone B sends a BYE message to Phone A. The message indicates that<br>Phone B will disconnect from the call.                                                                                                    |  |
| 200 OK—Phone A to Phone B          | Phone A sends a SIP 200 OK response to Phone B. The response notifies<br>Phone B that the BYE message was received.                                                                                                    |  |
| INVITE—Phone A to Phone C          | Because of the REFER message from Phone B, Phone A sends a SIP INVITE request to Phone C. The request is an invitation to User C to participate in a call session. The request contains the following information:                                                   |  |
|                                    | • Referred-By: B                                                                                                    |  |
|                                    | The message indicates that the INVITE was referred by Phone B.                                                                                                    |  |
| 100 Trying—Phone C to Phone A      | Phone C sends a SIP 100 Trying response to Phone A. The response indicates that the INVITE request has been received.                                                                                                    |  |
| 180 Ringing—Phone C to Phone A     | Phone C sends a SIP 180 Ringing response to Phone A.                                                                                                    |  |
| 200 OK—Phone C to Phone A          | Phone C sends a SIP 200 OK response to Phone A. The response notifies<br>Phone A that the connection has been made.                                                                                                    |  |
| ACK—Phone A to Phone C             | Phone A sends a SIP ACK to Phone C. The ACK confirms that Phone A has received the 200 OK response from Phone C.                                                                                                    |  |
| NOTIFY—Phone A to Phone B          | Phone A sends a NOTIFY message to Phone B. The message notifies<br>Phone C of the REFER event.                                                                                                    |  |
| 200 OK—Phone B to Phone A          | Phone B sends a SIP 200 OK response to Phone A. The response notifies<br>Phone A that the NOTIFY message was received.                                                                                                    |  |
|                                    | Phone BBYE—Phone B to Phone A200 OK—Phone A to Phone BINVITE—Phone A to Phone CINVITE—Phone A to Phone C100 Trying—Phone C to Phone A180 Ringing—Phone C to Phone A200 OK—Phone C to Phone A200 OK—Phone C to Phone AACK—Phone A to Phone CNOTIFY—Phone A to Phone B |  |

# **Call Transfer Without Consultation Using Failover**

Figure B-8 illustrates a successful call between Cisco SIP IP phones in which two parties are in a call and then one of the participants transfers the call to a third party without first contacting the third party. This is called a blind or unattended transfer. In this call flow scenario, the end users are User A, User B, and User C. They are all using Cisco SIP IP phones, which are connected using an IP network.

- **1**. User A calls User B.
- **2.** User B answers the call.
- **3.** User B transfers the call to User C.

| SIP IP<br>hone User A                               | SIP IP<br>Phone User B | SIP IP<br>Phone User C |
|-----------------------------------------------------|------------------------|------------------------|
|                                                     | etwork                 |                        |
| 1. INVITE                                           | <b>&gt;</b>            |                        |
| 2. 100 TRYING                                       |                        |                        |
| 3. 180 RINGING                                      |                        |                        |
| 4. 200 OK                                           |                        |                        |
| 5. ACK                                              | <b>&gt;</b>            |                        |
| 2-way voice path                                    |                        |                        |
| User B presses blind tran<br>6. INVITE (c=0.0.0.0)  | nsfer.                 |                        |
| 7. 200 OK                                           |                        |                        |
| <ul> <li>■ 8. ACK</li> </ul>                        |                        |                        |
| User B dials us<br>9. REFER (Refer-To: C,Referred-B |                        |                        |
| 10.501 NOT IMPLEMENTED                              |                        |                        |
| 11. BYE(Also: C)                                    |                        |                        |
| 12. 200 OK                                          |                        |                        |
| 13. INVITE (Requested-By: B)                        |                        |                        |
| _ 14. 100 TRYING                                    |                        | -                      |
| 15. 180 RINGING                                     |                        |                        |
| 16.200 OK                                           |                        |                        |
| 17. ACK                                             |                        |                        |

Figure B-8 Call Transfer Without Consultation Using Failover

| Step | Action                           | Description                                                                                                    |  |
|------|----------------------------------|----------------------------------------------------------------------------------------------------|--|
| 1.   | INVITE—Phone A to Phone B        | Phone A sends a SIP INVITE request to Phone B. The request is an invitation to User B to participate in a call session. In the INVITE request:                                                                                                    |  |
|      |                                  | • The phone number of User B is inserted in the Request-URI field in the form<br>of a SIP URL. The SIP URL identifies the address of User B and takes a form<br>similar to an e-mail address ( <i>user@host</i> , where <i>user</i> is the telephone number<br>and <i>host</i> is either a domain name or a numeric network address). For example,<br>the Request-URI field in the INVITE request to User B appears as "INVITE<br>sip:555-0199@companyb.com; user=phone." The "user=phone" parameter<br>distinguishes that the Request-URI address is a telephone number rather than<br>a username. |  |
|      |                                  | • Phone A is identified as the call session initiator in the From field.                                                                                                    |  |
|      |                                  | • A unique numeric identifier is assigned to the call and is inserted in the Call-ID field.                                                                                                    |  |
|      |                                  | • The transaction number within a single call leg is identified in the CSeq field.                                                                                                    |  |
|      |                                  | • The media capability User A is ready to receive is specified.                                                                                                    |  |
| 2.   | 100 Trying—Phone B to<br>Phone A | Phone B sends a SIP 100 Trying response to Phone A. The response indicates that the INVITE request has been received.                                                                                                    |  |

1

| Step | Action                            | Description                                                                                                    |  |
|------|-----------------------------------|----------------------------------------------------------------------------------------------------|--|
| 3.   | 180 Ringing—Phone B to<br>Phone A | Phone B sends a SIP 180 Ringing response to Phone A.                                                                                                    |  |
| 4.   | 200 OK—Phone B to Phone A         | Phone B sends a SIP 200 OK response to Phone A. The response notifies Phone A that the connection has been made.                                                                                                    |  |
|      |                                   | If Phone B supports the media capability advertised in the INVITE message sent<br>by Phone A, it advertises the intersection of its own and Phone A's media<br>capability in the 200 OK response. If Phone B does not support the media<br>capability advertised by Phone A, it sends back a 400 Bad Request response with<br>a 304 Warning header field. |  |
| 5.   | ACK—Phone A to Phone B            | Phone A sends a SIP ACK to Phone B. The ACK confirms that Phone A has received the 200 OK response from Phone B.                                                                                                    |  |
|      |                                   | The ACK might contain a message body with the final session description to be<br>used by Phone B. If the message body of the ACK is empty, Phone B uses the<br>session description in the INVITE request.                                                                                                    |  |

A two-way RTP channel is established between Phone A and Phone B. User B then selects the option to blind transfer the call to User C.

| 6. | INVITE—Phone B to Phone A Phone B sends a midcall INVITE to Phone A with new SDP session p (IP address), which are used to place the call on hold. |                                                                                                    |
|----|----------------------------------------------------------------------------------------------------|----------------------------------------------------------------------------------------------------|
|    | Call_ID=1<br>SDP: c=IN IP4 0.0.0.0                                                                                                    |                                                                                                    |
|    |                                                                                                    | The c= SDP field of the SIP INVITE contains an 0.0.0.0. This places the call in hold.                            |
| 7. | 200 OK—Phone A to Phone B                                                                                                    | Phone A sends a SIP 200 OK response to Phone B.                                                                  |
| 8. | ACK—Phone B to Phone A                                                                                                    | Phone B sends a SIP ACK to Phone A. The ACK confirms that Phone B has received the 200 OK response from Phone A. |

#### User B dials User C.

| <b>9</b> . REFER—Phone B to Phone A |                                                        | Phone B sends a REFER message to Phone A. The message contains the following information:                                                                           |  |
|-------------------------------------|--------------------------------------------------------|----------------------------------------------------------------------------------------------------|--|
|                                     |                                                        | • Refer-To: C                                                                                                    |  |
|                                     |                                                        | • Referred-By: B                                                                                                    |  |
|                                     |                                                        | The REFER message indicates that Phone A should send an INVITE request to Phone C.                                                                                  |  |
| 10.                                 | 501 Not Implemented—Cisco<br>SIP IP Phone A to Phone B | Phone A sends a 501 Not Implemented message to Phone B. The message indicates that the REFER message is not supported and that Phone B should failover to Bye/Also. |  |
| 11.                                 | BYE—Phone B to Phone A                                 | Phone B sends a BYE message to Phone A. The message includes the following information:                                                                             |  |
|                                     |                                                        | • Also: C                                                                                                    |  |
|                                     |                                                        | The message indicates that the 501 Not Implemented message was received in response to a REFER message.                                                             |  |
| 12.                                 | 200 OK—Phone A to Phone B                              | Phone A sends a SIP 200 OK response to Phone B. The response notifies Phone B that the BYE message was received.                                                    |  |

| Step  | Action                             | Description                                                                                                    |
|-------|------------------------------------|----------------------------------------------------------------------------------------------------|
| 1     |                                    | Phone A sends a SIP INVITE request to Phone C. The request is an invitation to User C to participate in a call session. The request contains the following information: |
|       |                                    | • Requested-By: B                                                                                                    |
|       |                                    | The message indicates that the INVITE was requested by Phone B.                                                                                                    |
| 14.   | 100 Trying—Phone C to<br>Phone A   | Phone C sends a SIP 100 Trying response to Phone A. The response indicates that the INVITE request has been received.                                                   |
| 15.   | 180 Ringing—Phone C to<br>Phone A  | Phone C sends a SIP 180 Ringing response to Phone A.                                                                                                    |
| 16.   | 200 OK—Phone C to Phone A          | Phone C sends a SIP 200 OK response to Phone A. The response notifies Phone A that the connection has been made.                                                        |
| 17.   | ACK—Phone A to Phone C             | Phone A sends a SIP ACK to Phone C. The ACK confirms that Phone A has received the 200 OK response from Phone C.                                                        |
| A two | -way RTP channel is established be | tween Phone A and Phone C.                                                                                                    |

### **Call Transfer with Consultation**

ſ

Figure B-9 illustrates a successful call between Cisco SIP IP phones in which two parties are in a call, one of the participants contacts a third party, and then that participant transfers the call to the third party. This is called an attended transfer. In this call flow scenario, the end users are User A, User B, and User C. They are all using Cisco SIP IP phones, which are connected via an IP network.

- 1. User A calls User B.
- **2**. User B answers the call.
- 3. User B calls User C, and User C consents to take the call.
- 4. User B transfers the call to User C.
- 5. User B disconnects with User C.
- 6. User C and User A connect to each other.

| SIP IP<br>Phone User A                                 | SIP IP<br>Phone User B                    | SIP IP<br>Phone User C |
|--------------------------------------------------------|-------------------------------------------|------------------------|
| IP Network                                             |                                           |                        |
| 1. INVITE                                              |                                           |                        |
|                                                        |                                           |                        |
| <ul> <li>2. 100 TRYING</li> </ul>                      |                                           |                        |
| <ul> <li>3. 180 RINGING</li> </ul>                     |                                           |                        |
| 4. 200 OK                                              |                                           |                        |
| 5. ACK                                                 | <b></b>                                   |                        |
| 2-way voice path                                       |                                           |                        |
| User B presses transfer. —<br>6. INVITE (c=0.0.0.0)    |                                           |                        |
| 7. 200 OK                                              |                                           |                        |
| <ul> <li>■ 8. ACK</li> </ul>                           | 9. INVITE C                               |                        |
|                                                        | 10. 100 TRYING                            | <b>&gt;</b>            |
|                                                        | 11. 180 RINGING                           |                        |
|                                                        | <ul> <li>▲</li> <li>12. 200 OK</li> </ul> |                        |
|                                                        | < 13. ACK                                 |                        |
| User B presses transfer.                               | 2- way voice path                         |                        |
|                                                        | 14. INVITE (c=0.0.0.0)                    |                        |
|                                                        |                                           |                        |
|                                                        | < 15. 200 OK                              |                        |
| 17. REFER (Refer-To: C,<br>Replaces: B,Referred-By: B) | 16. ACK                                   | <b></b>                |
| 18. 202 ACCEPTED                                       |                                           |                        |
| 19. INVITE (Referred by: B, Replaces: B)               |                                           |                        |
| 20. 200 OK                                             |                                           | -                      |
| 21. ACK                                                |                                           | <u> </u>               |
|                                                        | _ 22. BYE                                 |                        |
|                                                        | 23. 200 OK                                | <u> </u>               |
| 24. NOTIFY (Event: Refer)                              |                                           |                        |
| 25. 200 OK                                             | <b>—</b>                                  |                        |
| _ 26. BYE                                              |                                           |                        |
| <<br>27. 200 OK                                        |                                           |                        |
| 2-way voice path                                       |                                           | _                      |
| <                                                      |                                           | 62501                  |

Figure B-9 Call Transfer with Consultation

| Step | Action                            | Description                                                                                                    |  |
|------|-----------------------------------|----------------------------------------------------------------------------------------------------|--|
| 1.   | INVITE—Phone A to Phone B         | Phone A sends a SIP INVITE request to Phone B. The request is an invitation to User B to participate in a call session. In the INVITE request:                                                                                                    |  |
|      |                                   | • The phone number of User B is inserted in the Request-URI field in the form of a SIP URL. The SIP URL identifies the address of User B and takes a form similar to an e-mail address ( <i>user@host</i> , where <i>user</i> is the telephone number and <i>host</i> is either a domain name or a numeric network address). For example, the Request-URI field in the INVITE request to User B appears as "INVITE sip:555-0199@companyb.com; user=phone." The "user=phone" parameter distinguishes that the Request-URI address is a telephone number rather than a username. |  |
|      |                                   | • Phone A is identified as the call session initiator in the From field.                                                                                                    |  |
|      |                                   | • A unique numeric identifier is assigned to the call and is inserted in the Call-ID field.                                                                                                    |  |
|      |                                   | • The transaction number within a single call leg is identified in the CSeq field.                                                                                                    |  |
|      |                                   | • The media capability User A is ready to receive is specified.                                                                                                    |  |
| 2.   | 100 Trying—Phone B to<br>Phone A  | Phone B sends a SIP 100 Trying response to Phone A. The response indicates that the INVITE request has been received.                                                                                                    |  |
| 3.   | 180 Ringing—Phone B to<br>Phone A | Phone B sends a SIP 180 Ringing response to Phone A.                                                                                                    |  |
| 4.   | 200 OK—Phone B to Phone A         | Phone B sends a SIP 200 OK response to Phone A. The response notifies Phone A that the connection has been made.                                                                                                    |  |
|      |                                   | If Phone B supports the media capability advertised in the INVITE message sent<br>by Phone A, it advertises the intersection of its own and Phone A's media<br>capability in the 200 OK response. If Phone B does not support the media<br>capability advertised by Phone A, it sends back a 400 Bad Request response with<br>a 304 Warning header field.                                                                                                    |  |
| 5.   | ACK—Phone A to Phone B            | Phone A sends a SIP ACK to Phone B. The ACK confirms that Phone A has received the 200 OK response from Phone B.                                                                                                    |  |
|      |                                   | The ACK might contain a message body with the final session description to be<br>used by Phone B. If the message body of the ACK is empty, Phone B uses the<br>session description in the INVITE request.                                                                                                    |  |

A two-way RTP channel is established between Phone A and Phone B. User B then selects the option to transfer the call to User C.

| 6.      | INVITE—Phone B to Phone A | Phone B sends a midcall INVITE to Phone A with new SDP session parameters (IP address), which are used to place the call on hold.<br>Call_ID=1<br>SDP: c=IN IP4 0.0.0.0 |
|---------|---------------------------|----------------------------------------------------------------------------------------------------|
| 7.      | 200 OK—Phone A to Phone B | Phone A sends a SIP 200 OK response to Phone B.                                                                                                    |
| 8.      | ACK—Phone B to Phone A    | Phone B sends a SIP ACK to Phone A. The ACK confirms that Phone B has received the 200 OK response from Phone A.                                                        |
| Llear D | diala Usar C              | <u></u>                                                                                                    |

User B dials User C.

| Step | Action                            | Description                                                                                                    |  |
|------|-----------------------------------|----------------------------------------------------------------------------------------------------|--|
| 9.   | INVITE—Phone B to Phone C         | Phone B sends a SIP INVITE request to Phone C. The request is an invitation to User C to participate in a call session.                                                                                                    |  |
| 10.  | 100 Trying—Phone C to<br>Phone B  | Phone C sends a SIP 100 Trying response to Phone B. The response indicates that the INVITE request has been received.                                                                                                    |  |
| 11.  | 180 Ringing—Phone C to<br>Phone B | Phone C sends a SIP 180 Ringing response to Phone B.                                                                                                    |  |
| 12.  | 200 OK—Phone C to Phone B         | <ul> <li>Phone C sends a SIP 200 OK response to Phone B. The response notifies Phone I that the connection has been made.</li> <li>If Phone B supports the media capability advertised in the INVITE message ser by Phone A, it advertises the intersection of its own and Phone A's media capability in the 200 OK response. If Phone B does not support the media capability advertised by Phone A, it sends back a 400 Bad Request response wit a 304 Warning header field.</li> </ul> |  |
| 13.  | ACK—Phone B to Phone C            | <ul><li>Phone B sends a SIP ACK to Phone C. The ACK confirms that Phone B has received the 200 OK response from Phone C.</li><li>The ACK might contain a message body with the final session description to be used by Phone C. If the message body of the ACK is empty, Phone C uses the session description in the INVITE request.</li></ul>                                                                                                    |  |

A two-way RTP channel is established between Phone B and Phone C. User B then selects the option to transfer the call to User C.

| 14. | INVITE—Phone B to Phone A          | Phone B sends a midcall INVITE to Phone A with new SDP session parameters (IP address), which are used to place the call on hold. |  |
|-----|------------------------------------|----------------------------------------------------------------------------------------------------|--|
|     |                                    | Call_ID=1<br>SDP: c=IN IP4 0.0.0.0                                                                                                |  |
|     |                                    | The c= SDP field of the SIP INVITE contains an 0.0.0.0. This places the call in hold.                                             |  |
| 15. | 200 OK—Phone A to Phone B          | Phone A sends a SIP 200 OK response to Phone B.                                                                                   |  |
| 16. | ACK—Phone B to Phone C             | Phone B sends a SIP ACK to Phone C. The ACK confirms that Phone B has received the 200 OK response from Phone C.                  |  |
| 17. | REFER—Phone B to Phone A           | Phone B sends a REFER message to Phone A. The message contains the following information:                                         |  |
|     |                                    | • Refer-To: C                                                                                                    |  |
|     |                                    | • Replaces: B                                                                                                    |  |
|     |                                    | • Referred-By: B                                                                                                    |  |
|     |                                    | The message indicates that the user (recipient) should contact a third party for use in transferring parties.                     |  |
| 18. | 202 ACCEPTED—Phone A to<br>Phone B | Phone A sends a SIP 202 ACCEPTED message to Phone B. The confirms that the REFER message has been received.                       |  |
| 19. | INVITE—Phone A to Phone C          | Phone A sends a SIP INVITE request to Phone C. The request contains the following information:                                    |  |
|     |                                    | • Referred-By: B                                                                                                    |  |
|     |                                    | • Replaces: B                                                                                                    |  |

I

| Step   | Action                             | Description                                                                                                    |  |
|--------|------------------------------------|----------------------------------------------------------------------------------------------------|--|
| 20.    | 200 OK—Phone C to Phone A          | Phone C sends a SIP 200 OK response to Phone A. The response notifies Phone A that the INVITE request has been received. |  |
| 21.    | ACK—Phone A to Phone C             | Phone A sends a SIP ACK to Phone C. The ACK confirms that Phone A has received the 200 OK response from Phone C.         |  |
| 22.    | BYE—Phone C to Phone B             | Phone C sends a SIP BYE request to Phone B.                                                                              |  |
| 23.    | 200 OK—Phone B to Phone C          | Phone B sends a SIP 200 OK response to Phone C. The response notifies Phone C hat the BYE request has been received.     |  |
| 24.    | NOTIFY—Phone A to Phone B          | Phone A sends a NOTIFY message to Phone B. The message notifies Phone B of the REFER event.                              |  |
| 25.    | 200 OK—Phone B to Phone A          | Phone B sends a SIP 200 OK response to Phone A. The response notifies Phone A that the NOTIFY request has been received. |  |
| 26.    | BYE—Phone B to Phone A             | Phone B sends a SIP BYE request to Phone A.                                                                              |  |
| 27.    | 200 OK—Phone A to Phone B          | Phone A sends a SIP 200 OK response to Phone B. The response notifies Phone A that the BYE request has been received.    |  |
| A two- | -way RTP channel is established be | tween Phone A and Phone C.                                                                                               |  |

# **Call Transfer with Consultation Using Failover**

Figure B-10 illustrates a successful call between Cisco SIP IP phones in which two parties are in a call, one of the participants contacts a third party, and then that participant transfers the call to the third party. This is called an attended transfer. In this call flow scenario, the end users are User A, User B, and User C. They are all using Cisco SIP IP phones, which are connected via an IP network.

- 1. User A calls User B.
- 2. User B answers the call.
- 3. User B calls User C, and User C consents to take the call.
- 4. User B transfers the call to User C.
- 5. User B disconnects with User C.
- **6**. User C and User A connect to each other.

| SIP IP<br>none User A                                  | SIP IP<br>Phone User B | SIP IP<br>Phone User |
|--------------------------------------------------------|------------------------|----------------------|
| IP Network                                             |                        |                      |
|                                                        |                        |                      |
| 1. INVITE                                              | <b></b>                |                      |
| 2. 100 TRYING                                          |                        |                      |
| 3. 180 RINGING                                         |                        |                      |
| 4. 200 OK                                              |                        |                      |
| 5. ACK                                                 |                        |                      |
| 2-way voice path                                       |                        |                      |
| User B presses transfer. —                             | >                      |                      |
| 6. INVITE (c=0.0.0.0)                                  |                        |                      |
| 7. 200 OK                                              | <b></b>                |                      |
| <ul> <li>■ ACK</li> </ul>                              | 9. INVITE C            |                      |
|                                                        | _ 10. 100 TRYING       | *                    |
|                                                        | 11. 180 RINGING        |                      |
|                                                        | 12.200 OK              |                      |
|                                                        | 13. ACK                |                      |
| User B presses transfer. —                             | 2-way voice path       |                      |
|                                                        | 14. INVITE (c=0.0.0.0) |                      |
|                                                        | 15.200 OK              | >                    |
|                                                        | < 16. ACK              |                      |
| 17. REFER (Refer-To: C,<br>Replaces: B,Referred-By: B) |                        |                      |
| 18. 501 NOT IMPLEMENTED                                |                        |                      |
| 19. BYE(Also: C)                                       |                        |                      |
| 20. 200 OK                                             |                        |                      |
|                                                        | 21. BYE                |                      |
|                                                        | 22. 200 OK             |                      |
| 23. INVITE C (Requested-By: B)                         |                        |                      |
| 24. 100 TRYING                                         |                        |                      |
| 25. 180 RINGING                                        |                        |                      |
| 26. 200 OK                                             |                        |                      |
| 27. ACK                                                |                        |                      |
| 2-way voice path                                       |                        |                      |

Figure B-10 Call Transfer with Consultation Using Failover

| Step | Action                         | Description                                                                                                    |
|------|--------------------------------|----------------------------------------------------------------------------------------------------|
| 1.   | INVITE—Phone A to Phone B      | Phone A sends a SIP INVITE request to Phone B. The request is an invitation to User B to participate in a call session. In the INVITE request:                                                                                                    |
|      |                                | • The phone number of User B is inserted in the Request-URI field in the form of a SIP URL. The SIP URL identifies the address of User B and takes a form similar to an e-mail address ( <i>user@host</i> , where <i>user</i> is the telephone number and <i>host</i> is either a domain name or a numeric network address). For example, the Request-URI field in the INVITE request to User B appears as "INVITE sip:555-0199@companyb.com; user=phone." The "user=phone" parameter distinguishes that the Request-URI address is a telephone number rather than a username. |
|      |                                | • Phone A is identified as the call session initiator in the From field.                                                                                                    |
|      |                                | • A unique numeric identifier is assigned to the call and is inserted in the Call-ID field.                                                                                                    |
|      |                                | • The transaction number within a single call leg is identified in the CSeq field.                                                                                                    |
|      |                                | • The media capability User A is ready to receive is specified.                                                                                                    |
| 2.   | 100 Trying—Phone B to Phone A  | Phone B sends a SIP 100 Trying response to Phone A. The response indicates that the INVITE request has been received.                                                                                                    |
| 3.   | 180 Ringing—Phone B to Phone A | Phone B sends a SIP 180 Ringing response to Phone A.                                                                                                    |
| 4.   | 200 OK—Phone B to Phone A      | Phone B sends a SIP 200 OK response to Phone A. The response notifies<br>Phone A that the connection has been made.                                                                                                    |
|      |                                | If Phone B supports the media capability advertised in the INVITE message<br>sent by Phone A, it advertises the intersection of its own and Phone A's media<br>capability in the 200 OK response. If Phone B does not support the media<br>capability advertised by Phone A, it sends back a 400 Bad Request response<br>with a 304 Warning header field.                                                                                                    |
| 5.   | ACK—Phone A to Phone B         | Phone A sends a SIP ACK to Phone B. The ACK confirms that Phone A has received the 200 OK response from Phone B.                                                                                                    |
|      |                                | The ACK might contain a message body with the final session description to be<br>used by Phone B. If the message body of the ACK is empty, Phone B uses the<br>session description in the INVITE request.                                                                                                    |

A two-way RTP channel is established between Phone A and Phone B. User B then selects the option to transfer the call to User C.

| 6.          | INVITE—Phone B to Phone A | Phone B sends a midcall INVITE to Phone A with new SDP session parameters (IP address), which are used to place the call on hold.<br>Call_ID=1<br>SDP: c=IN IP4 0.0.00 |
|-------------|---------------------------|----------------------------------------------------------------------------------------------------|
| 7.          | 200 OK—Phone A to Phone B | Phone A sends a SIP 200 OK response to Phone B.                                                                                                    |
| 8.          | ACK—Phone B to Phone A    | Phone B sends a SIP ACK to Phone A. The ACK confirms that Phone B has received the 200 OK response from Phone A.                                                       |
| <b>TT T</b> |                           |                                                                                                    |

User B dials User C.

| Step | Action                         | Description                                                                                                    |
|------|--------------------------------|----------------------------------------------------------------------------------------------------|
| 9.   | INVITE—Phone B to Phone C      | Phone B sends a SIP INVITE request to Phone C. The request is an invitation to User C to participate in a call session.                                                                                                    |
| 10.  | 100 Trying—Phone C to Phone B  | Phone C sends a SIP 100 Trying response to Phone B. The response indicates that the INVITE request has been received.                                                                                                    |
| 11.  | 180 Ringing—Phone C to Phone B | Phone C sends a SIP 180 Ringing response to Phone B.                                                                                                    |
| 12.  | 200 OK—Phone C to Phone B      | Phone C sends a SIP 200 OK response to Phone B. The response notifies<br>Phone B that the connection has been made.                                                                                                    |
|      |                                | If Phone B supports the media capability advertised in the INVITE message<br>sent by Phone A, it advertises the intersection of its own and Phone A's media<br>capability in the 200 OK response. If Phone B does not support the media<br>capability advertised by Phone A, it sends back a 400 Bad Request response<br>with a 304 Warning header field. |
| 13.  | ACK—Phone B to Phone C         | Phone B sends a SIP ACK to Phone C. The ACK confirms that Phone B has received the 200 OK response from Phone C.                                                                                                    |
|      |                                | The ACK might contain a message body with the final session description to be<br>used by Phone C. If the message body of the ACK is empty, Phone C uses the<br>session description in the INVITE request.                                                                                                    |

A two-way RTP channel is established between Phone B and Phone C. User B then selects the option to transfer the call to User C.

| 14. | INVITE—Phone B to Phone A                                              | Phone B sends a midcall INVITE to Phone A with new SDP session parameters (IP address), which are used to place the call on hold.                                   |
|-----|------------------------------------------------------------------------|----------------------------------------------------------------------------------------------------|
|     |                                                                        | Call_ID=1<br>SDP: c=IN IP4 0.0.0.0                                                                                                    |
|     |                                                                        | The c= SDP field of the SIP INVITE contains an 0.0.0.0. This places the call in hold.                                                                               |
| 15. | 200 OK—Phone A to Phone B                                              | Phone A sends a SIP 200 OK response to Phone B.                                                                                                    |
| 16. | ACK—Phone B to Phone C                                                 | Phone B sends a SIP ACK to Phone C. The ACK confirms that Phone B has received the 200 OK response from Phone C.                                                    |
| 17. | REFER—Phone B to Phone A                                               | Phone B sends a REFER message to Phone A. The message contains the following information:                                                                           |
|     |                                                                        | • Refer-To: C                                                                                                    |
|     |                                                                        | • Replaces: B                                                                                                    |
|     |                                                                        | • Referred-By: B                                                                                                    |
|     |                                                                        | The message indicates that the user (recipient) should contact a third party for use in transferring parties.                                                       |
| 18. | 501 Not Implemented—Cisco SIP<br>IP Phone A to Cisco SIP IP<br>Phone B | Phone A sends a 501 Not Implemented message to Phone B. The message indicates that the REFER message is not supported and that Phone B should failover to Bye/Also. |
| 19. | BYE—Phone B to Phone A                                                 | Phone B sends a BYE message to Phone A. The message includes the following information:                                                                             |
|     |                                                                        | • Also: C                                                                                                    |
|     |                                                                        | The message indicates that the 501 Not Implemented message was received in response to a REFER message.                                                             |

| Step   | Action                              | Description                                                                                                    |
|--------|-------------------------------------|----------------------------------------------------------------------------------------------------|
| 20.    | 200 OK—Phone A to Phone B           | Phone A sends a SIP 200 OK response to Phone B. The response notifies<br>Phone B that the BYE request has been received. |
| 21.    | BYE—Phone B to Phone C              | Phone B sends a SIP BYE request to Phone C.                                                                              |
| 22.    | 200 OK—Phone C to Phone B           | Phone C sends a SIP 200 OK response to Phone B. The response notifies<br>Phone B that the BYE request has been received. |
| 23.    | INVITE—Phone A to Phone C           | Phone A sends a SIP INVITE request to Phone C. The request contains the following information:                           |
|        |                                     | • Requested-By: B                                                                                                    |
|        |                                     | The message indicates that the INVITE was requested by Phone B.                                                          |
| 24.    | 100 Trying—Phone C to Phone A       | Phone C sends a SIP 100 Trying response to Phone A. The response indicates that the INVITE request has been received.    |
| 25.    | 180 Ringing—Phone C to Phone A      | Phone C sends a SIP 180 Ringing response to Phone A.                                                                     |
| 26.    | 200 OK—Phone C to Phone A           | Phone C sends a SIP 200 OK response to Phone A. The response notifies<br>Phone A that the connection has been made.      |
| 27.    | ACK—Phone A to Phone C              | Phone A sends a SIP ACK to Phone C. The ACK confirms that Phone A has received the 200 OK response from Phone C.         |
| A two- | way RTP channel is established betw | een Phone A and Phone C.                                                                                                 |

# **Network Call Forwarding (Unconditional)**

ſ

Figure B-11 illustrates successful call forwarding between Cisco SIP IP phones in which User B has requested unconditional call forwarding from the network. When User A calls User B, the call is immediately transferred to Phone C. In this call flow scenario, the end users are User A, User B, and User C. They are all using Cisco SIP IP phones, which are connected via an IP network.

- 1. User B requests that the network forward all calls to Phone C.
- 2. User A calls User B.
- **3**. The network transfers the call to Phone C.

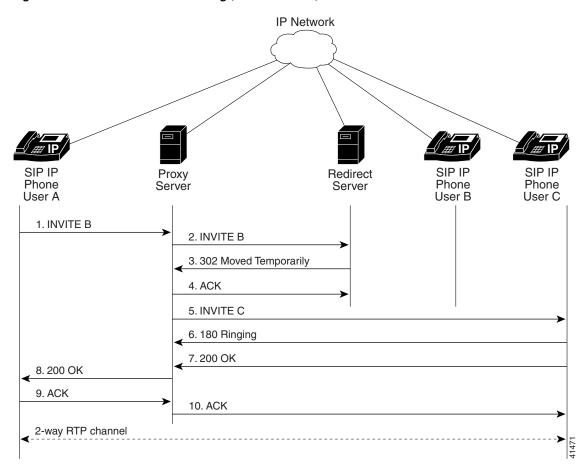

| Figure B-11 | Network Call Forwarding | (Unconditional) |
|-------------|-------------------------|-----------------|
|-------------|-------------------------|-----------------|

| Step | Action                                         | Description                                                                                                    |
|------|------------------------------------------------|----------------------------------------------------------------------------------------------------|
| 1.   | INVITE—Phone A to SIP proxy server             | Phone A sends a SIP INVITE request to the SIP proxy server. The request is an invitation to User B to participate in a call session. In the INVITE request:                                                                                                    |
|      |                                                | • The phone number of User B is inserted in the Request-URI field in the form<br>of a SIP URL. The SIP URL identifies the address of User B and takes a form<br>similar to an e-mail address ( <i>user@host</i> , where <i>user</i> is the telephone number<br>and <i>host</i> is either a domain name or a numeric network address). For example,<br>the Request-URI field in the INVITE request to User B appears as "INVITE<br>sip:555-0199@companyb.com; user=phone." The "user=phone" parameter<br>distinguishes that the Request-URI address is a telephone number rather than<br>a username. |
|      |                                                | • Phone A is identified as the call session initiator in the From field.                                                                                                    |
|      |                                                | • A unique numeric identifier is assigned to the call and is inserted in the Call-ID field.                                                                                                    |
|      |                                                | • The transaction number within a single call leg is identified in the CSeq field.                                                                                                    |
|      |                                                | • The media capability User A is ready to receive is specified.                                                                                                    |
| 2.   | INVITE—SIP proxy server to SIP redirect server | The SIP proxy server sends the SIP INVITE request to the SIP redirect server.                                                                                                    |

| Step | Action                                                              | Description                                                                                                    |
|------|---------------------------------------------------------------------|----------------------------------------------------------------------------------------------------|
| 3.   | 302 Moved Temporarily—SIP<br>redirect server to SIP proxy<br>server | The SIP redirect server sends a SIP 302 Moved temporarily message to the SIP proxy server. The message indicates that User B is not available at Phone B and includes instructions to locate User B at Phone C. |
| 4.   | ACK—SIP proxy server to redirect server                             | The SIP proxy server sends the SIP ACK to the SIP redirect server.                                                                                                    |
| 5.   | INVITE—SIP proxy server to<br>Phone C                               | The SIP proxy server sends a SIP INVITE request to Phone C. The request is an invitation to User C to participate in a call session.                                                                            |
| 6.   | 180 Ringing—Phone C to SIP<br>proxy server                          | Phone C sends a SIP 180 Ringing response to the SIP proxy server.                                                                                                    |
| 7.   | 200 OK—Phone C to SIP proxy server                                  | Phone C sends a SIP 200 OK response to the SIP proxy server.                                                                                                    |
| 8.   | 200 OK—SIP proxy server to<br>Phone A                               | The SIP proxy server forwards the SIP 200 OK response to Phone A.                                                                                                    |
| 9.   | ACK—Phone A to SIP proxy server                                     | Phone A sends a SIP ACK to the SIP proxy server. The ACK confirms that the SIP proxy server has received the 200 OK response from Phone C.                                                                      |
| 10.  | ACK—SIP proxy server to<br>Phone C                                  | The SIP proxy server forwards the SIP ACK to the Phone C. The ACK confirms that Phone A has received the 200 OK response from Phone C.                                                                          |

# Network Call Forwarding (Busy)

ſ

Figure B-12 illustrates successful call forwarding between Cisco SIP IP phones in which User B has requested call forwarding from the network in the event the phone is busy. When User A calls User B, the SIP proxy server tries to place the call to Phone B, and, if the line is busy, the call is transferred to Phone C. In this call flow scenario, the end users are User A, User B, and User C. They are all using Cisco SIP IP phones, which are connected via an IP network.

- 1. User B requests that if Phone B is busy, the network should forward incoming calls to Phone C.
- **2**. User A calls User B.
- **3**. User B is busy.
- 4. The network transfers the call to Phone C.

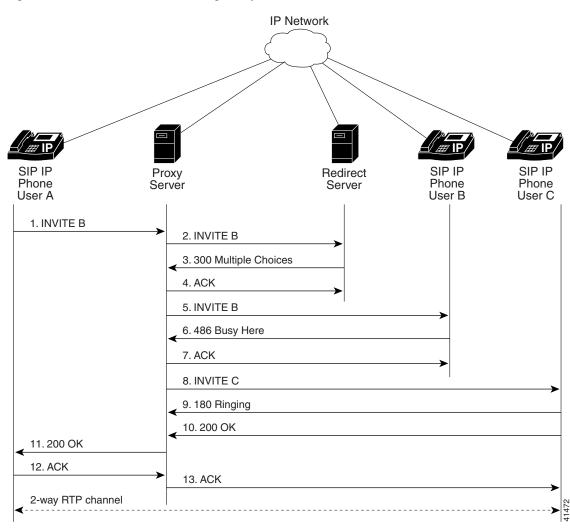

Figure B-12 Network Call Forwarding (Busy)

| Step | Action                                                             | Description                                                                                                    |
|------|--------------------------------------------------------------------|----------------------------------------------------------------------------------------------------|
| 1.   | INVITE—Phone A to SIP proxy server                                 | Phone A sends a SIP INVITE request to the SIP proxy server. The request is an invitation to User B to participate in a call session. In the INVITE request:                                                                                                    |
|      |                                                                    | • The phone number of User B is inserted in the Request-URI field in the form of a SIP URL. The SIP URL identifies the address of User B and takes a form similar to an e-mail address ( <i>user@host</i> , where <i>user</i> is the telephone number and <i>host</i> is either a domain name or a numeric network address). For example, the Request-URI field in the INVITE request to User B appears as "INVITE sip:555-0199@companyb.com; user=phone." The "user=phone" parameter distinguishes that the Request-URI address is a telephone number rather than a username. |
|      |                                                                    | • Phone A is identified as the call session initiator in the From field.                                                                                                    |
|      |                                                                    | • A unique numeric identifier is assigned to the call and is inserted in the Call-ID field.                                                                                                    |
|      |                                                                    | • The transaction number within a single call leg is identified in the CSeq field.                                                                                                    |
|      |                                                                    | • The media capability User A is ready to receive is specified.                                                                                                    |
| 2.   | INVITE—SIP proxy server to<br>SIP redirect server                  | The SIP proxy server sends the SIP INVITE request to the SIP redirect server.                                                                                                    |
| 3.   | 300 Multiple Choices—SIP<br>redirect server to SIP proxy<br>server | The SIP redirect server sends a SIP 300 Multiple choices message to the SIP proxy server. The message indicates that User B can be reached either at Phone B or Phone C.                                                                                                    |
| 4.   | ACK—SIP proxy server to redirect server                            | The SIP proxy server sends the SIP ACK to the SIP redirect server.                                                                                                    |
| 5.   | INVITE—SIP proxy server to Phone B                                 | The SIP proxy server sends a SIP INVITE request to Phone B. The request is an invitation to User B to participate in a call session.                                                                                                    |
| 6.   | 486 Busy Here—Phone B to SIP<br>proxy server                       | Phone B sends a 486 Busy here message to the SIP proxy server. The message indicates that Phone B is in use and the user is not willing or able to take additional calls.                                                                                                    |
| 7.   | ACK—SIP proxy server to<br>Phone B                                 | The SIP proxy server forwards the SIP ACK to the Phone B. The ACK confirms that the SIP proxy server has received the 486 Busy here response from Phone B.                                                                                                    |
| 8.   | INVITE—SIP proxy server to<br>Phone C                              | The SIP proxy server sends a SIP INVITE request to Phone C. The request is an invitation to User C to participate in a call session.                                                                                                    |
| 9.   | 180 Ringing—Phone C to SIP<br>proxy server                         | Phone C sends a SIP 180 Ringing response to the SIP proxy server.                                                                                                    |
| 10.  | 200 OK—Phone C to SIP proxy server                                 | Phone C sends a SIP 200 OK response to the SIP proxy server.                                                                                                    |
| 11.  | 200 OK—SIP proxy server to<br>Phone A                              | The SIP proxy server forwards the SIP 200 OK response to Phone A.                                                                                                    |
| 12.  | ACK—Phone A to SIP proxy server                                    | Phone A sends a SIP ACK to the SIP proxy server. The ACK confirms that<br>Phone A has received the 200 OK response from Phone C.                                                                                                    |
| 13.  | ACK—SIP proxy server to<br>Phone C                                 | The SIP proxy server forwards the SIP ACK to the Phone C. The ACK confirms that Phone A has received the 200 OK response from Phone C.                                                                                                    |

#### Network Call Forwarding (No Answer)

Figure B-13 illustrates successful call forwarding between Cisco SIP IP phones in which User B has requested call forwarding from the network in the event that there is no answer. When User A calls User B, the proxy server tries to place the call to Phone B, and, if there is no answer, the call is transferred to Phone C. In this call flow scenario, the end users are User A, User B, and User C. They are all using Cisco SIP IP phones, which are connected via an IP network.

The call flow scenario is as follows:

- 1. User B requests that if the phone (Phone B) is not answered within a set amount of time, the network should forward incoming calls to Phone C.
- **2.** User A calls User B.
- 3. User B does not answered.
- 4. The network transfers the call to Phone C.

#### Figure B-13 Network Call Forwarding (No Answer)

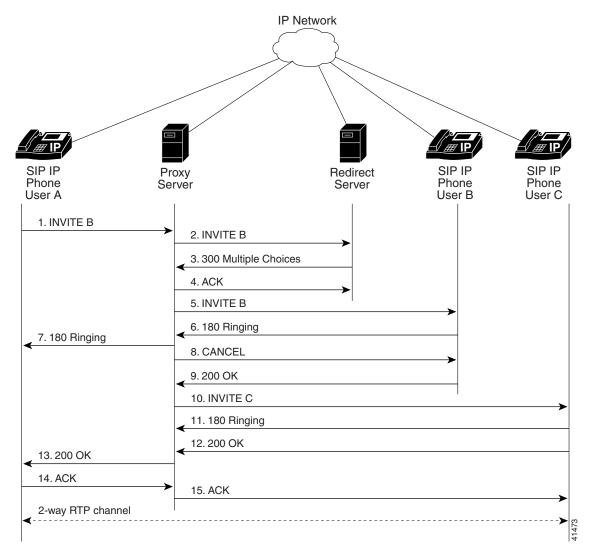

Phone A

| Step   | Action                                                             | Description                                                                                                    |
|--------|--------------------------------------------------------------------|----------------------------------------------------------------------------------------------------|
| 1.     | INVITE—Phone A to SIP proxy server                                 | Phone A sends a SIP INVITE request to the SIP proxy server. The request is an invitation to User B to participate in a call session. In the INVITE request:                                                                                                    |
|        |                                                                    | • The phone number of User B is inserted in the Request-URI field in the form<br>of a SIP URL. The SIP URL identifies the address of User B and takes a form<br>similar to an e-mail address ( <i>user@host</i> , where <i>user</i> is the telephone number<br>and <i>host</i> is either a domain name or a numeric network address). For example,<br>the Request-URI field in the INVITE request to User B appears as "INVITE<br>sip:555-0199@companyb.com; user=phone." The "user=phone" parameter<br>distinguishes that the Request-URI address is a telephone number rather than<br>a username. |
|        |                                                                    | • Phone A is identified as the call session initiator in the From field.                                                                                                    |
|        |                                                                    | • A unique numeric identifier is assigned to the call and is inserted in the Call-ID field.                                                                                                    |
|        |                                                                    | • The transaction number within a single call leg is identified in the CSeq field.                                                                                                    |
|        |                                                                    | • The media capability User A is ready to receive is specified.                                                                                                    |
| 2.     | INVITE—SIP proxy server to<br>SIP redirect server                  | The SIP proxy server sends the SIP INVITE request to the SIP redirect server.                                                                                                    |
| 3.     | 300 Multiple Choices—SIP<br>redirect server to SIP proxy<br>server | The SIP redirect server sends a SIP 300 Multiple choices message to the SIP proxy server. The message indicates that User B can be reached either at Phone B or Phone C.                                                                                                    |
| 4.     | ACK—SIP proxy server to redirect server                            | The SIP proxy server sends the SIP ACK to the SIP redirect server.                                                                                                    |
| 5.     | INVITE—SIP proxy server to<br>Phone B                              | The SIP proxy server sends a SIP INVITE request to Phone B. The request is an invitation to User B to participate in a call session.                                                                                                    |
| 6.     | 180 Ringing—Phone B to SIP<br>proxy server                         | Phone B sends a SIP 180 Ringing response to the SIP proxy server.                                                                                                    |
| 7.     | 180 Ringing—SIP proxy server<br>to Phone A                         | The SIP proxy server sends a SIP 180 Ringing response to Phone A.                                                                                                    |
| The ti | meout expires before the phone is an                               | nswered.                                                                                                    |
| 8.     | CANCEL (Ring Timeout)—SIP<br>proxy server to Phone B               | The SIP proxy server sends a CANCEL request to Phone B to cancel the invitation.                                                                                                    |
| 9.     | 200 OK—Phone B to SIP proxy server                                 | Phone B sends a SIP 200 OK response to the SIP proxy server. The response confirms receipt of the cancellation request.                                                                                                    |
| 0.     | INVITE—SIP proxy server to<br>Phone C                              | The SIP proxy server sends a SIP INVITE request to Phone C. The request is an invitation to User C to participate in a call session.                                                                                                    |
| 1.     | 180 Ringing—Phone C to SIP<br>proxy server                         | Phone C sends a SIP 180 Ringing response to the SIP proxy server.                                                                                                    |
| 2.     | 200 OK—Phone C to SIP proxy server                                 | Phone C sends a SIP 200 OK response to the SIP proxy server.                                                                                                    |
| 3.     | 200 OK—SIP proxy server to                                         | The SIP proxy server forwards the SIP 200 OK response to Phone A.                                                                                                    |

| Step | Action | Description                                                                                                    |
|------|--------|----------------------------------------------------------------------------------------------------|
| 14.  |        | Phone A sends a SIP ACK to the SIP proxy server. The ACK confirms that<br>Phone A has received the 200 OK response from Phone C.       |
| 15.  | 1 0    | The SIP proxy server forwards the SIP ACK to the Phone C. The ACK confirms that Phone A has received the 200 OK response from Phone C. |

# **Three-Way Calling**

Figure B-14 illustrates successful three-way calling between Cisco SIP IP phones in which User B mixes two RTP channels and therefore establishes a conference bridge between User A and User C. In this call flow scenario, the end users are User A, User B, and User C. They are all using Cisco IP 7960G/7940G phones, which are connected using an IP network.

- 1. User A calls User B.
- **2.** User B answers the call.
- **3**. User B puts User A on hold.
- 4. User B calls User C.
- **5.** User C answers the call.
- 6. User B takes User A off hold.

I

Figure B-14 Three-Way Calling

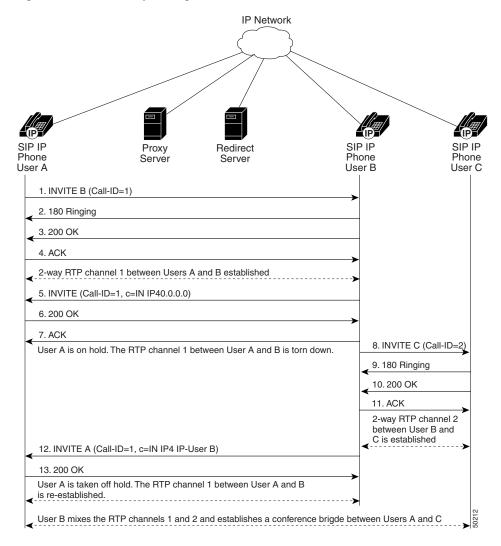

| Step    | Action                            | Description                                                                                                    |
|---------|-----------------------------------|----------------------------------------------------------------------------------------------------|
| 1.      | INVITE—Phone A to Phone B         | Phone A sends a SIP INVITE request to Phone B. The request is an invitation to User B to participate in a call session. In the INVITE request:                                                                                                    |
|         |                                   | • The phone number of User B is inserted in the Request-URI field in the form of a SIP URL. The SIP URL identifies the address of User B and takes a form similar to an e-mail address ( <i>user@host</i> , where <i>user</i> is the telephone number and <i>host</i> is either a domain name or a numeric network address). For example, the Request-URI field in the INVITE request to User B appears as "INVITE sip:555-0199@companyb.com; user=phone." The "user=phone" parameter distinguishes that the Request-URI address is a telephone number rather than a username. |
|         |                                   | • Phone A is identified as the call session initiator in the From field.                                                                                                    |
|         |                                   | • A unique numeric identifier is assigned to the call and is inserted in the Call-ID field.                                                                                                    |
|         |                                   | • The transaction number within a single call leg is identified in the CSeq field.                                                                                                    |
|         |                                   | • The media capability A is ready to receive is specified.                                                                                                    |
| 2.      | 180 Ringing—Phone B to<br>Phone A | Phone B sends a SIP 180 Ringing response to Phone A.                                                                                                    |
| 3.      | 200 OK—Phone B to Phone A         | Phone B sends a SIP 200 OK response to Phone A. The response notifies Phone A that the connection has been made.                                                                                                    |
|         |                                   | If Phone B supports the media capability advertised in the INVITE message sent<br>by Phone A, it advertises the intersection of its own and Phone A's media<br>capability in the 200 OK response. If Phone B does not support the media<br>capability advertised by Phone A, it sends back a 400 Bad Request response with<br>a 304 Warning header field.                                                                                                    |
| 4.      | ACK—Phone A to Phone B            | Phone A sends a SIP ACK to Phone B. The ACK confirms that Phone A has received the 200 OK response from Phone B.                                                                                                    |
|         |                                   | The ACK might contain a message body with the final session description to be<br>used by Phone B. If the message body of the ACK is empty, Phone B uses the<br>session description in the INVITE request.                                                                                                    |
| A two-w | way RTP channel is established be | tween Phone A and Phone B.                                                                                                    |
| 5.      | INVITE—Phone B to Phone A         | Phone B sends a midcall INVITE to Phone A with new SDP session parameters (IP address), which are used to place the call on hold.                                                                                                    |
|         |                                   | Call_ID=1<br>SDP: c=IN IP4 0.0.0.0                                                                                                    |
|         |                                   | The c= SDP field of the SIP INVITE contains an 0.0.0.0. This places the call in hold.                                                                                                    |
| 6.      | 200 OK—Phone A to Phone B         | Phone A sends a SIP 200 OK response to Phone B.                                                                                                    |
| 7.      | ACK—Phone B to Phone A            | Phone B sends a SIP ACK to Phone A. The ACK confirms that Phone B has received the 200 OK response from Phone A.                                                                                                    |
| The RT  | P channel between Phone A and P   | hone B is torn down. A is put on hold.                                                                                                    |

Γ

| Step    | Action                            | Description                                                                                                    |  |
|---------|-----------------------------------|----------------------------------------------------------------------------------------------------|--|
| 8.      | INVITE—Phone B to Phone C         | Phone B sends a SIP INVITE request to Phone C. The request is an invitation to Phone B to participate in a call session. In the INVITE request:                                                                                                    |  |
|         |                                   | • The phone number of Phone B is inserted in the Request-URI field in the form<br>of a SIP URL. The SIP URL identifies the address of B and takes a form<br>similar to an e-mail address ( <i>user@host</i> , where <i>user</i> is the telephone number<br>and <i>host</i> is either a domain name or a numeric network address). For example,<br>the Request-URI field in the INVITE request to C appears as "INVITE<br>sip:555-0199@companyb.com; user=phone." The "user=phone" parameter<br>distinguishes that the Request-URI address is a telephone number rather than<br>a username. |  |
|         |                                   | • Phone B is identified as the call session initiator in the From field.                                                                                                    |  |
|         |                                   | • A unique numeric identifier is assigned to the call and is inserted in the Call-ID field.                                                                                                    |  |
|         |                                   | • The transaction number within a single call leg is identified in the CSeq field.                                                                                                    |  |
|         |                                   | • The media capability B is ready to receive is specified.                                                                                                    |  |
| 9.      | 180 Ringing—Phone C to<br>Phone B | Phone C sends a SIP 180 Ringing response to Phone B.                                                                                                    |  |
| 10.     | 200 OK—Phone C to Phone B         | Phone C sends a SIP 200 OK response to Phone B. The response notifies Phone B that the connection has been made.                                                                                                    |  |
|         |                                   | If Phone C supports the media capability advertised in the INVITE message sent<br>by Phone B, it advertises the intersection of its own and Phone B's media<br>capability in the 200 OK response. If Phone C does not support the media<br>capability advertised by Phone B, it sends back a 400 Bad Request response with<br>a 304 Warning header field.                                                                                                    |  |
| 11.     | ACK—Phone B to Phone C            | Phone B sends a SIP ACK to Phone C. The ACK confirms that Phone B has received the 200 OK response from Phone C.                                                                                                    |  |
|         |                                   | The ACK might contain a message body with the final session description to be<br>used by Phone C. If the message body of the ACK is empty, Phone C uses the<br>session description in the INVITE request.                                                                                                    |  |
| A two-  | way RTP channel is established be | tween SIP IP Phone B and SIP IP Phone C.                                                                                                    |  |
| 12.     | INVITE—Phone B to Phone A         | Phone B sends a midcall INVITE to Phone A with the same call ID as the previous INVITE and new SDP session parameters (IP address), which are used to reestablish the call.                                                                                                    |  |
|         |                                   | Call_ID=1<br>SDP: c=IN IP4 10.10.10.0                                                                                                    |  |
|         |                                   | To reestablish the call between Phone A and Phone B, the IP address of Phone B is inserted into the $c=$ SDP field.                                                                                                    |  |
| 13.     | 200 OK—Phone A to Phone B         | Phone A sends a SIP 200 OK response to Phone B.                                                                                                    |  |
| A is ta | ken off hold. The RTP channel 1 b | etween A and B is reestablished.                                                                                                    |  |

Phone B acts as a bridge mixing the RTP channel between A and B with the channel between B and C, establishing a conference bridge between A and C.

I

# Call from a Cisco SIP IP Phone to a Gateway Acting As a Backup Proxy in a SIP Network

Figure B-15 illustrates a successful call from a Cisco SIP IP phone to a gateway acting as a backup proxy.

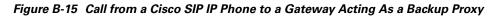

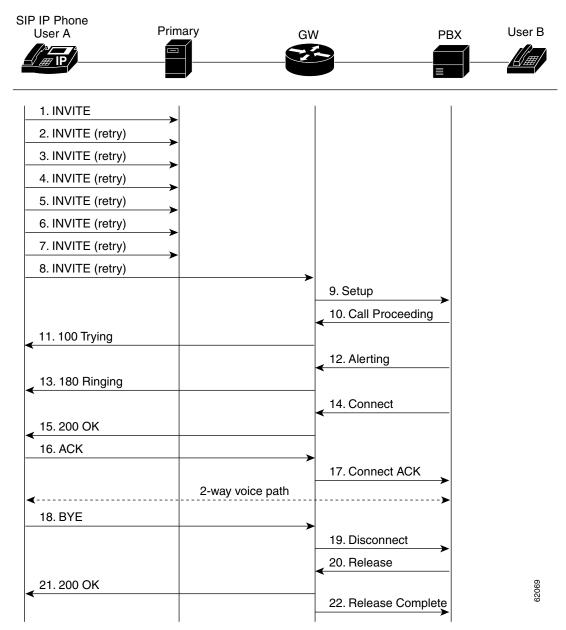

| Step | Action                                                      | Description                                                                                                    |
|------|-------------------------------------------------------------|----------------------------------------------------------------------------------------------------|
| 1.   | INVITE—Cisco SIP IP phone to<br>primary proxy               | The phone tries to connect to the proxy by sending out the INVITE message.                                                                                                    |
| 2.   | INVITE—Cisco SIP IP phone to<br>primary proxy (second try)  | The phone retries a second time to connect to the proxy by sending out the INVITE message.                                                                                        |
| 3.   | INVITE—Cisco SIP IP phone to<br>primary proxy (third try)   | The phone retries a third time to connect to the proxy by sending out the INVITE message.                                                                                         |
| 4.   | INVITE—Cisco SIP IP phone to<br>primary proxy (fourth try)  | The phone retries a fourth time to connect to the proxy by sending out the INVITE message.                                                                                        |
| 5.   | INVITE—Cisco SIP IP phone to<br>primary proxy (fifth try)   | The phone retries a fifth time to connect to the proxy by sending out the INVITE message.                                                                                         |
| 6.   | INVITE—Cisco SIP IP phone to<br>primary proxy (sixth try)   | The phone retries a sixth time to connect to the proxy by sending out the INVITE message.                                                                                         |
| 7.   | INVITE—Cisco SIP IP phone to<br>primary proxy (seventh try) | The phone retries a seventh time to connect to the proxy. If the connection is not successful after this trial, the "Network Delay, Trying Backup" message displays on the phone. |
| 8.   | INVITE—Cisco SIP IP phone to the gateway (backup proxy)     | The phone tries to connect to the gateway (backup proxy) by sending out the INVITE message.                                                                                       |
| 9.   | Setup—Gateway to the PBX                                    | Call setup is initiated between the gateway and the PBX. The setup includes the standard transactions that take place as A attempts to call B.                                    |
| 10.  | Call Proceeding—PBX to the gateway                          | The PBX sends a Call Proceeding message to the gateway to acknowledge the Call Setup request.                                                                                     |
| 11.  | 100 Trying—Gateway to Cisco SIP IP<br>phone (A)             | The gateway sends a SIP 100 Trying response to A. The response indicates that the INVITE request has been received.                                                               |
| 12.  | Alerting—PBX to the gateway                                 | The PBX sends an Alert message to the gateway. The message indicates that the PBX has received a 100 Trying Ringing response from the gateway.                                    |
| 13.  | 180 Ringing—Gateway to Cisco SIP<br>IP phone (A)            | The gateway sends a SIP 180 Ringing response to A. The response indicates that the gateway is being alerted.                                                                      |
| 14.  | Connect—PBX to the gateway                                  | The PBX sends a Connect message to the gateway. The message notifies the gateway that the connection has been made.                                                               |
| 15.  | 200 OK—Gateway to Cisco SIP IP<br>phone (A)                 | The gateway sends a SIP 200 OK response to A. The response notifies A that the connection has been made.                                                                          |
| 16.  | ACK—Cisco SIP IP phone (A) to the gateway                   | A sends a SIP ACK to the gateway. The ACK confirms that A has received the 200 OK response. The call session is now active.                                                       |
| 17.  | Connect ACK—Gateway to the PBX                              | The gateway acknowledges PBX Connect message.                                                                                                    |
| 18.  | BYE—Cisco SIP IP phone<br>(A) to the gateway                | A terminates the call session and sends a SIP BYE request to the gateway.<br>The request indicates that A wants to release the call.                                              |
| 19.  | Disconnect—Gateway to the PBX                               | The gateway sends a Disconnect message to the PBX.                                                                                                    |
| 20.  | Release—PBX to the gateway                                  | The PBX sends a Release message to the gateway.                                                                                                    |
| 21.  | 200 OK—Gateway to Cisco SIP IP<br>phone (A)                 | The gateway sends a SIP 200 OK response to A. The response notifies A that the gateway has received the BYE request.                                                              |
| 22.  | Release Complete—Gateway to the PBX                         | The gateway sends a Release Complete message to the PBX, and the call session terminates.                                                                                         |

# Call from a Cisco SIP IP Phone to a Cisco SIP IP Phone Using a SIP Backup Proxy

Figure B-16 illustrates a successful call from a Cisco SIP IP phone to a Cisco SIP IP phone that uses a SIP backup proxy.

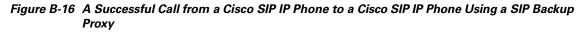

| SIP IP Phone<br>User A                                                                                                    | Primary Proxy | Backup Proxy                                                  | SIP IP Phone<br>User B |
|----------------------------------------------------------------------------------------------------|---------------|---------------------------------------------------------------|------------------------|
| 1. INVITE         2. INVITE (retry)         3. INVITE (retry)         4. INVITE (retry)         5. INVITE (retry)         6. INVITE (retry)         7. INVITE (retry)         8. INVITE (retry)         8. INVITE (retry)         9. 100 Trying         13. 180 Ringing |               | 10. INVITE<br>11. 100 Trying<br>12. 180 Ringing<br>14. 200 OK |                        |
| <ul> <li><a href="https://www.example.com">15.200 OK</a></li> <li><a href="https://www.example.com">16.ACK</a></li> </ul>                                                                                                    |               | 17. ACK                                                       |                        |
| <b>4</b>                                                                                                    | 2-way voice p | path                                                          | >                      |
| 18. BYE                                                                                                    |               | <b>1</b> 9. BYE                                               | <b>&gt;</b>            |
|                                                                                                    |               | 20. 200 OK                                                    |                        |
| < 21.200 OK                                                                                                    |               |                                                               | 62068                  |

| Step | Action                                                            | Description                                                                                        |
|------|-------------------------------------------------------------------|----------------------------------------------------------------------------------------------------|
| 1.   | INVITE—Cisco SIP IP phone<br>(A) to primary proxy                 | The phone tries to connect to the primary proxy by sending out the INVITE message.                 |
| 2.   | INVITE—Cisco SIP IP phone<br>(A) to primary proxy (second<br>try) | The phone retries a second time to connect to the primary proxy by sending out the INVITE message. |
| 3.   | INVITE—Cisco SIP IP phone<br>(A) to primary proxy (third try)     | The phone retries a third time to connect to the primary proxy by sending out the INVITE message.  |

ſ

| Step | Action                                                             | Description                                                                                                    |  |
|------|--------------------------------------------------------------------|----------------------------------------------------------------------------------------------------|--|
| 4.   | INVITE—Cisco SIP IP phone<br>(A) to primary proxy (fourth try)     | The phone retries a fourth time to connect to the primary proxy by sending out the INVITE message.                                                                                        |  |
| 5.   | INVITE—Cisco SIP IP phone<br>(A) to primary proxy (fifth try)      | The phone retries a fifth time to connect to the primary proxy by sending out the INVITE message.                                                                                         |  |
| 6.   | INVITE—Cisco SIP IP phone<br>(A) to primary proxy (sixth try)      | The phone retries a sixth time to connect to the primary proxy by sending out the INVITE message.                                                                                         |  |
| 7.   | INVITE—Cisco SIP IP phone<br>(A) to primary proxy (seventh<br>try) | The phone retries a seventh time to connect to the primary proxy. If the connection is not successful after this trial, the "Network Delay, Trying Backup" message displays on the Phone. |  |
| 8.   | INVITE—Cisco SIP IP phone<br>(A) to backup proxy                   | The phone tries to connect to the backup proxy by sending out the INVITE message.                                                                                                    |  |
| 9.   | 100 Trying—Backup proxy to<br>Cisco SIP IP phone (A)               | The backup proxy sends a SIP 100 Trying response to the phone. The response indicates that the INVITE request has been received.                                                          |  |
| 10.  | INVITE—Backup proxy to<br>Cisco SIP IP phone (B)                   | The backup proxy tries to connect to B by sending out the INVITE message.                                                                                                    |  |
| 11.  | 100 Trying—Cisco SIP IP phone<br>(B) to backup proxy               | Phone B sends a SIP 100 Trying response to the backup proxy. The response indicates that the INVITE request has been received.                                                            |  |
| 12.  | 180 Ringing—Cisco SIP IP<br>phone (B) to backup proxy              | Phone B sends a SIP 180 Ringing response to the backup proxy. The response indicates that B is being alerted.                                                                             |  |
| 13.  | 180 Ringing—Backup proxy to<br>Cisco SIP IP phone (A)              | The backup proxy sends a SIP 180 Ringing response to A. The response indicates that the backup proxy is being alerted.                                                                    |  |
| 14.  | 200 OK—Cisco SIP IP phone<br>(B) to backup proxy                   | Phone B sends a SIP 200 OK response to the backup proxy. The response notifies the backup proxy that the connection has been made.                                                        |  |
| 15.  | 200 OK—Backup proxy to<br>Cisco SIP IP phone (A)                   | The backup proxy sends a SIP 200 OK response to Phone A. The response notifies Phone A that the connection has been made.                                                                 |  |
| 16.  | ACK—Cisco SIP IP phone (A)<br>to backup proxy                      | Phone A acknowledges the backup proxy Connect message.                                                                                                    |  |
| 17.  | ACK—Backup proxy to<br>Cisco SIP IP phone (B)                      | The backup proxy acknowledges the Phone B Connect message.                                                                                                    |  |
| 18.  | BYE—Cisco SIP IP phone<br>(A) to backup proxy                      | A terminates the call session and sends a SIP BYE request to the backup proxy.<br>The request indicates that User A wants to release the call.                                            |  |
| 19.  | BYE—Backup proxy to<br>Cisco SIP IP phone (B)                      | The backup proxy terminates the call session and sends a SIP BYE request to User B. The request indicates that the backup proxy wants to release the call.                                |  |
| 20.  | 200 OK—Cisco SIP IP phone<br>(B) to backup proxy                   | User B sends a SIP 200 OK response to the backup proxy. The response notifies the backup proxy that B has received the BYE request.                                                       |  |
| 21.  | 200 OK—Backup proxy to<br>Cisco SIP IP phone (A)                   | The backup proxy sends a SIP 200 OK response to User A. The response notifies User A that the backup proxy has received the BYE request.                                                  |  |

# Call from a Cisco SIP IP Phone to a Cisco SIP IP Phone Using a SIP Emergency Proxy

Figure B-17 illustrates a successful call from a Cisco SIP IP phone to a Cisco SIP IP phone via an emergency proxy. B is the extension of the dial template with the "Route" attribute as "emergency" in the dialplan.xml file.

| IP Phone<br>Jser A | Primary Proxy              | Emergency Proxy | SIP IP Phone<br>User B |
|--------------------|----------------------------|-----------------|------------------------|
| 1. INVITE (Match   | nes dial template for emer | gency route)    |                        |
| 2. 100 Trying      |                            |                 |                        |
|                    |                            | 3. INVITE       |                        |
|                    |                            | 4. 100 Trying   |                        |
|                    |                            | 5. 180 Ringing  | 9                      |
| 6. 180 Ringing     |                            |                 |                        |
|                    |                            | 7. 200 OK       |                        |
| 8. 200 OK          |                            |                 |                        |
| 9. ACK             |                            |                 |                        |
|                    |                            | 10. ACK         |                        |
| <b>4</b>           | 2-way vo                   | pice path       | >                      |
| 11. BYE            |                            |                 |                        |
|                    |                            | 12. BYE         |                        |
|                    |                            | 13. 200 OK      | -                      |
| ▲ 14. 200 OK       |                            |                 | 2                      |
|                    |                            |                 | 62071                  |

| Figure B-17 Suc | ccessful Call from a Cisc | o IP Phone to a Cisco IP Ph | none Using a SIP Er | nergency Proxy |
|-----------------|---------------------------|-----------------------------|---------------------|----------------|
|-----------------|---------------------------|-----------------------------|---------------------|----------------|

| Step | Action                                                   | Description                                                                                                    |
|------|----------------------------------------------------------|----------------------------------------------------------------------------------------------------|
| 1.   | INVITE—Cisco SIP IP phone<br>(A) to emergency proxy      | The phone tries to connect to the emergency proxy by sending out the INVITE message. The dial template for the emergency route is matched. |
| 2.   | 100 Trying—Emergency proxy<br>to Cisco SIP IP phone (A)  | The emergency proxy sends a SIP 100 Trying response to A. The response indicates that the INVITE request has been received.                |
| 3.   | INVITE—Emergency proxy to<br>Cisco SIP IP phone (B)      | The backup proxy tries to connect to B by sending out the INVITE message.                                                                  |
| 4.   | 100 Trying—Cisco SIP IP phone<br>(B) to emergency proxy  | User B sends a SIP 100 Trying response to the emergency proxy. The response indicates that the INVITE request has been received.           |
| 5.   | 180 Ringing—Cisco SIP IP<br>phone (B) to emergency proxy | User B sends a SIP 180 Ringing response to the emergency proxy. The response indicates that User B is being alerted.                       |
| 6.   | 180 Ringing—Emergency proxy<br>to Cisco SIP IP phone (A) | The emergency proxy sends a SIP 180 Ringing response to User A. The response indicates that the emergency proxy is being alerted.          |
| 7.   | 200 OK—Cisco SIP IP phone<br>(B) to emergency proxy      | User B sends a SIP 200 OK response to the emergency proxy. The response notifies the emergency proxy that the connection has been made.    |
| 8.   | 200 OK—Emergency proxy to<br>Cisco SIP IP phone (A)      | The emergency proxy sends a SIP 200 OK response to User A. The response notifies User A that the connection has been made.                 |

| Step | Action                                              | Description                                                                                                    |
|------|-----------------------------------------------------|----------------------------------------------------------------------------------------------------|
| 9.   | ACK—Cisco SIP IP phone<br>(A) to emergency proxy    | A acknowledges the emergency proxy's Connect message.                                                                                                    |
| 10.  | ACK—Emergency proxy to<br>Cisco SIP IP phone (B)    | The emergency proxy acknowledges B's Connect message.                                                                                                    |
| 11.  | BYE—Cisco SIP IP phone<br>(A) to emergency proxy    | A terminates the call session and sends a SIP BYE request to the emergency proxy. The request indicates that A wants to release the call.                        |
| 12.  | BYE—Emergency proxy to<br>Cisco SIP IP phone (B)    | The emergency proxy terminates the call session and sends a SIP BYE request to User B. The request indicates that the emergency proxy wants to release the call. |
| 13.  | 200 OK—Cisco SIP IP phone<br>(B) to emergency proxy | User B sends a SIP 200 OK response to the emergency proxy. The response notifies the emergency proxy that B has received the BYE request.                        |
| 14.  | 200 OK—Emergency proxy to<br>Cisco SIP IP phone (A) | The emergency proxy sends a SIP 200 OK response to A. The response notifies A that the emergency proxy has received the BYE request.                             |

# **Call Flow Scenarios for Failed Calls**

This section describes call flows for the following scenarios, which illustrate unsuccessful calls:

- Gateway to Cisco SIP IP Phone in a SIP Network, page B-47
- Cisco SIP IP Phone to Cisco SIP IP Phone in a SIP Network, page B-52

# **Gateway to Cisco SIP IP Phone in a SIP Network**

The following scenarios are failed calls in the gateway to a Cisco SIP IP phone:

- Called Number Is Busy, page B-47
- Called Number Does Not Answer, page B-49
- Client, Server, or Global Error, page B-50

# **Called Number Is Busy**

I

Figure B-18 illustrates an unsuccessful call in which Use A initiates a call to User B, but User B is on the phone and is unable or unwilling to take another call.

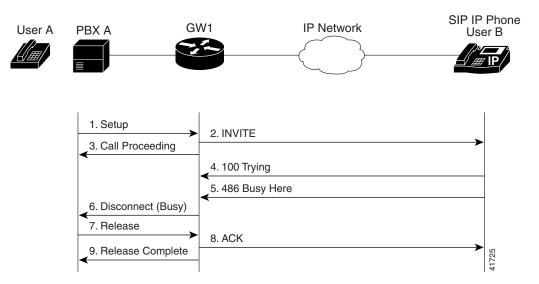

Figure B-18 Called Number is Busy

| Step | Action                                           | Description                                                                                                    |
|------|--------------------------------------------------|----------------------------------------------------------------------------------------------------|
| 1.   | Setup—PBX A to Gateway 1                         | Call setup is initiated between PBX A and Gateway 1. Setup includes the standard transactions that take place as A attempts to call B.                                                                                                    |
| 2.   | INVITE—Gateway 1 to Cisco SIP IP<br>phone        | Gateway 1 maps the SIP URL phone number to a dial peer. The dial peer<br>includes the IP address and the port number of the SIP-enabled entity to<br>contact. Gateway 1 sends a SIP INVITE request to the address it receives<br>as the dial peer, which, in this scenario, is the IP phone. In the INVITE<br>request: |
|      |                                                  | • The IP address of the phone is inserted in the Request-URI field.                                                                                                    |
|      |                                                  | • PBX A is identified as the call session initiator in the From field.                                                                                                    |
|      |                                                  | • A unique numeric identifier is assigned to the call and is inserted in the Call-ID field.                                                                                                    |
|      |                                                  | • The transaction number within a single call leg is identified in the CSeq field.                                                                                                    |
|      |                                                  | • The media capability A is ready to receive is specified.                                                                                                    |
|      |                                                  | • The port on which the gateway is prepared to receive the RTP data is specified.                                                                                                    |
| 3.   | Call Proceeding—Gateway 1 to PBX A               | Gateway 1 sends a Call Proceeding message to PBX A to acknowledge the Call Setup request.                                                                                                    |
| 4.   | 100 Trying—Cisco SIP IP phone to<br>Gateway 1    | The phone sends a SIP 100 Trying response to Gateway 1. The response indicates that the INVITE request has been received.                                                                                                    |
| 5.   | 486 Busy Here—Cisco SIP IP phone to<br>Gateway 1 | The phone sends a SIP 486 Busy Here response to Gateway 1. The response is a client error response that indicates that B was successfully contacted but that B was not willing or was unable to take the call.                                                                                                    |
| 6.   | Disconnect (Busy)—Gateway 1 to<br>PBX A          | Gateway 1 sends a Disconnect message to PBX A.                                                                                                    |
| 7.   | Release—PBX A to Gateway 1                       | PBX A sends a Release message to Gateway 1.                                                                                                    |

ſ

| Step | Action | Description                                                                                                    |
|------|--------|----------------------------------------------------------------------------------------------------|
| 8.   | · · ·  | Gateway 1 sends a SIP ACK to the phone. The ACK confirms that A has received the 486 Busy Here response. The call session attempt terminates. |
| 9.   | 1 0    | Gateway 1 sends a Release Complete message to PBX A, and the call session attempt terminates.                                                 |

### **Called Number Does Not Answer**

Figure B-19 illustrates the call flow in which User A initiates a call to User B, but User B does not answer.

### Figure B-19 Called Number Does Not Answer

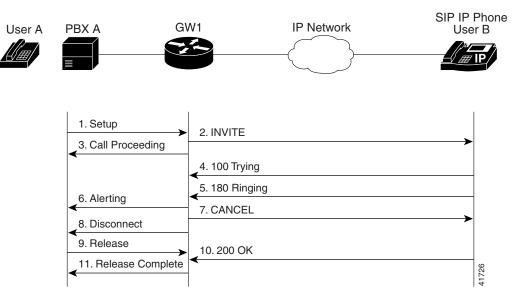

1

| Step | Action                                                   | Description                                                                                                    |  |
|------|----------------------------------------------------------|----------------------------------------------------------------------------------------------------|--|
| 1.   | Setup—PBX A to Gateway 1                                 | Call setup is initiated between PBX A and Gateway 1. Setup includes the standard transactions that take place as A attempts to call B.                                                                                                    |  |
| 2.   | INVITE—Gateway 1 to Cisco SIP IP<br>phone                | Gateway 1 maps the SIP URL phone number to a dial peer. The dial peer includes the IP address and the port number of the SIP-enabled entity to contact. Gateway 1 sends a SIP INVITE request to the address it receives as the dial peer, which, in this scenario, is the IP phone. In the INVITE request: |  |
|      |                                                          | • The IP address of the phone is inserted in the Request-URI field.                                                                                                    |  |
|      |                                                          | • PBX A is identified as the call session initiator in the From field.                                                                                                    |  |
|      |                                                          | • A unique numeric identifier is assigned to the call and is inserted in the Call-ID field.                                                                                                    |  |
|      |                                                          | • The transaction number within a single call leg is identified in the CSeq field.                                                                                                    |  |
|      |                                                          | • The media capability A is ready to receive is specified.                                                                                                    |  |
|      |                                                          | • The port on which the gateway is prepared to receive the RTP data is specified.                                                                                                    |  |
| 3.   | Call Proceeding—Gateway 1 to PBX A                       | Gateway 1 sends a Call Proceeding message to PBX A to acknowledge the Call Setup request.                                                                                                    |  |
| 4.   | 100 Trying—Cisco SIP IP phone to<br>Gateway 1            | The phone sends a SIP 100 Trying response to Gateway 1. The response indicates that the INVITE request has been received.                                                                                                    |  |
| 5.   | 180 Ringing—Cisco SIP IP phone to<br>Gateway 1           | The phone sends a SIP 180 Ringing response to Gateway 1. The response indicates that the user is being alerted.                                                                                                    |  |
| 6.   | Alerting—Gateway 1 to PBX A                              | Gateway 1 sends an Alert message to PBX A.                                                                                                    |  |
| 7.   | CANCEL (Ring Timeout)—Gateway 1 to<br>Cisco SIP IP phone | Because Gateway 1 did not return an appropriate response within the time<br>allocated in the INVITE request, Gateway 1 sends a SIP CANCEL<br>request to the gateway 2. A CANCEL request cancels a pending request<br>with the same Call-ID, To, From, and CSeq header field values.                        |  |
| 8.   | Disconnect—Gateway 1 to PBX A                            | Gateway 1 sends a Disconnect message to PBX A.                                                                                                    |  |
| 9.   | Release Complete—Gateway 1 to PBX A                      | Gateway 1 sends a Release Complete message to PBX A, and the call session attempt terminates.                                                                                                    |  |
| 10.  | 200 OK—Cisco SIP IP phone to<br>Gateway 1                | The phone sends a SIP 200 OK response to Gateway 1. The response confirms that A has received the 486 Busy Here response. The call session attempt terminates.                                                                                                    |  |
| 11.  | Release Complete—Gateway 1 to PBX A                      | Gateway 1 sends a Release Complete message to PBX A, and the call session terminates.                                                                                                    |  |

## **Client, Server, or Global Error**

Figure B-20 illustrates an unsuccessful call in which User A initiates a call to User B and receives a class 4xx, 5xx, or 6xx response.

ſ

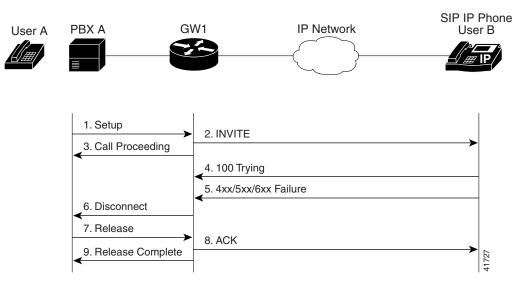

Figure B-20 Client, Server, or Global Error

| Step                                                                                                    | Action                                     | Description                                                                                                    |  |
|----------------------------------------------------------------------------------------------------|--------------------------------------------|----------------------------------------------------------------------------------------------------|--|
| 1.                                                                                                    | Setup—PBX A to Gateway 1                   | Call setup is initiated between PBX A and Gateway 1. Setup includes the standard transactions that take place as A attempts to call B.                                                                                                    |  |
| dial peer includes the IP address and the<br>SIP-enabled entity to contact. Gateway<br>request to the address it receives as the o |                                            | Gateway 1 maps the SIP URL phone number to a dial peer. The<br>dial peer includes the IP address and the port number of the<br>SIP-enabled entity to contact. Gateway 1 sends a SIP INVITE<br>request to the address it receives as the dial peer, which, in this<br>scenario, is the IP phone. In the INVITE request: |  |
|                                                                                                    |                                            | • The IP address of the phone is inserted in the Request-URI field.                                                                                                    |  |
|                                                                                                    |                                            | • PBX A is identified as the call session initiator in the From field.                                                                                                    |  |
|                                                                                                    |                                            | • A unique numeric identifier is assigned to the call and is inserted in the Call-ID field.                                                                                                    |  |
|                                                                                                    |                                            | • The transaction number within a single call leg is identified in the CSeq field.                                                                                                    |  |
|                                                                                                    |                                            | • The media capability A is ready to receive is specified.                                                                                                    |  |
|                                                                                                    |                                            | • The port on which the gateway is prepared to receive the RTP data is specified.                                                                                                    |  |
| 3.                                                                                                    | Call Proceeding—Gateway 1 to PBX A         | Gateway 1 sends a Call Proceeding message to PBX A to acknowledge the call setup request.                                                                                                    |  |
| 4.                                                                                                    | 100 Trying—Cisco SIP IP phone to Gateway 1 | The phone sends a SIP 100 Trying response to Gateway 1. The response indicates that the INVITE request has been received.                                                                                                    |  |

| Step | Action                                                                           | Description                                                                                                    |
|------|----------------------------------------------------------------------------------|----------------------------------------------------------------------------------------------------|
| 5.   | 4 <i>xx</i> /5 <i>xx</i> /6 <i>xx</i> Failure—Cisco SIP IP phone to<br>Gateway 1 | The phone sends a class $4xx$ , $5xx$ , or class $6xx$ failure response to the gateway 1. Depending on which class the failure response is, the call actions differ.                                                                                                    |
|      |                                                                                  | If the phone sends a class $4xx$ failure response (a definite failure response that is a client error), the request will not be retried without modification.                                                                                                    |
|      |                                                                                  | If the phone sends a class $5xx$ failure response (an indefinite failure that is a server error), the request is not terminated, but rather other possible locations are tried.                                                                                                    |
|      |                                                                                  | If the phone sends a class $6xx$ failure response (a global error), the search for B terminates because the $6xx$ response indicates that a server has definite information about B, but not for the particular instance indicated in the Request-URI field. Therefore, all further searches for this user will fail. |
| 6.   | Disconnect—Gateway 1 to PBX A                                                    | Gateway 1 sends a Release message to PBX A.                                                                                                    |
| 7.   | Release—PBX A to Gateway 1                                                       | PBX A sends a Release message to Gateway 1.                                                                                                    |
| 8.   | ACK—Gateway 1 to Cisco SIP IP phone                                              | Gateway 1 sends a SIP ACK to the phone. The ACK confirms that PBX A has received the 486 Busy Here response. The call session attempt terminates.                                                                                                    |
| 9.   | Release Complete—Gateway 1 to PBX A                                              | Gateway 1 sends a Release Complete message to PBX A, and the call session attempt terminates.                                                                                                    |

## **Cisco SIP IP Phone to Cisco SIP IP Phone in a SIP Network**

The following scenarios are Cisco SIP IP phone to Cisco SIP IP phone:

- Called Number Is Busy, page B-53
- Called Number Does Not Answer, page B-54
- Authentication Error, page B-54

## **Called Number Is Busy**

ſ

Figure B-21 illustrates an unsuccessful call in which User A initiates a call to User B, but User B is on the phone and is unable or unwilling to take another call.

### Figure B-21 Called Number Is Busy

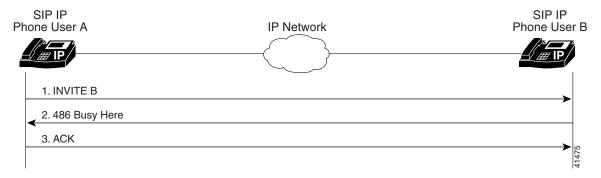

| Step | Action                              | Description                                                                                                    |  |  |
|------|-------------------------------------|----------------------------------------------------------------------------------------------------|--|--|
| 1.   | INVITE—Phone A to Phone B           | Phone A sends a SIP INVITE request to Phone B. The request is an invitation to User B to participate in a call session. In the INVITE request:                                                                                                    |  |  |
|      |                                     | • The phone number of User B is inserted in the Request-URI field in the form of a SIP URL. The SIP URL identifies the address of B and takes a form similar to an e-mail address ( <i>user@host</i> , where <i>user</i> is the telephone number and <i>host</i> is either a domain name or a numeric network address). For example, the Request-URI field in the INVITE request to B appears as "INVITE sip:555-0199@companyb.com; user=phone." The "user=phone" parameter distinguishes that the Request-URI address is a telephone number rather than a username. |  |  |
|      |                                     | • Phone A is identified as the call session initiator in the From field.                                                                                                    |  |  |
|      |                                     | • A unique numeric identifier is assigned to the call and is inserted in the Call-ID field.                                                                                                    |  |  |
|      |                                     | • The transaction number within a single call leg is identified in the CSeq field.                                                                                                    |  |  |
|      |                                     | • The media capability A is ready to receive is specified.                                                                                                    |  |  |
| 2.   | 486 Busy Here—Phone B to<br>Phone A | Phone B sends a 486 Busy Here message to the Phone A. The message indicates that Phone B is in use and the user is not willing or able to take additional calls.                                                                                                    |  |  |
| 3.   | ACK—Phone A to Phone B              | Phone A sends a SIP ACK to the Phone B. The ACK confirms that Phone A has received the 486 Busy Here response from Phone B.                                                                                                    |  |  |

### **Called Number Does Not Answer**

Figure B-22 illustrates an unsuccessful call in which User A initiates a call to User B, but User B does not answer.

### Figure B-22 Called Number Does Not Answer

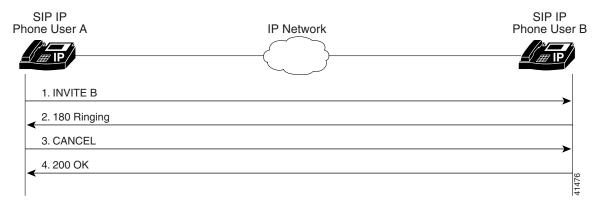

| Step | Action                                      | Description                                                                                                    |  |  |
|------|---------------------------------------------|----------------------------------------------------------------------------------------------------|--|--|
| 1.   | INVITE—Phone A to Phone B                   | Phone A sends a SIP INVITE request to Phone B. The request is an invitation to User B to participate in a call session. In the INVITE request:                                                                                                    |  |  |
|      |                                             | • The phone number of B is inserted in the Request-URI field in the form of a SIP URL. The SIP URL identifies the address of B and takes a form similar to an e-mail address ( <i>user@host</i> , where <i>user</i> is the telephone number and <i>host</i> is either a domain name or a numeric network address). For example, the Request-URI field in the INVITE request to B appears as "INVITE sip:555-0199@companyb.com; user=phone." The "user=phone" parameter distinguishes that the Request-URI address is a telephone number rather than a username. |  |  |
|      |                                             | • Phone A is identified as the call session initiator in the From field.                                                                                                    |  |  |
|      |                                             | • A unique numeric identifier is assigned to the call and is inserted in the Call-ID field.                                                                                                    |  |  |
|      |                                             | • The transaction number within a single call leg is identified in the CSeq field.                                                                                                    |  |  |
|      |                                             | • The media capability A is ready to receive is specified.                                                                                                    |  |  |
| 2.   | 180 Ringing—Phone B to<br>Phone A           | Phone B sends a SIP 180 Ringing response to Phone A.                                                                                                    |  |  |
| 3.   | CANCEL (Ring<br>Timeout)—Phone A to Phone B | Phone A sends a CANCEL request to Phone B to cancel the invitation.                                                                                                    |  |  |
| 4.   | 200 OK—Phone B to Phone A                   | Phone B sends a SIP 200 OK response to Phone A. The response confirms receipt of the cancellation request.                                                                                                    |  |  |

### **Authentication Error**

Figure B-23 illustrates an unsuccessful call in which User A initiates a call to User B but is prompted for authentication credentials by the proxy server. User A's SIP IP phone then reinitiates the call with a SIP INVITE request that includes authentication credentials.

| SIP IP<br>Phone User A      | Proxy<br>Server | IP Network | SIP IP<br>Phone User B |
|-----------------------------|-----------------|------------|------------------------|
|                             |                 |            |                        |
| 1. INVITE B                 | <b>→</b>        |            |                        |
| 2. 407 Authentication Error |                 |            |                        |
| 3. ACK                      | <b>→</b>        |            |                        |
| 4. Resend INVITE B          | <b>→</b>        |            | 41477                  |

Figure B-23 Authentication Error

| Step | Action                                                    | Description                                                                                                    |  |  |
|------|-----------------------------------------------------------|----------------------------------------------------------------------------------------------------|--|--|
| 1.   | INVITE—Phone A to SIP proxy server                        | Phone A sends a SIP INVITE request to the SIP proxy server. The request is an invitation to B to participate in a call session. In the INVITE request:                                                                                                    |  |  |
|      |                                                           | • The phone number of B is inserted in the Request-URI field in the form of a SIP URL. The SIP URL identifies the address of User B and takes a form similar to an e-mail address ( <i>user@host</i> , where <i>user</i> is the telephone number and <i>host</i> is either a domain name or a numeric network address). For example, the Request-URI field in the INVITE request to User B appears as "INVITE sip:555-0199@companyb.com; user=phone." The "user=phone" parameter distinguishes that the Request-URI address is a telephone number rather than a username. |  |  |
|      |                                                           | • Phone A is identified as the call session initiator in the From field.                                                                                                    |  |  |
|      |                                                           | • A unique numeric identifier is assigned to the call and is inserted in the Call-ID field.                                                                                                    |  |  |
|      |                                                           | • The transaction number within a single call leg is identified in the CSeq field.                                                                                                    |  |  |
|      |                                                           | • The media capability User A is ready to receive is specified.                                                                                                    |  |  |
| 2.   | 407 Authentication Error—SIP<br>proxy server to Phone A   | The SIP proxy server sends a SIP 407 Authentication Error response to Phone A.                                                                                                    |  |  |
| 3.   | ACK—Phone A to SIP proxy server                           | Phone A sends a SIP ACK to the SIP proxy server acknowledging the 407 error message.                                                                                                    |  |  |
| 4.   | Resend INVITE—Cisco SIP IP<br>phone A to SIP proxy server | Phone A resends a SIP INVITE to the SIP proxy server with authentication credentials.                                                                                                    |  |  |

#### Cisco SIP IP Phone Administrator Guide, Release 6.x and 7.x

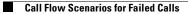

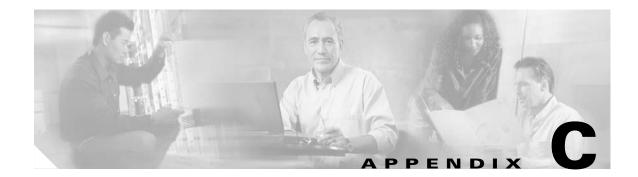

# **Technical Specifications of the Cisco IP 7960G/7940G Phone**

The following sections describe the technical specifications for the Cisco IP 7960G/7940G phone:

- Physical and Operating Environment Specifications, page C-1
- Cable Specifications, page C-2

I

- Regulatory Safety Compliance, page C-2
- Connection Specifications, page C-2

# **Physical and Operating Environment Specifications**

Table C-1 lists the physical and operating specifications of the Cisco IP 7960G/7940G phone.

| Specification               | Value or Range                                                                                                    |
|-----------------------------|----------------------------------------------------------------------------------------------------|
| Operating temperature       | 32 to 104° F (0 to 40° C).                                                                                                    |
| Operating relative humidity | 10 to 95% (noncondensing).                                                                                                    |
| Storage temperature         | 14 to 140° F (-10 to 60° C).                                                                                                    |
| Height                      | 8 in. (20.32 cm).                                                                                                    |
| Width                       | 10.5 in. (26.67 cm).                                                                                                    |
| Depth                       | 6 in. (15.24 cm).                                                                                                    |
| Weight                      | 3.5 lb (1.6 kg).                                                                                                    |
| Power                       | 100 to 240 VAC, 50 to 60 Hz, 0.5 A—when using the AC adapter.                                                                                              |
|                             | 48 VDC, 0.2 A—when using the in-line power over the network cable.                                                                                         |
| Cables                      | Two pair of Category 3 cables for 10 Mbps.<br>Two pair of Category 5 cables for 100 Mbps.                                                                  |
| Distance requirements       | As supported by the Ethernet specification, it is assumed that most phones that are deployed in the field will be within 330 ft (100 m) of a phone closet. |

 Table C-1
 Cisco IP 7960G/7940G Phone Operational and Physical Specifications

## **Cable Specifications**

The following cables are required to connect the Cisco IP 7960G/7940G phone:

- RJ-11 for the handset connection.
- RJ-45 jack for the LAN connection (labeled "10/100 SW").
- RJ-45 jack for a second 10BASE-T compliant connection (labeled "10/100 PC").
- 48-volt power connector. The diameter of the center pin in the phone power jack (Switchcraft 712A) is 0.1 in (2.5 mm). The center pin is positive (+) voltage. The miniature power plug required to mate with the power jack on the phone is a Switchcraft 760 or equivalent.

## **Regulatory Safety Compliance**

For international agency compliance, safety, and statutory information on Cisco IP phone models in the 7900 series, refer to *Regulatory Compliance and Safety Information for the Cisco IP Phone 7900 Series* at http://www.cisco.com/univercd/cc/td/doc/product/voice/c\_ipphon/english/ipp7960/iphrcsi3.htm.

## **Connection Specifications**

The Cisco IP 7960G/7940G phone has two RJ-45 ports that each support 10/100 Mbps half- or full-duplex connections to external devices—the network port and the access port. You can use either Category 3 or Category 5 cabling for 10-Mpbs connections, but use Category 5 for 100-Mbps connections. On both the LAN-to-phone port (left RJ-45 port facing the back of the phone) and the PC-to-phone port (right port), use full-duplex to avoid collisions. Use the LAN-to-phone port to connect the phone to the network. Use the PC-to-phone port to connect a network device, such as a computer, to the phone.

For a diagram that identifies the different ports on the back of the Cisco IP 7960G/7940G phone, see the "Initializing Cisco SIP IP Phones" section on page 3-1.

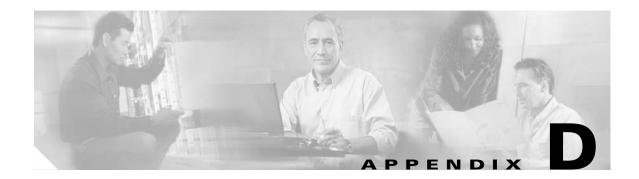

# **Configurable Parameters for the SIP IP Phone**

This appendix describes configurable SIP parameters in the SIPDefault.cnf file and the SIP IP phone (see Table D-1). Parameters are in alphabetical order. Optional parameters are so noted.

| Parameter Description |                                                                                                    |
|-----------------------|----------------------------------------------------------------------------------------------------|
| anonymous_call_block  | (Optional) Configures anonymous call block.                                                                                                    |
|                       | Valid values are as follows:                                                                                                    |
|                       | • 0—Disabled by default, but can be turned on and off using the user interface. When disabled, anonymous calls are received.                                                                                                    |
|                       | • 1—Enabled by default, but can be turned on and off using the user interface. When enabled, anonymous calls are rejected                                                                                                    |
|                       | • 2—Disabled permanently and cannot be turned on and off locally using the user interface. Specify this parameter in the phone-specific configuration file.                                                                                                    |
|                       | • 3—Enabled permanently and cannot be turned on and off locally using the user interface. Specify this parameter in the phone-specific configuration file.                                                                                                    |
|                       | Default is 0.                                                                                                    |
| auto_answer           | (Optional) Configures the intercom functionality so that the user<br>can define one or more of their lines for this feature. It is an integer<br>field that represents a bit mask of on or off for each line key. The bit<br>mask reads from the least significant bit of 0 equal to line 1 to the<br>most significant bit of 5 for line 6. |
|                       | Valid values are as follows:                                                                                                    |
|                       | • Cisco IP 7960 phone— 0 to 63                                                                                                    |
|                       | • Cisco IP 7940 phone— 0 to 3                                                                                                    |
|                       | <b>Note</b> This parameter <i>cannot</i> be set in the configuration file.                                                                                                    |
| autocomplete          | (Phone-specific; optional) Configures automatic completion of numbers.                                                                                                    |
|                       | Valid values are 0 (disable autocompletion) and 1 (enable autocompletion). Default is 1.                                                                                                    |

 Table D-1
 Configuration File Parameters

I

| Parameter          | Description                                                                                                    |  |
|--------------------|----------------------------------------------------------------------------------------------------|--|
| call_hold_ringback | (Phone-specific; optional) If you have a call on hold and are talking<br>on another call, when you hang up the call, this parameter causes the<br>phone to ring, letting you know that you still have another party on<br>hold. |  |
|                    | Valid values are as follows:                                                                                                    |  |
|                    | • 0—Off by default, but can be turned on and off locally using the user interface.                                                                                                    |  |
|                    | • 1—On by default, but can be turned on and off locally using the user interface.                                                                                                    |  |
|                    | • 2—Off permanently and cannot be turned on and off locally using the user interface. Specify this parameter in the phone-specific configuration file.                                                                          |  |
|                    | • 3—On permanently and cannot be turned on and off locally using the user interface. Specify this parameter in the phone-specific configuration file.                                                                           |  |
|                    | Default is 0.                                                                                                    |  |
| call_stats         | (Optional) Includes RTP statistics in BYE requests and responses.                                                                                                    |  |
|                    | Valid values are 0 (disable) and 1 (enable). Default is 0.                                                                                                    |  |
|                    | If this parameter is enabled, the phone inserts the headers RTP-RxStat and RTP-TxStat as follows:                                                                                                    |  |
|                    | <ul> <li>RTP-RxStat:<br/>Dur=a,Pkt=b,Oct=c,LatePkt=d,LostPkt=e,AvgJit=f</li> </ul>                                                                                                    |  |
|                    | • RTP-TxStat: Dur=g,Pkt=h,Oct=i                                                                                                    |  |
|                    | where the following apply:                                                                                                    |  |
|                    | • Dur—Total number of seconds since the beginning of reception or transmission.                                                                                                    |  |
|                    | • Pkt—Total number of RTP packets received or transmitted.                                                                                                    |  |
|                    | • Oct—Total number of RTP payload octets received or transmitted (not including RTP header).                                                                                                    |  |
|                    | • LatePkt—Total number of late RTP packets received.                                                                                                    |  |
|                    | • LostPkt—Total number of lost RTP packets received (not including late RTP packets).                                                                                                    |  |
|                    | • AvgJit—Average jitter, which is an estimate of the statistical variance of the RTP packet inter-arrival time, measured in timestamp unit and calculated according to RFC 1889.                                                |  |
|                    | • a, b, c, d, e, f, g, h, and i—Integers.                                                                                                    |  |

| Table D-1 | Configuration | File Parameters | (continued) |
|-----------|---------------|-----------------|-------------|
|-----------|---------------|-----------------|-------------|

| Parameter         | Description                                                                                                    |
|-------------------|----------------------------------------------------------------------------------------------------|
| call_waiting      | (Phone-specific; optional) Configures call waiting.                                                                                                    |
|                   | Valid values are as follows:                                                                                                    |
|                   | • 0—Disabled by default, but can be turned on and off using the user interface. When disabled, call waiting calls are not received.                                                      |
|                   | • 1—Enabled by default, but can be turned on and off using the user interface. When enabled, call waiting calls are accepted.                                                            |
|                   | • 2—Disabled permanently and cannot be turned on and off locally using the user interface. Specify this parameter in the phone-specific configuration file.                              |
|                   | • 3—Enabled permanently and cannot be turned on and off locally using the user interface. Specify this parameter in the phone-specific configuration file.                               |
|                   | Default is 1.                                                                                                    |
| callerid_blocking | (Phone-specific; optional) Configures caller ID blocking. When<br>enabled, the phone blocks its own number or e-mail address from<br>phones that have caller identification enabled.     |
|                   | Valid values are as follows:                                                                                                    |
|                   | • 0—Disabled by default, but can be turned on and off using the user interface. When disabled, the caller identification is included in the Request-URI header field.                    |
|                   | • 1—Enabled by default, but can be turned on and off using the user interface. When enabled, "Anonymous" is included in place of the user identification in the Request-URI header field |
|                   | • 2—Disabled permanently and cannot be turned on and off locally using the user interface. Specify this parameter in the phone-specific configuration file.                              |
|                   | • 3—Enabled permanently and cannot be turned on and off locally using the user interface. Specify this parameter in the phone-specific configuration file.                               |
|                   | Default is 0.                                                                                                    |
| cfwd_url          | (Optional) Configures the call forwarding feature. The maximum allowable characters for the string is 128. The character can be a telephone number or a URL.                             |
|                   | <b>Note</b> This parameter <i>cannot</i> be set in the configuration file.                                                                                                    |
| cnf_join_enable   | (Optional) Whether the conference bridge, when it hangs up, should attempt to join the two leaf nodes.                                                                                   |
|                   | Valid values are as follows:                                                                                                    |
|                   | • 0—Do not join the two leaf nodes.                                                                                                    |
|                   | • 1—Join the two leaf nodes.                                                                                                    |
|                   | Default is 1.                                                                                                    |

### Table D-1 Configuration File Parameters (continued)

| Parameter       | Description                                                                                                    |  |  |
|-----------------|----------------------------------------------------------------------------------------------------|--|--|
| date_format     | (Optional) Format for dates.                                                                                                    |  |  |
|                 | Valid values are as follows:                                                                                                    |  |  |
|                 | • M/D/Y—Month/day/year                                                                                                    |  |  |
|                 | • D/M/Y—Day/month/year                                                                                                    |  |  |
|                 | • Y/M/D—Year/month/day                                                                                                    |  |  |
|                 | • Y/D/M—Year/day/month                                                                                                    |  |  |
|                 | • Y-M-D—Year-month-day                                                                                                    |  |  |
|                 | • YY-M-D—4-digit year-month-day                                                                                                    |  |  |
|                 | Default is M/D/Y.                                                                                                    |  |  |
| dial_template   | Template with which you specify which file to download for your dial plan.                                                                                                    |  |  |
| directory_url   | (Optional) URL of the external directory server. This URL is<br>accessed when you select Directory > External Directory. For<br>example, use directory_url:<br>"http://10.10.10/CiscoServices/Directory.asp". |  |  |
| dnd_control     | (Phone-specific; optional) Sets the Do Not Disturb (DND) feature.                                                                                                    |  |  |
|                 | Valid values are as follows:                                                                                                    |  |  |
|                 | • 0—Off by default, but can be turned on and off locally using the user interface.                                                                                                    |  |  |
|                 | • 1—On by default, but can be turned on and off locally using the user interface. The phone blocks all calls placed to the phone and logs those calls in the Missed Calls directory.                          |  |  |
|                 | • 2—Off permanently and cannot be turned on and off locally using the user interface. Specify this parameter in the phone-specific configuration file.                                                        |  |  |
|                 | • 3—On permanently and cannot be turned on and off locally using the user interface. This setting sets the phone to be a call-out phone only.                                                                 |  |  |
|                 | Default is 0.                                                                                                    |  |  |
| Domain Name     | Name of the DNS domain in which the phone resides.                                                                                                    |  |  |
| dst_auto_adjust | (Optional) Whether daylight savings time (DST) is automatically adjusted on the phones.                                                                                                    |  |  |
|                 | Valid values are 0 (do not adjust) and 1 (adjust). Default is 1.                                                                                                    |  |  |
| dst_offset      | (Optional) Offset from the phone time when DST is in effect. When DST is over, the specified offset is no longer applied to the phone time.                                                                   |  |  |
|                 | Valid values are hour/minute, -hour/minute, +hour/minute, hour,<br>-hour, and +hour.                                                                                                    |  |  |

 Table D-1
 Configuration File Parameters (continued)

| Parameter               | Description                                                                                                    |
|-------------------------|----------------------------------------------------------------------------------------------------|
| dst_start_day           | (Optional) Day of the month on which DST begins.                                                                                                    |
|                         | Valid values are the following:                                                                                                    |
|                         | • 1 to 31 (for days of the month)                                                                                                    |
|                         | • 0 (ignore this field and use the value in the dst_start_day_of_week parameter instead)                                                                                                    |
|                         | Default is 0.                                                                                                    |
| dst_start_day_of_week   | (Optional) Day of the week on which DST begins.                                                                                                    |
|                         | Valid values are as follows:                                                                                                    |
|                         | • Any of the following: Sunday or Sun, Monday or Mon, Tuesday or Tue, Wednesday or Wed, Thursday or Thu, Friday or Fri, Saturday or Sat, Sunday or Sun                                                                                                    |
|                         | • 1 to 7 (1 is Sunday; 7 is Saturday)                                                                                                    |
|                         | Name of the day is not case-sensitive. In the United States, the default is Sunday.                                                                                                    |
| dst_start_month         | (Optional) Month in which DST starts.                                                                                                    |
|                         | Valid values are the following:                                                                                                    |
|                         | • January, February, March, April, May, June, July, August, September, October, November, and December                                                                                                    |
|                         | • 1 to 12, with 1 being January and 12 being December                                                                                                    |
|                         | When the name of a month is specified, the value is not case-sensitive. In the United States, the default is April.                                                                                                    |
| dst_start_time          | (Optional) Time of day on which DST begins.                                                                                                    |
|                         | Valid values are hour/minute (02/00) or hour:minute (02:00). In the United States, the default is 02:00.                                                                                                    |
| dst_start_week_of_month | (Optional) Week of month in which DST begins. Valid values are<br>1 to 6 and 8 (1 is the first week; each subsequent number is a<br>subsequent week; 8 is the last week in the month regardless of<br>which week the last week is). In the United States, the default is 1.                                                             |
| dst_stop_day            | (Optional) Day of the month on which DST ends.                                                                                                    |
|                         | Valid values are as follows:                                                                                                    |
|                         | • 1 to 31 (for the days of the month)                                                                                                    |
|                         | • 0 (ignore this field and use the value in the dst_stop_day_of_week parameter instead)                                                                                                    |
|                         | Default is 0.                                                                                                    |
| dst_stop_day_of_week    | (Optional) Day of the week on which DST ends.                                                                                                    |
|                         | Valid values are Sunday or Sun, Monday or Mon, Tuesday or Tue,<br>Wednesday or Wed, Thursday or Thu, Friday or Fri, Saturday or Sat,<br>Sunday or Sun, and 1 to 7, with 1 being Sunday and 7 being<br>Saturday. When the name of the day is specified, the value is not<br>case-sensitive. In the United States, the default is Sunday. |

Table D-1 Configuration File Parameters (continued)

| Parameter              | Description                                                                                                    |
|------------------------|----------------------------------------------------------------------------------------------------|
| dst_stop_month         | (Optional) Month in which DST ends.                                                                                                    |
|                        | Valid values are January, February, March, April, May, June, July,<br>August, September, October, November, and December or 1 to 12<br>with 1 being January and 12 being December. When the name of a<br>month is specified, the value is not case-sensitive. In the United<br>States, the default is October. |
| dst_stop_time          | (Optional) Time of day on which DST ends.                                                                                                    |
|                        | Valid values are hour/minute (02/00) or hour:minute (02:00). In the United States, the default is 02:00.                                                                                                    |
| dst_stop_week_of_month | (Optional) Week of month on which DST ends.                                                                                                    |
|                        | Valid values are 1 to 6 and 8, with 1 being the first week, each<br>number thereafter being subsequent weeks, and 8 being the last<br>week in the month regardless of which week the last week is. In the<br>United States, the default is 8.                                                                  |
| dtmf_avt_payload       | (Optional) Configures the payload type for Audio/Video Transport (AVT) packets.                                                                                                    |
|                        | Range is from 96 to 127. If the value specified is null or invalid, default is 101.                                                                                                    |
| dtmf_db_level          | (Optional) In-band DTMF digit tone level.                                                                                                    |
|                        | Valid values are as follows:                                                                                                    |
|                        | • 1—6 dB below nominal                                                                                                    |
|                        | • 2—3 dB below nominal                                                                                                    |
|                        | • 3—nominal                                                                                                    |
|                        | • 4—3 dB above nominal                                                                                                    |
|                        | • 5—6 dB above nominal                                                                                                    |
|                        | Default is 3.                                                                                                    |
| dtmf_inband            | (Optional) In-band signaling format.                                                                                                    |
|                        | Valid values are 1 (generate DTMF digits in-band) and 0 (do not generate DTMF digits in-band). Default is 1.                                                                                                    |

 Table D-1
 Configuration File Parameters (continued)

| Parameter      | Description                                                                                                    |  |
|----------------|----------------------------------------------------------------------------------------------------|--|
| dtmf_outofband | (Optional) Configures the out-of-band signaling (for tone detection<br>on the IP side of a gateway).                                                                                                    |  |
|                | <b>Note</b> The Cisco SIP IP phone supports out-of-band signaling using the AVT tone method.                                                                                                    |  |
|                | Valid values are as follows:                                                                                                    |  |
|                | • none—Do not generate DTMF digits out-of-band.                                                                                                    |  |
|                | • avt—If requested by the remote side, generate DTMF digits out-of-band (and disable in-band DTMF signaling); otherwise, do not generate DTMF digits out-of-band.                                                                                                    |  |
|                | • avt_always—Always generate DTMF digits out-of-band. This option disables in-band DTMF signaling.                                                                                                    |  |
|                | Default is avt.                                                                                                    |  |
| dyn_dns_addr_1 | (Optional) IP address of a new dynamic DNS server. If a new DNS<br>server address is specified, it is used for any further DNS requests<br>after the phone uses the initial DNS address upon bootup. The DNS<br>addresses are used in the following order:                                                                                                    |  |
|                | 1. dyn_dns_addr_1 (if present)                                                                                                    |  |
|                | 2. dyn_dns_addr_2 (if present)                                                                                                    |  |
|                | <b>3.</b> DNS Server 1                                                                                                    |  |
|                | 4. DNS Server 2                                                                                                    |  |
|                | 5. DNS Server 3                                                                                                    |  |
|                | 6. DNS Server 4                                                                                                    |  |
|                | 7. DNS Server 5                                                                                                    |  |
|                | The dynamic DNS address is not stored in flash memory. Only<br>dotted IP addresses are accepted. This value can be cleared by<br>removing it from the configuration file or by changing its value to a<br>null value "" or to "UNPROVISIONED."                                                                                                    |  |
|                | <b>Note</b> The dynamic DNS address is not stored in flash memory.                                                                                                    |  |
| dyn_dns_addr_2 | (Optional) IP address of a second dynamic DNS to be used for DNS requests. See dyn_dns_addr_1 for more information.                                                                                                    |  |
| dyn_tftp_addr  | (Optional) IP address of a new dynamic TFTP server. After initially querying the default TFTP server, the phone rerequests the default and phone-specific configuration files from the new TFTP server. The dynamic TFTP server address is not stored in flash memory. The number of dyn_tftp_addr values supported by the phone is limited to prevent the phone configuration being downloaded repeatedly from multiple TFTP servers. Only dotted IP addresses are accepted. This value can be cleared by removing it from the configuration file or by changing its value to a null value "" or to "UNPROVISIONED." |  |

| Table D-1 | Configuration File Parameters (continued) |
|-----------|-------------------------------------------|
|-----------|-------------------------------------------|

| Parameter Description |                                                                                                    |  |
|-----------------------|----------------------------------------------------------------------------------------------------|--|
| enable_vad            | (Optional) Enables voice activation detection (VAD).                                                                                                    |  |
|                       | Valid values are 0 (disable) and 1 (enable). Default is 0.                                                                                                    |  |
| end_media_port        | (Optional) Configures the Real-Time Transport Protocol (RTP) end range for media.                                                                                                    |  |
|                       | Valid values are 16384 to 32766. Default is 32766.                                                                                                    |  |
| Host Name             | Unique host name assigned to the phone. The value in this field is always SIP <i>mac</i> where <i>mac</i> is the MAC address of the phone.                                                                                                    |  |
| http_proxy_addr       | (Optional) IP address of the HTTP proxy server. You can use either<br>a dotted IP address or a DNS name.                                                                                                    |  |
| http_proxy_port       | (Optional) Number of the HTTP proxy port. Default is 80.                                                                                                    |  |
| image_version         | Firmware version that the phone should use. Enter the name of the image version as it is released by Cisco. Do not enter the filename extension (.bin).                                                                                                    |  |
|                       | <b>Note</b> You cannot change the image version by changing the filename because the version is also built into the file header. Trying to change the image version by changing the filename causes the firmware to fail when it compares the version in the header against the filename.                                                                                                    |  |
| language              | (Optional) This parameter is for future use. English is the only value that is currently supported.                                                                                                    |  |
| linex_authname        | (Phone-specific; optional) Name used by the phone for<br>authentication if a registration is challenged by the proxy server<br>during initialization. It is required only if a proxy server requires<br>authentication from phones. If a value is not configured for the<br>linex_authname parameter when registration is enabled, the default<br>name is used. Default is UNPROVISIONED. The <i>x</i> argument can be<br>1 or 2. |  |
| linex_displayname     | (Phone-specific; optional) Identification as it should appear for<br>caller-identification purposes. For example, instead of<br>jdoe@company.com appearing on phones that have caller ID, you<br>can specify User A in this parameter to have User A appear on the<br>called party display. If a value is not specified for this parameter,<br>nothing is used.                                                                   |  |
|                       | The <i>x</i> argument can be 1 or 2.                                                                                                    |  |
| line <i>x</i> _name   | (Phone-specific) Number or e-mail address for use when registering. Enter a number without dashes. For example, enter $555-0100$ as $5550100$ . Enter an e-mail ID without the host name. The <i>x</i> argument can be 1 or 2.                                                                                                    |  |

 Table D-1
 Configuration File Parameters (continued)

| Parameter         | Description                                                                                                    |  |
|-------------------|----------------------------------------------------------------------------------------------------|--|
| linex_password    | (Phone-specific; optional) Password used by the phone for<br>authentication if a registration is challenged by the proxy server<br>during initialization. If a value is not configured for the<br>linex_password parameter when registration is enabled, the default<br>password is used. Default is UNPROVISIONED.                                                      |  |
|                   | Valid values for <i>x</i> are (Cisco IP 7969G phone) 1 to 6 and (Cisco IP 7940G phone) 1 to 2.                                                                                                    |  |
| linex_shortname   | Labels a line key with a name other than the directory number.                                                                                                    |  |
| local_cfwd_enable | Whether the phone can do local call forwarding. This is a boolean field; it is either enabled or disabled.                                                                                                    |  |
|                   | Valid values are 0 (disable) and 1 (enable). Default is 1.                                                                                                    |  |
| logo_url          | (Optional) Location of the company logo file. This logo appears on the phone display. The background space allocated for the image is 90 x 56 pixels. Images that are larger than this will automatically be scaled down to 90 x 56 pixels. The recommended file size for the image is from 5 to 15 Kb. For example, use logo_url: "http://10.10.10.10/companylogo.bmp". |  |
|                   | <b>Note</b> This parameter supports Windows 256 color bitmap format only. CMXML PhoneImage objects are not supported for this parameter. Using anything other than a Windows bitmap (.bmp) file can cause unpredictable results.                                                                                                    |  |
| messages_uri      | (Optional) Configures the voice-mail number that is dialed when the messages button is pressed. Value is typically a phone number but can be a URI.                                                                                                    |  |
| mwi_status        | (Optional) Displays the message waiting status.                                                                                                    |  |
|                   | <b>Note</b> You <i>cannot</i> set this parameter in the configuration file.                                                                                                    |  |
| nat_address       | (Optional) WAN IP address of the Network Address Translation<br>(NAT) or firewall server. Value is either a dotted IP address or a<br>DNS name.                                                                                                    |  |

| Table D-1 | Configuration | File Parameters | (continued) |
|-----------|---------------|-----------------|-------------|
|-----------|---------------|-----------------|-------------|

| Parameter               | Description                                                                                                    |  |  |
|-------------------------|----------------------------------------------------------------------------------------------------|--|--|
| nat_enable              | (Optional) Enables NAT.                                                                                                    |  |  |
|                         | Valid values are 0 (disable) and 1 (enable). Default is 0.                                                                                                    |  |  |
|                         | • If NAT is enabled, the Contact header appears as follows:                                                                                                    |  |  |
|                         | Contact: sip:lineN_name@nat_address:voip_control_port                                                                                                    |  |  |
|                         | If the nat_address is invalid or UNPROVISIONED, the Contact header appears as follows:                                                                                                    |  |  |
|                         | Contact:<br>sip:lineN_name@phone_ip_address:voip_control_port                                                                                                    |  |  |
|                         | and the Via header appears as follows:                                                                                                    |  |  |
|                         | <pre>Via: SIP/2.0/UDP phone_ip_address:voip_control_port</pre>                                                                                                    |  |  |
|                         | • If NAT is enabled, the Session Description Protocol (SDP)<br>message uses the nat_address and an RTP port between the<br>start_media_port and the end_media_port range in the C and M<br>fields. All RTP traffic is sourced from the port advertised in the<br>SDP message.                                                                |  |  |
| nat_received_processing | (Optional) Enables NAT received processing.                                                                                                    |  |  |
|                         | Valid values are 0 (disable) and 1 (enable). Default is 0.                                                                                                    |  |  |
|                         | If nat_received_processing is enabled, and the received= tag is in<br>the Via header of the 200 OK response from a REGISTER, the IP<br>address in the received= tag is used instead of the nat_address in the<br>Contact header. If this switch occurs, the phone unregisters the old<br>IP address and reregisters with the new IP address. |  |  |
| network_media_type      | (Optional) Ethernet port negotiation mode.                                                                                                    |  |  |
|                         | Valid values are as follows:                                                                                                    |  |  |
|                         | • Auto—Port is autonegotiated.                                                                                                    |  |  |
|                         | • Full100—Port is configured to be a full-duplex, 100-MB connection.                                                                                                    |  |  |
|                         | • Half100—Port is configured to be a half-duplex, 100-MB connection.                                                                                                    |  |  |
|                         | • Full10—Port is configured to be a full-duplex, 10-MB connection.                                                                                                    |  |  |
|                         | • Half10—Port is configured to be a half-duplex, 10-MB connection.                                                                                                    |  |  |
|                         | Default is Auto.                                                                                                    |  |  |

| Table D-1 | Configuration | File Parameters | (continued) |
|-----------|---------------|-----------------|-------------|
|-----------|---------------|-----------------|-------------|

| Parameter           | Description                                                                                                    |  |
|---------------------|----------------------------------------------------------------------------------------------------|--|
| network_port2_type  | (Optional) Configures the device type that is connected to port 2 of the phone.                                                                                                    |  |
|                     | Valid values are Hub/Switch and PC. Default is Hub/Switch.                                                                                                    |  |
|                     | <b>Note</b> If the value is PC, port 2 can be connected only to a PC. If you are not sure about the connection, use the Hub/Switch default value. Specifying the PC option and then connecting port 2 to a switch results in spanning-tree loops and network confusion.                                                                |  |
| outbound_proxy      | (Optional) IP address of the outbound proxy server. You can use either a dotted IP address or a DNS name.                                                                                                    |  |
| outbound_proxy_port | (Optional) Port number of the outbound proxy server. Default is 5060.                                                                                                    |  |
|                     | When an outbound proxy is enabled, all SIP requests are sent to the outbound proxy server instead of to the $proxyx_address$ . All responses continue to reconcile the normal Via processing rules. The media stream is not routed through the outbound proxy.                                                                         |  |
|                     | NAT and outbound proxy modes can be independently enabled or<br>disabled. The received= tag is added to the Via header of all<br>responses if there is no received= tag in the uppermost Via header<br>and if the source IP address is different from the IP address in the<br>uppermost Via header. Keep the following rules in mind: |  |
|                     | • If a received= tag is in the uppermost Via header, the response is sent back to the IP address contained in the received= tag.                                                                                                    |  |
|                     | • If there is no received= tag and the IP address in the uppermost<br>Via header is different from the source IP address, the response<br>is sent back to the source IP address.                                                                                                    |  |
| phone_label         | (Phone-specific; optional) Text to display on the top right status line<br>of the LCD. This field is for end-user display only and has no effect<br>on caller identification or messaging. For example, a phone label<br>can display "User A's phone." Limited to 11 characters.                                                       |  |
| phone_password      | (Phone-specific; optional) Password to be used for console or Telnet access. Limited to 31 characters. Default is cisco.                                                                                                    |  |
| phone_prompt        | (Phone-specific; optional) Prompt to display during Telnet or console access. Limited to 15 characters. Default is SIP Phone.                                                                                                    |  |
| preferred_codec     | (Optional) Codec to use when a call is initiated.                                                                                                    |  |
|                     | Valid values are g711alaw, g711ulaw, g729a, and none. Default is g711ulaw.                                                                                                    |  |
| proxy_backup        | (Optional) IP address of the backup proxy server or gateway. Enter this address in IP dotted-decimal notation.                                                                                                    |  |
|                     | <b>Note</b> You must specify at least one address or the phones cannot register.                                                                                                    |  |
|                     |                                                                                                    |  |

### Table D-1 Configuration File Parameters (continued)

| Parameter            | Description                                                                                                    |  |
|----------------------|----------------------------------------------------------------------------------------------------|--|
| proxy_emergency      | (Optional) IP address of the emergency proxy server or gateway.<br>Enter this address in IP dotted-decimal notation.                                                                                                    |  |
| proxy_emergency_port | (Optional) Port number of the emergency proxy server. Default is 5060.                                                                                                    |  |
| proxy_register       | (Optional) The phone must register with a proxy server during initialization.                                                                                                    |  |
|                      | Valid values are 0 (disable registration during initialization) and 1 (enable registration during initialization). Default is 0.                                                                                                    |  |
|                      | <b>Note</b> You can also use this parameter in a phone-specific configuration file. After a phone has initialized and registered with a proxy server, you can remove the registration by changing this value to 0 in the phone-specific configuration file. To reinitiate registration, change the value back to 1.                                                                                   |  |
|                      | <b>Note</b> If you enable registration and authentication is required, you must specify values for the linex_authname and linex_password parameters in the phone-specific configuration file.                                                                                                    |  |
| proxyx_address       | IP address of the SIP proxy servers that are used by the phones.<br>Enter the addresses in IP dotted-decimal notation or use the FQDN.<br>The "x" argument is representative of server addresses.                                                                                                    |  |
|                      | Valid values for " $x$ " are 1 to 6. If the proxyx_address parameter is provisioned with an FQDN, the phone sends REGISTER and INVITE messages by using the FQDN in the Req-URI, To, and From fields.                                                                                                    |  |
|                      | If the value of x is not specified in the $proxyx_address$ parameter, the phone uses $proxy1_address$ as the default value.                                                                                                    |  |
| proxyx_port          | Port number of the SIP proxy server that will be used by phone lines other than line 1. The <i>x</i> variable represents a phone line.                                                                                                    |  |
|                      | Valid values are 2 to 6.                                                                                                    |  |
|                      | <b>Note</b> For additional phone lines, the $proxyx\_port$ parameter and the $proxyx\_port$ parameter can be used to assign different proxy addresses to different phone lines. The "x" in the parameters represents a phone line. The value of "x" can be from 1 to 6. If the value of the "x" is not specified in the $proxyx\_address$ parameter, the phone uses $proxy1\_address$ as the default. |  |

| Table D-1 Configuration File Farameters (continued | Table D-1 | File Parameters (continued) |
|----------------------------------------------------|-----------|-----------------------------|
|----------------------------------------------------|-----------|-----------------------------|

| Parameter              | Description                                                                                                    |  |
|------------------------|----------------------------------------------------------------------------------------------------|--|
| remote_party_id        | (Optional) The Remote-Party-ID header supports network<br>verification and screening of a call participant's identity (for<br>example, name and number) and provides privacy for call<br>participants.                                                                      |  |
|                        | Valid values are as follows:                                                                                                    |  |
|                        | • 0—Remote party ID is disabled. The phone does not send or accept the remote party ID.                                                                                                    |  |
|                        | • 1—Remote party ID is enabled. The phone sends the remote party ID, and can accept the remote party ID.                                                                                                    |  |
|                        | Default is 0.                                                                                                    |  |
| semi_attended_transfer | (Optional) Whether or not the caller can transfer the second leg of<br>an attended transfer while the call is ringing.                                                                                                    |  |
|                        | Valid values are as follows:                                                                                                    |  |
|                        | • 0—Semi-attended transfer is disabled.                                                                                                    |  |
|                        | • 1—Semi-attended transfer is enabled.                                                                                                    |  |
|                        | Default is 1.                                                                                                    |  |
| services_url           | (Optional) URL of the services BTXML files. This URL is accessed<br>when the Services button is pressed. For example, use<br>services_url: "http://10.10.10.10/CiscoServices/Services.asp."                                                                                 |  |
| sip_invite_retx        | (Optional) Maximum number of times that an INVITE request will be retransmitted.                                                                                                    |  |
|                        | Valid value is any positive integer. Default is 6.                                                                                                    |  |
| sip_retx               | (Optional) Maximum number of times that a SIP message other than<br>an INVITE request will be retransmitted.                                                                                                    |  |
|                        | Valid value is any positive integer. Default is 10.                                                                                                    |  |
| sntp_mode              | (Optional) Mode in which the phone listens for the SNTP server.                                                                                                    |  |
|                        | Valid values are unicast, multicast, anycast, or directedbroadcast.<br>Default is anycast                                                                                                    |  |
| sntp_server            | IP address of the SNTP server from which the phone obtains time data.                                                                                                    |  |
| speed_labelx           | (Optional) Configures the speed-dial key label. The <i>x</i> variable is from label 2 to label 6. There are five possible labels that can be configured on the Cisco IP 7960G but only one on the Cisco IP 7940G. The <i>x</i> variable is a string of up to 15 characters. |  |
|                        | <b>Note</b> This parameter <i>cannot</i> be set in the configuration file.                                                                                                    |  |
| speed_linex            | (Optional) Configures the speed-dial keys so that the user can set up<br>one-touch dialing. There are five possible numbers that can be<br>configured on the Cisco IP 7960G but only one on the<br>Cisco IP 7940G. The <i>x</i> variable is a string of up to 128 bytes.    |  |
|                        | <b>Note</b> You <i>cannot</i> set this parameter in the configuration file.                                                                                                    |  |

### Table D-1 Configuration File Parameters (continued)

| Parameter            | Description                                                                                                    |  |
|----------------------|----------------------------------------------------------------------------------------------------|--|
| start_media_port     | (Optional) Start RTP range for media.                                                                                                    |  |
|                      | Range is from 16384 to 32766. Default is 16384.                                                                                                    |  |
| stutter_msg_waiting  | (Optional) Enables a stutter dial tone when there is a message waiting. It is disabled by default.                                                                 |  |
|                      | Valid values are 0 (off) and 1 (on).                                                                                                    |  |
| sync                 | (Optional) Value against which to compare the value in the syncinfo.xml file before a remote reboot is performed. Limited to 32 characters.                        |  |
| telnet_level         | (Optional) Enables Telnet for the phone.                                                                                                    |  |
|                      | Valid values are as follows:                                                                                                    |  |
|                      | • 0—Disabled.                                                                                                    |  |
|                      | • 1—Enabled, and no privileged commands can be executed.                                                                                                    |  |
|                      | • 2—Enabled, and privileged commands can be executed.                                                                                                    |  |
|                      | Default is 0.                                                                                                    |  |
| tftp_cfg_dir         | Path to the TFTP subdirectory in which phone-specific configuration files are stored.                                                                              |  |
|                      | <b>Note</b> This parameter is only required if the phone-specific files are in a subdirectory and not in the root directory.                                       |  |
| time_format_24hr     | (Optional) Whether a 12- or 24-hour time format is displayed by default on the user interface.                                                                     |  |
|                      | Valid values are as follows:                                                                                                    |  |
|                      | • 0—12-hour format is displayed by default but can be changed to a 24-hour format using the user interface.                                                        |  |
|                      | • 1—24-hour format is displayed by default but can be changed to a 12-hour format using the user interface.                                                        |  |
|                      | • 2—12-hour format is displayed and cannot be changed to a 24-hour format using the user interface.                                                                |  |
|                      | • 3—24-hour format is displayed and cannot be changed to a 12-hour format using the user interface.                                                                |  |
|                      | Default is 1.                                                                                                    |  |
| time_zone            | (Optional) Time zone in which the phone is located.                                                                                                    |  |
|                      | Valid values are the time-zone abbreviations shown in Table 3-5 on page 3-20. Abbreviations are case sensitive and must be in all capital letters. Default is PST. |  |
| timer_invite_expires | (Optional) Amount of time, in seconds, after which a SIP INVITE expires. This value is used in the Expire header field.                                            |  |
|                      | Valid values are any positive number; however, we recommend 180.<br>Default is 180.                                                                                |  |

 Table D-1
 Configuration File Parameters (continued)

| Parameter              | Description                                                                                                    |  |
|------------------------|----------------------------------------------------------------------------------------------------|--|
| timer_register_delta   | Configures the time interval at which reregistration will occur. This is a numeric field in which the time interval is measured in seconds.   |  |
|                        | Valid values range from 32767 to 0. Default is 5 (phone will attempt to reregister 5 seconds before its registration period expires).         |  |
| timer_register_expires | (Optional) Amount of time, in seconds, after which a<br>REGISTRATION request expires. This value is inserted into the<br>Expire header field. |  |
|                        | Valid values are any positive number; however, we recommend 3600. Default is 3600.                                                            |  |
| timer_t1               | (Optional) Lowest value, in milliseconds, of the retransmission timer for SIP messages.                                                       |  |
|                        | Valid values are any positive integer. Default is 500.                                                                                        |  |
| timer_t2               | (Optional) Highest value, in milliseconds, of the retransmission timer for SIP messages.                                                      |  |
|                        | Valid values are any positive integer greater than timer_t1. Default is 4000.                                                                 |  |
| tos_media              | (Optional) Type of service (ToS) level for the media stream being used.                                                                       |  |
|                        | Valid values are as follows:                                                                                                    |  |
|                        | • 0—IP_ROUTINE                                                                                                    |  |
|                        | • 1—IP_PRIORITY                                                                                                    |  |
|                        | • 2—IP_IMMEDIATE                                                                                                    |  |
|                        | • 3—IP_FLASH                                                                                                    |  |
|                        | • 4—IP_OVERRIDE                                                                                                    |  |
|                        | • 5—IP_CRITIC                                                                                                    |  |
|                        | Default is 5.                                                                                                    |  |
| user_info              | (Phone-specific; optional) Configures the "user=" parameter in the REGISTER message.                                                          |  |
|                        | Valid values are as follows:                                                                                                    |  |
|                        | • none—No value is inserted.                                                                                                    |  |
|                        | • phone—The value user=phone is inserted in the To, From, and Contact Headers for REGISTER.                                                   |  |
|                        | • ip—The value user=ip is inserted in the To, From, and Contact Headers for REGISTER.                                                         |  |
|                        | Default is none.                                                                                                    |  |
| voip_control_port      | (Optional) UDP port used for SIP messages. All SIP REQUESTS use voip_control_port as the UDP source port when nat_enable = 1.                 |  |
|                        | Range is from 1025 to 65535. Default is 5060.                                                                                                 |  |

### Table D-1 Configuration File Parameters (continued)

| Parameter             | Description                                                                                                    |  |
|-----------------------|----------------------------------------------------------------------------------------------------|--|
| Admin.VLAN Id         | Unique identifier of the VLAN to which the phone<br>is attached, for use in switched networks that are<br>not Cisco networks.                                                                                                    |  |
|                       | <b>Note</b> If you have an administrative VLAN setting assigned on the Catalyst switch, that setting overrides any changes made on the phone.                                                                                                    |  |
| Alternate TFTP        | Whether to use an alternate remote TFTP server rather than the local one.                                                                                                    |  |
|                       | Valid values are Yes and No. If you set this<br>parameter to Yes, you must change the IP address<br>in the TFTP Server parameter to the address of the<br>alternate TFTP server. Default is No.                                                                                                    |  |
| Default Router 1 to 5 | IP address (1) of the default gateway used by the<br>phone and (2 to 5) of the gateways that the phone<br>attempts to use as an alternate gateway if the<br>default gateway is unavailable.                                                                                                    |  |
|                       | <b>Note</b> Default Router 1 always takes<br>precedence. If Router 1 is unavailable, the<br>phone moves down the list of available<br>routers in order based on the configuration<br>in Routers 2 through 5.                                                                                                    |  |
|                       | <b>Note</b> If you have an administrative VLAN setting assigned on the Catalyst switch, that setting overrides any changes made on the phone.                                                                                                    |  |
| DHCP Address Released | Whether the IP address of the phone can be released for reuse in the network.                                                                                                    |  |
|                       | Valid values are Yes and No. When set to Yes, the<br>phone sends a DHCP release message to the<br>DHCP server and goes into a release state. The<br>release state provides enough time to remove the<br>phone from the network before the phone attempts<br>to acquire another IP address from the DHCP<br>server. When you move the phone to a new<br>network segment, first release the DHCP address. |  |
| DHCP Enabled          | Whether the phone uses DHCP to configure<br>network settings (IP address, subnet mask,<br>domain name, default router list, DNS server list,<br>and TFTP address).                                                                                                    |  |
|                       | Valid values are Yes and No. Default is Yes. To<br>manually configure your IP settings, you must set<br>this parameter to No.                                                                                                    |  |

#### Table 2Network Parameters

| Parameter           | Description                                                                                                    |  |
|---------------------|----------------------------------------------------------------------------------------------------|--|
| DHCP Server         | IP address of the DHCP server from which the<br>phone received its IP address and additional<br>network settings.                                                                                                    |  |
| DNS Servers 1 to 5  | IP address of the DNS server used by the phone to<br>resolve names to IP addresses. The phone<br>attempts to use DNS servers 2 to 5 if DNS server<br>1 is unavailable.                                                                                                 |  |
|                     | Note DHCP must be disabled.                                                                                                    |  |
| Dynamic TFTP Server | IP address of a dynamic TFTP server. After<br>initially querying the default TFTP server, the<br>phone rerequests the default and phone-specific<br>configuration files from the new TFTP server. The<br>dynamic TFTP server address is not stored in<br>flash memory. |  |
| Erase Configuration | Whether to erase all of the locally defined<br>network settings on the phone and reset the values<br>to the defaults.                                                                                                    |  |
|                     | Valid values are Yes and No. Yes reenables DHCF                                                                                                    |  |
| HTTP Proxy Address  | IP address of the HTTP proxy server. You can use<br>either a dotted IP address or a DNS name (a record<br>only).                                                                                                    |  |
| HTTP Proxy Port     | Number of the outbound proxy port. Default is 80                                                                                                    |  |
| IP Address          | IP address of the phone that is assigned by DHCF or is locally configured.                                                                                                    |  |
|                     | <b>Note</b> DHCP must be disabled.                                                                                                    |  |
| MAC Address         | Factory-assigned unique 48-bit hexadecimal MAC address of the phone.                                                                                                    |  |
| Operational VLAN Id | Unique identifier of the VLAN of which the<br>phone is a member. This identifier is obtained<br>through Cisco Discovery Protocol (CDP).                                                                                                    |  |
| Subnet Mask         | IP subnet mask used by the phone. A subnet mask<br>partitions the IP address into a network and a host<br>identifier.                                                                                                    |  |
|                     | Note DHCP must be disabled.                                                                                                    |  |
| TFTP Server         | IP address of the TFTP server.                                                                                                    |  |
|                     | <b>Note</b> If you have an administrative VLAN setting assigned on the Catalyst switch, that setting overrides any changes made on the phone.                                                                                                    |  |
|                     | <b>Note</b> DHCP must be disabled.                                                                                                    |  |

| Table 2 | Network Parameters | (continued) |
|---------|--------------------|-------------|
|---------|--------------------|-------------|

| Parameter               | Description                                                                                                    |  |
|-------------------------|----------------------------------------------------------------------------------------------------|--|
| Authentication Name     | (Phone-specific) Name used by the phone for<br>authentication if a registration is challenged by<br>the proxy server during initialization.                                                                                                    |  |
|                         | <b>Note</b> Required when registration is enabled and the registrar challenges registration.                                                                                                    |  |
| Authentication Password | (Phone-specific) Password used by the phone for<br>authentication if a registration is challenged by<br>the proxy server during initialization. If a value is<br>not configured for the Authentication Password<br>parameter when registration is enabled, the<br>default logical password is used. The default<br>logical password is SIP <i>mac-address</i> , where<br><i>mac-address</i> is the MAC address of the phone. |  |
|                         | <b>Note</b> Required when registration is enabled and the registrar challenges registration.                                                                                                    |  |
| Display Name            | (Phone-specific) Identification as it should appear<br>for caller identification. For example, instead of<br>jdoe@company.com appearing on phones that<br>have caller ID, you can specify User A in this<br>parameter to have User A appear on the callee en-<br>instead. If a value is not specified for this<br>parameter, the Name value is used.                                                                         |  |
| Name                    | (Phone-specific) Description phone number or<br>e-mail address used when registering. When<br>entering a number, enter the number without any<br>dashes. For example, enter 555-0100 as 5550100.<br>When entering an e-mail address, enter the e-mail<br>ID without the host name.                                                                                                    |  |
| Proxy Address           | (Phone-specific) IP address of the primary SIP<br>proxy server that will be used by the phone. Enter<br>this address in IP dotted-decimal notation.                                                                                                    |  |

#### Table 3SIP Parameters

| Parameter Description |                                                                                                    |  |
|-----------------------|----------------------------------------------------------------------------------------------------|--|
| Proxy Port            | (Phone-specific) Port number of the primary SIP<br>proxy server. This is the port that the SIP client<br>will use. The default is 5060. |  |
| Short Name            | proxy server. This is the port that the SIP client                                                                                      |  |

 Table 3
 SIP Parameters (continued)